Dell™ PowerEdge™ Systems Oracle® Database on Enterprise Linux x86\_64 Operating System and Hardware Installation Guide Version 1.2

### Notes and Cautions

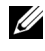

 $\mathbb Z$  NOTE: A NOTE indicates important information that helps you make better use of your computer.

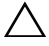

CAUTION: A CAUTION indicates potential damage to hardware or loss of data if instructions are not followed.

\_\_\_\_\_\_\_\_\_\_\_\_\_\_\_\_\_\_\_\_ Information in this document is subject to change without notice. © 2009 Dell Inc. All rights reserved.

Reproduction of these materials in any manner whatsoever without the written permission of Dell Inc. is strictly forbidden.

Trademarks used in this text: Dell, the DELL logo, PowerEdge, and PowerVault are trademarks of Dell Inc.; *Intel* and *Xeon* are registered trademarks of Intel Corporation in the U.S. and other countries; Red Hat and Red Hat Enterprise Linux are registered trademarks of RedHat, Inc.; AMD and Opteron are trademarks of AMD Corporation. Oracle is a registered trademark of Oracle Corporation and/or its affiliates. EMC and PowerPath are registered trademarks of EMC Corporation.

Other trademarks and trade names may be used in this document to refer to either the entities claiming the marks and names or their products. Dell Inc. disclaims any proprietary interest in trademarks and trade names other than its own.

# **Contents**

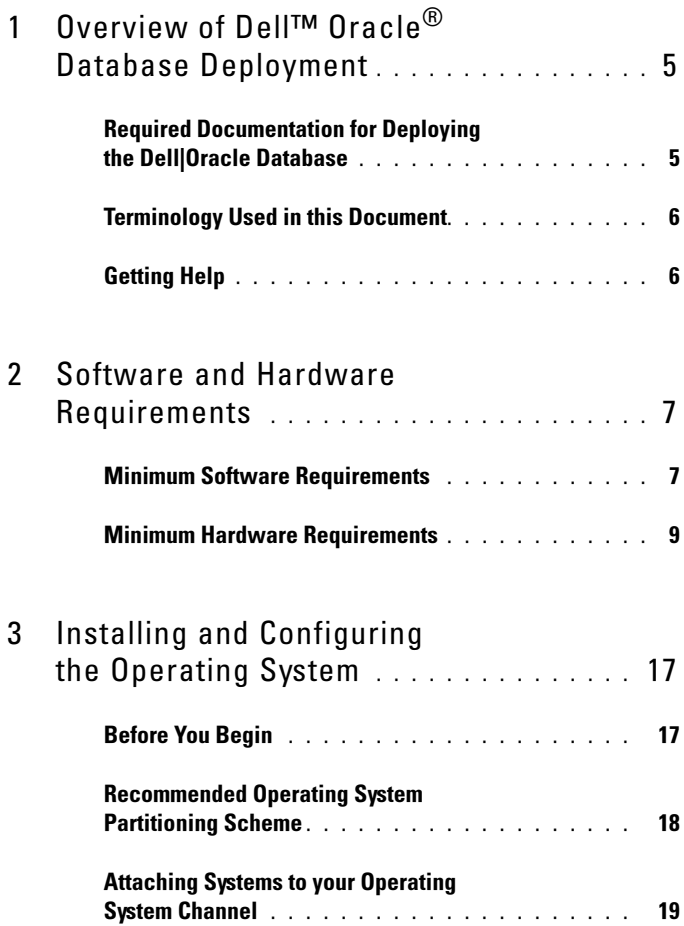

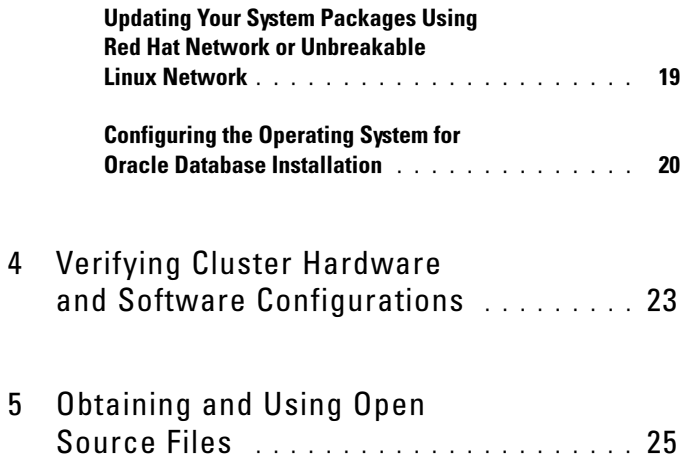

# <span id="page-4-0"></span>**Overview of Dell™ Oracle®** Database Deployment

This document applies to:

- Oracle Database 10g R2 on Red Hat<sup>®</sup> Enterprise Linux<sup>®</sup> or Oracle Enterprise Linux® 4.7 AS x86\_64
- Oracle Database 10g R2 on Red Hat Enterprise Linux or Oracle Enterprise Linux 5.3 AS x86\_64
- Oracle Database 11g R1 on Red Hat Enterprise Linux or Oracle Enterprise Linux 5.3 AS x86\_64

### <span id="page-4-1"></span>Required Documentation for Deploying the Dell|Oracle Database

The Dell Oracle Database Deployment documentation set is organized into a series of modules:

- Operating System and Hardware Installation Guide Describes the required minimum hardware and software versions, how to install and configure the operating system, how to verify the hardware and software configurations, and how to obtain open source files.
- Storage and Networking Guide Describes the installation and configuration of storage and the network solutions.
- Oracle Database Setup and Installation Guide Describes the installation and configuration of the Oracle Database.
- Troubleshooting Guide Describes troubleshooting procedures to resolve errors encountered during the installation of the Oracle database.

All modules provide information on how to receive technical assistance from Dell.

# <span id="page-5-0"></span>Terminology Used in this Document

This document uses the terms *logical unit number* (LUN) and *virtual disk*. These terms are synonymous and can be used interchangeably. The term LUN is commonly used in a Dell/EMC Fibre Channel storage system environment and virtual disk is commonly used in a Dell PowerVault™ SAS (Dell MD3000i and Dell MD3000i with MD1000 expansion) and Dell EqualLogic™ PS Series storage environments.

This document uses the term Enterprise Linux that applies to both Red Hat Enterprise Linux and Oracle Enterprise Linux unless stated specifically.

# <span id="page-5-1"></span>Getting Help

### Dell Support

For detailed information on the use of your system, see the documentation that came with your system components.

For whitepapers, Dell-supported configurations, and general information, see the Dell|Oracle Tested and Validated Configurations website at dell.com/oracle.

For Dell technical support for your hardware and operating system software, and to download the latest updates for your system, visit the Dell Support website at support.dell.com/manuals. Information about contacting Dell is provided in your system's Installation and Troubleshooting Guide.

Dell Enterprise Training and Certification is now available; see dell.com/training for more information. This training service may not be offered in all locations.

### Oracle Support

For training information on your Oracle software and application clusterware, see the Oracle website at oracle.com or see your Oracle documentation for information about contacting Oracle.

For technical support, downloads, and other technical information, see the My Oracle Support website at metalink.oracle.com.

 $\overline{2}$ 

# <span id="page-6-0"></span>Software and Hardware Requirements

The following sections describe the minimum software and hardware requirements for Dell-supported configurations for Oracle®. For more information on the minimum software versions for drivers and applications, see the Solution Deliverable List (SDL) that can be found for each Dell Validated Components at dell.com/oracle.

# <span id="page-6-1"></span>Minimum Software Requirements

[Table 2-1](#page-6-2) lists basic software requirements for Dell-supported configurations for Oracle 10g on Enterprise Linux® version 4.7.

 $\mathbb Z$  NOTE: Your Dell<sup>TM</sup> configuration includes a 30-day trial license of Oracle software. Contact your Dell sales representative if you do not have a license for this product.

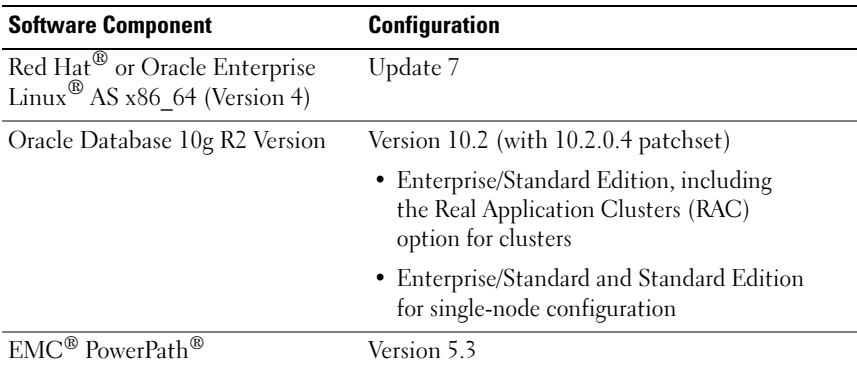

### <span id="page-6-3"></span><span id="page-6-2"></span>Table 2-1. Software Requirements

Table 2-1. Software Requirements (continued)

| <b>Software Component</b>                                            | <b>Configuration</b>          |
|----------------------------------------------------------------------|-------------------------------|
| Dell PowerVault™ MD3000<br>Modular Disk Storage<br>Manager software  | Version 03.35.G6.37 or higher |
| Dell PowerVault™ MD3000i<br>Modular Disk Storage Manager<br>software | Version 03.35.G6.37 or higher |

[Table 2-2](#page-7-0) lists basic software requirements for Dell-supported configurations for Oracle 10g on Enterprise Linux Version 5.3.

| <b>Software Component</b>                                                                     | <b>Configuration</b>                                                    |  |
|-----------------------------------------------------------------------------------------------|-------------------------------------------------------------------------|--|
| Red Hat or Oracle Enterprise<br>Linux AS x86 64 (Version 5)                                   | Update 3                                                                |  |
| Oracle Clusterware 11g R1                                                                     | Version 11.1.0.6                                                        |  |
| Oracle Database 10g R2                                                                        | Version 10.2 (with 11.1.0.7 patchset)                                   |  |
|                                                                                               | • Enterprise/Standard Edition, including the<br>RAC option for clusters |  |
|                                                                                               | • Enterprise/Standard Edition for single-node<br>configuration          |  |
| EMC PowerPath                                                                                 | Version 5.3                                                             |  |
| Dell PowerVault MD3000 Modular Version 03.35.G6.37 or higher<br>Disk Storage Manager software |                                                                         |  |
| Dell PowerVault MD3000i<br>Modular Disk Storage<br>Manager software                           | Version 03.35.G6.37 or higher                                           |  |

<span id="page-7-1"></span><span id="page-7-0"></span>Table 2-2. Software Requirements

[Table 2-3](#page-8-1) lists basic software requirements for Dell-supported configurations for Oracle 11g on Enterprise Linux version 5.3.

| <b>Software Component</b>                                        | <b>Configuration</b>                                                        |  |
|------------------------------------------------------------------|-----------------------------------------------------------------------------|--|
| Red Hat or Oracle Enterprise Linux AS<br>$x86$ 64 (Version 5)    | Update 3                                                                    |  |
| Oracle Database 11g R1 Version                                   | Version 11.1 (with 11.1.0.7 patchset)                                       |  |
|                                                                  | • Enterprise/Standard Edition,<br>including the RAC option for clusters     |  |
|                                                                  | • Enterprise/Standard and Standard<br>Edition for single-node configuration |  |
| EMC PowerPath                                                    | Version 5.3                                                                 |  |
| Dell PowerVault MD3000 Modular Disk<br>Storage Manager software  | Version 03.35.G6.37 or higher                                               |  |
| Dell PowerVault MD3000i Modular Disk<br>Storage Manager software | Version 03.35.G6.37 or higher                                               |  |

<span id="page-8-1"></span>Table 2-3. Software Requirements

### <span id="page-8-2"></span><span id="page-8-0"></span>Minimum Hardware Requirements

The following sections list the hardware requirements for Fibre Channel, direct-attached SAS, and iSCSI configurations. For more information on specific hardware components, see the documentation included with your system. For more information about Dell Supported hardware configurations, see the Solution Deliverable List (SDL) for each Dell Validated Component at dell.com/oracle.

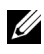

 $\mathbb Z$  NOTE: To achieve the desired performance, choose a system that exceeds the minimum hardware requirements based on the number of users, the applications you use, and the batch processes.

### Minimum Hardware Requirements for a Fibre Channel Configuration

[Table 2-4](#page-9-0) through [Table 2-5](#page-10-0) indicate the minimum hardware requirements for a Fibre Channel cluster and single-node configuration.

 $\mathscr{U}$  NOTE: The hardware configuration of all the nodes in a cluster must be identical.

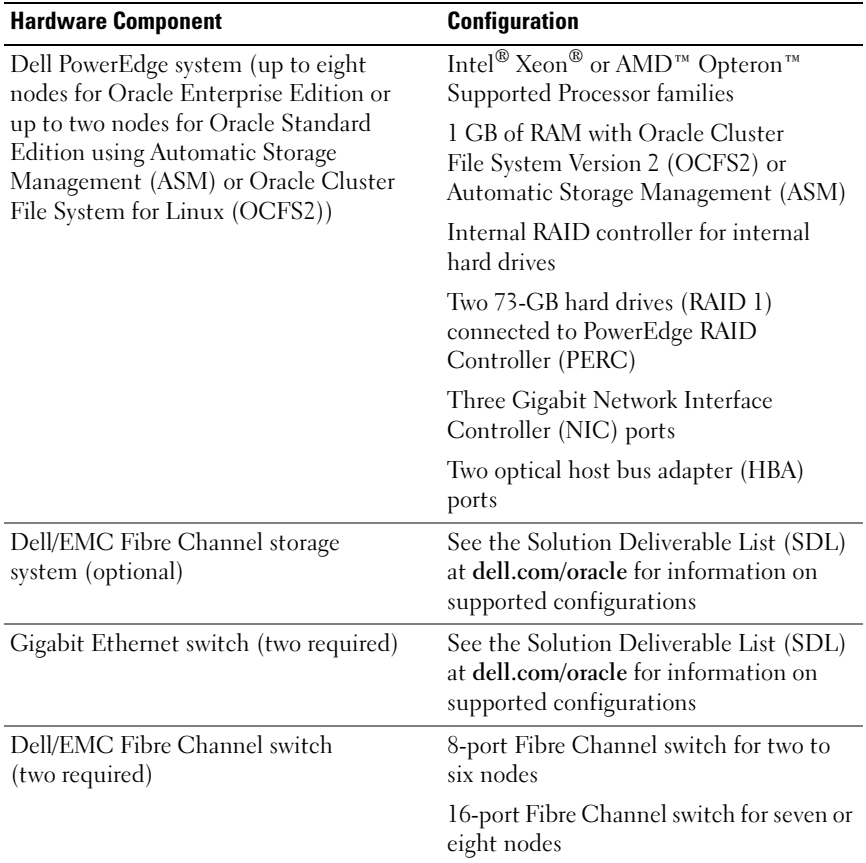

<span id="page-9-1"></span><span id="page-9-0"></span>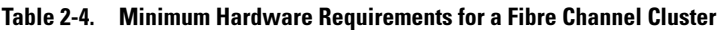

| <b>Hardware Component</b>                                      | <b>Configuration</b>                                                                                          |  |
|----------------------------------------------------------------|----------------------------------------------------------------------------------------------------|--|
| PowerEdge system (single node<br>using Automatic Storage       | Intel Xeon or AMD Opteron Supported<br>Processor families                                                     |  |
| Management or Oracle Cluster<br>File System for Linux (OCFS2)) | 1 GB of RAM                                                                                                   |  |
|                                                                | Two 73-GB hard drives (RAID 1) connected<br>to PERC controller or SAS controller                              |  |
|                                                                | Two Gigabit Network Interface Controller<br>(NIC) ports                                                       |  |
| Dell/EMC Fibre Channel storage<br>system (optional)            | See the Solution Deliverable List (SDL) at<br>dell.com/oracle for information on supported<br>configurations. |  |
| Dell/EMC Fibre Channel switch<br>(optional)                    | 8-port Fibre Channel switch                                                                                   |  |
| Gigabit Ethernet switch<br>(two required)                      | See the Solution Deliverable List (SDL) at<br>dell.com/oracle for information on supported<br>configurations. |  |

<span id="page-10-0"></span>Table 2-5. Minimum Hardware Requirements for a Fibre Channel Single Node

#### Minimum Hardware Requirements for a Direct-attached SAS Configuration

[Table 2-6](#page-11-0) through [Table 2-7](#page-11-1) indicate the minimum hardware requirements for a direct-attached SAS cluster and single-node configuration.

 $\mathbb Z$  NOTE: The hardware configuration of all the nodes in a cluster must be identical.

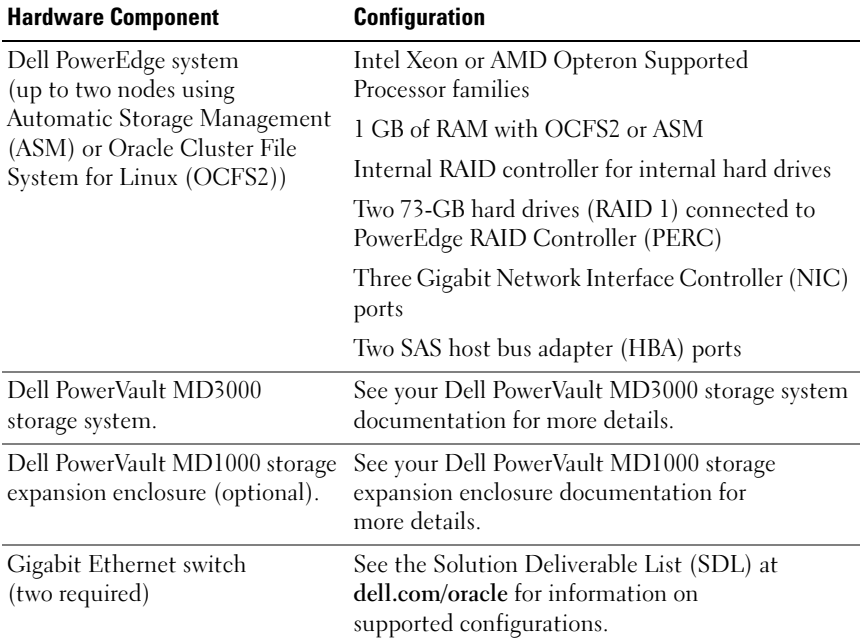

### <span id="page-11-0"></span>Table 2-6. Minimum Hardware Requirements for a Direct-attached SAS Cluster

### <span id="page-11-1"></span>Table 2-7. Minimum Hardware Requirements for a Direct-attached SAS Single Node

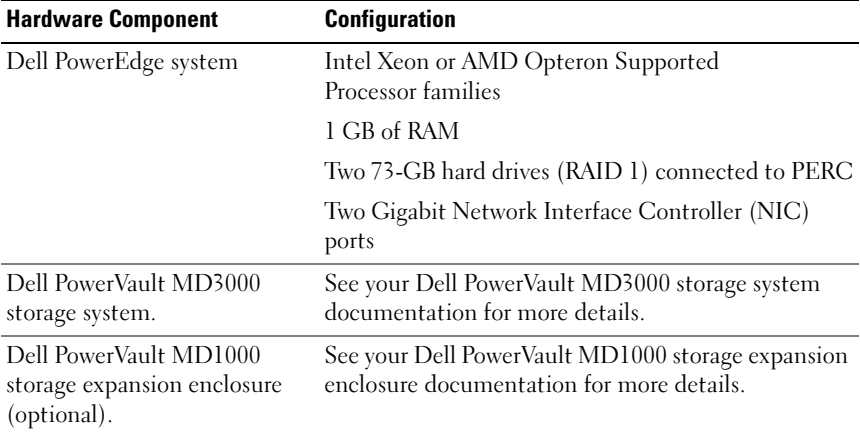

### Minimum Hardware Requirements for an iSCSI Configuration

[Table 2-8](#page-12-0) through [Table 2-9](#page-13-0) indicate the minimum hardware requirements for an iSCSI cluster (direct-attached and switched) and a direct-attached, single-node configuration.

 $\mathbb Z$  NOTE: The hardware configuration of all the nodes in a cluster must be identical.

| <b>Hardware Component</b>                                                                                                    | <b>Configuration</b>                                                                                          |  |
|----------------------------------------------------------------------------------------------------|----------------------------------------------------------------------------------------------------|--|
| Dell PowerEdge system<br>(up to two nodes using Automatic<br>Storage Management (ASM)<br>or Oracle Cluster File System<br>for Linux (OCFS2)) | Intel Xeon or AMD Opteron Supported<br>Processor families                                                     |  |
|                                                                                                    | 1 GB of RAM with OCFS2 or ASM                                                                                 |  |
|                                                                                                    | Internal RAID controller for internal hard drives                                                             |  |
|                                                                                                    | Two 73-GB hard drives (RAID 1) connected<br>to PERC                                                           |  |
|                                                                                                    | Three Gigabit Network Interface Controller<br>(NIC) ports                                                     |  |
|                                                                                                    | Two Gigabit Network Interface Controller<br>(NIC) ports                                                       |  |
| Dell PowerVault MD3000i<br>storage system.                                                                                                   | See your Dell PowerVault MD3000i storage<br>system documentation for more details.                            |  |
| Dell PowerVault MD1000 storage<br>expansion enclosure (optional).                                                                            | See your Dell PowerVault MD1000 storage<br>expansion enclosure documentation for<br>more details.             |  |
| Gigabit Ethernet switch<br>(two required) - private<br>interconnect                                                                          | See the Solution Deliverable List (SDL) at<br>dell.com/oracle for information on supported<br>configurations. |  |

<span id="page-12-0"></span>Table 2-8. Minimum Hardware Requirements for a Direct-attached iSCSI cluster

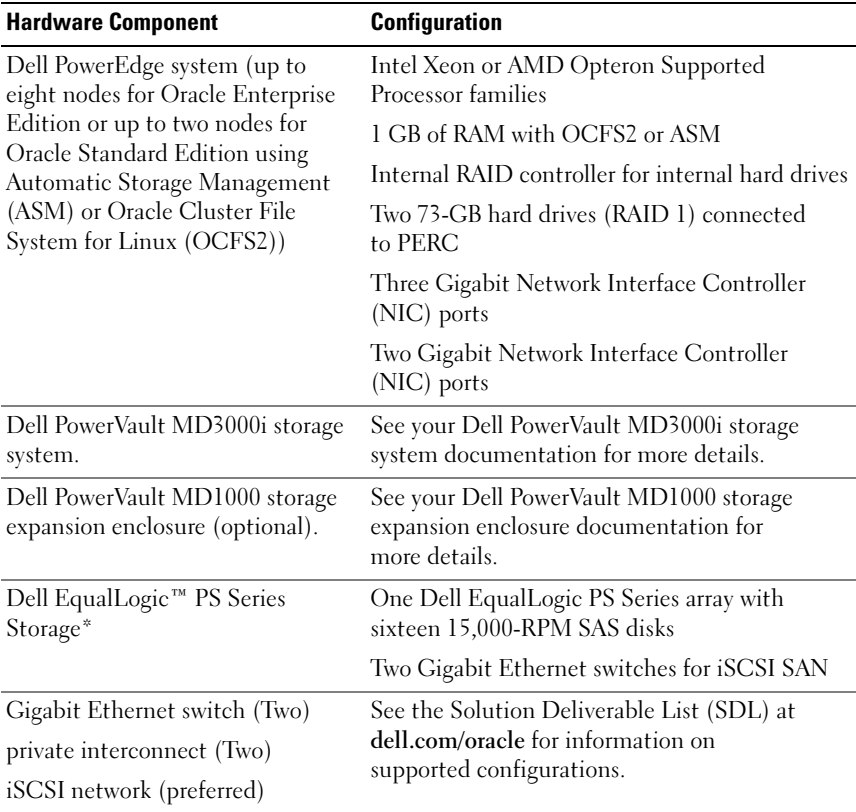

### <span id="page-13-0"></span>Table 2-9. Minimum Hardware Requirements for a switched iSCSI cluster

\*Dell EqualLogic PS Series Storage is supported only with Red Hat or Oracle Enterprise Linux AS x86\_64 Version 5.x

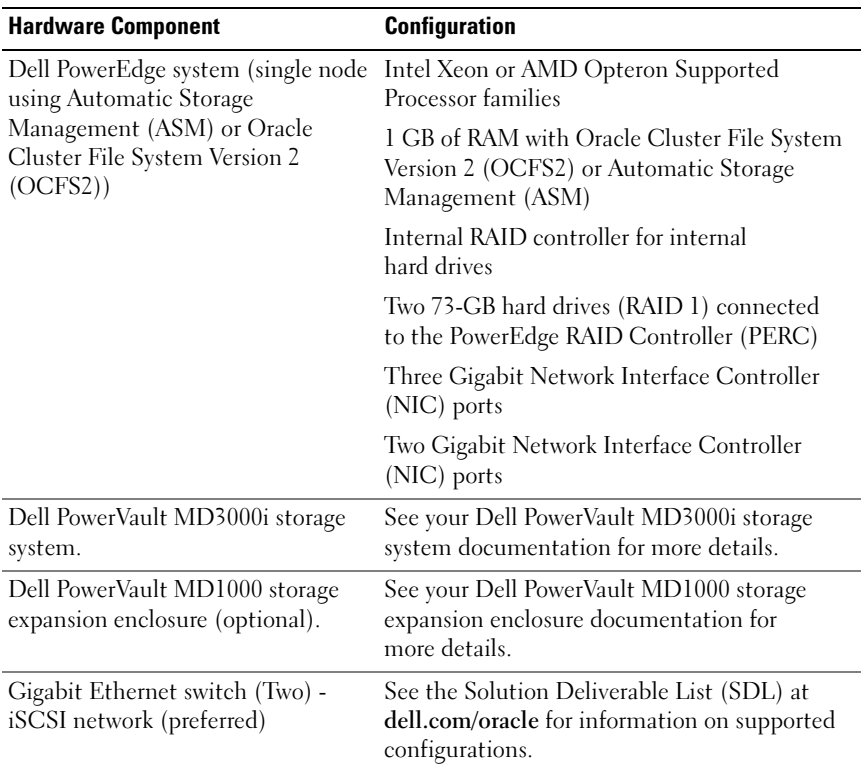

#### Table 2-10. Minimum Hardware Requirements for a Switched or Direct-attached Single Node iSCSI

### 16 | Software and Hardware Requirements

# <span id="page-16-0"></span>Installing and Configuring the Operating System

### $\sqrt{\phantom{a}}\phantom{a}$  CAUTION: To ensure that the operating system is installed correctly, disconnect all the external storage devices from the system before you install the operating system.

This section describes the installation of the Red Hat® and Oracle® Enterprise Linux AS operating system and the configuration of the operating system for Oracle Database deployment.

# <span id="page-16-1"></span>Before You Begin

Download the ISO image for Red Hat Enterprise Linux or Oracle Enterprise Linux from the Red Hat Network (RHN) or Unbreakable Linux Network (ULN), depending upon your operating system. For more information on installing Red Hat Enterprise Linux, see redhat.com/docs/manuals/enterprise/.

The Oracle Enterprise Linux ISO images can be downloaded from the following website: edelivery.oracle.com/.

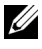

 $\mathbb Z$  NOTE: Oracle recommends to choose a default list of RPMs during the operating system installation as described in metalink Note 376183.1, *Defining a "default* RPMs" installation of the RHEL OS.

# <span id="page-17-0"></span>Recommended Operating System Partitioning Scheme

The following is a list of system partitioning recommendations for your Oracle database:

Creation of a logical volume group is necessary in order to create a logical volume within this logical volume group. The [Table 3-1](#page-17-1) lists the partitions and logical volumes that need to be created within the logical volume group named osvg (Oracle Solution Volume Group).

| <b>Partition</b> | <b>File System</b><br><b>Type</b> | <b>Name</b> | <b>Volume Group</b><br><b>Name</b> | Size (MB)     |
|------------------|-----------------------------------|-------------|------------------------------------|---------------|
| /tmp             | $ext{3}$                          | swap        | osvg                               | 4096          |
| /home            | $ext{3}$                          | home        | osvg                               | 8192          |
| /opt/oracle      | $ext{3}$                          | opt         | osvg                               | 15384         |
| $\sqrt{2}$       | $ext{3}$                          | root        | osvg                               | 10240         |
| $\sqrt{usr}$     | $ext{3}$                          | usr         | osvg                               | 5120          |
| /crs/oracle      | $ext{3}$                          | <b>CTS</b>  | osvg                               | 5120          |
| $/\text{var}$    | $ext{3}$                          | var         | osvg                               | 2048          |
| swap             | swap                              | swap        | osvg                               | $\frac{1}{2}$ |
| /boot            | $ext{3}$                          |             |                                    | 256           |

<span id="page-17-1"></span>Table 3-1. Volumes for Oracle RAC Configuration

\*Use the following formula to calculate the size of your swap partition:

• For RAM size between 1024 MB to 2048 MB — 1.5 x RAM size

- For RAM size between 2049 MB to 8192 MB Your swap partition has the same size as your RAM size
- For RAM size greater than 8192 MB 0.75 x RAM size

### <span id="page-18-0"></span>Attaching Systems to your Operating System Channel

Red Hat Network (RHN) or Unbreakable Linux Network (ULN) allows you to efficiently manage systems over the network. You can perform software patches, updates, and maintenance on the systems through a simple user interface.

The Dell|Oracle Deployment Automation Scripts require your systems to be connected to one of the appropriate operating system channels to update them with packages and RPMs required for Oracle Database installation.

For information about attaching your system to RHN, or setting up your own RHN Satellite Server, see the Red Hat RHN website: redhat.com/rhn/.

For information about setting up your own Unbreakable Linux Network (ULN), see the Unbreakable Linux (ULN) website: linux.oracle.com.

When you register a system with ULN, the system is by default subscribed to the latest Channel. The Dell | Oracle Deployment Automation process requires you to be subscribed to the Oracle Software Channel in addition to the default latest Channel. Log on to linux.oracle.com to subscribe to the Oracle Software Channel. You must be subscribed to these ULN Channels to download the required oracleasm or ocfs2 RPMs automatically using the Dell Automated Scripts.

# <span id="page-18-1"></span>Updating Your System Packages Using Red Hat Network or Unbreakable Linux Network

Red Hat and Oracle periodically release software updates to fix bugs, address security issues, and add new features. You can download these updates through the Red Hat Network (RHN) service or the Unbreakable Linux Network (ULN). See the Dell|Oracle Tested and Validated Configurations website at dell.com/oracle for the latest, supported configurations before updating your system software to the latest revisions.

### <span id="page-19-0"></span>Configuring the Operating System for Oracle Database Installation

### About the Dell | Oracle Deployment Automation Scripts

The Dell|Oracle Deployment Automation Scripts are packaged as a tar file that can be downloaded from the Dell|Oracle Tested and Validated Configurations website at www.dell.com/oracle. This tar file contains automated scripts, Dell|Oracle Setup RPM, Dell PowerEdge™ system component driver RPMs, and Oracle RPMs.

The Dell|Oracle Deployment Automation Scripts provide the convenience of having an automated way of setting up an Oracle environment quickly and easily.

The automated scripts are designed to do the following Dell- and Oracle-recommended settings:

- Create Oracle Software Owner and group(s).
- Create the required directories for Oracle database and set their ownership and permissions.
- Set up the kernel parameters (/etc/sysctl.conf).
- Set up the kernel module parameters (/etc/modprobe.conf, hangcheck, etc.).
- Set up the Oracle Software Owner limits (/etc/security/limits.conf file).
- Set up the pam limits (/etc/pam.d/login file).
- Set up the /etc/profile.
- Disable SELinux.
- Automatically download from the OS Channel the missing RPMs, packages, and dependencies required for an Oracle Database installation.
- Install the Dell PowerEdge system component drivers.
- Install the *oracleasm* or *ocfs*2 RPMs.

### Installing the Dell | Oracle Deployment Automation Scripts

After installing your operating system and attaching it to the RHN or ULN Network, download the Dell|Oracle Tested and Validated *tar* file appropriate for your operating system version and the Oracle database version onto your Dell PowerEdge systems from the following website: dell.com/oracle.

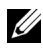

 $\mathbb Z$  NOTE: In order to resolve missing or failed RPM dependencies automatically, the script requires the system to be connected to your subscribed operating system channel and additionally to the Oracle software channel if you are using the ULN network. These missing or failed RPM dependencies are required for the Oracle database installation. You must connect to the operating system channel before you run the script given below.

Extract the tar file and install the Dell|Oracle setup RPM using the following steps:

- 1 Log in as root.
- **2** Change the directory to the root directory using the command:

```
s > cd /
```
**3** Extract the *tar* file using the command:

```
$> tar -xvf dell-oracle-deployment-
<release ver>.<os ver>.<oracle ver>.tar -C /
```
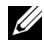

 $\mathscr U$  **NOTE:** Ensure that the os\_ver and oracle\_ver on the *tar* file is appropriate for your installation.

- 4 Change to the Dell | Oracle Scripts directory: \$> cd /dell-oracle-deployment/scripts/
- 5 Run the Oracle Setup script with the Dell Oracle Setup RPM: \$> ./00-oracle-setup.sh ../rpms/oracle-setupscripts-<releasever>.<os ver>.<oracle ver>.noarch.rpm

```
Ø
```
 $\mathbf i$  **NOTE:** Ensure that the os\_ver and oracle\_ver on the RPM is appropriate for your installation.

6 Run the following script to install the Dell PowerEdge system Component drivers:

\$> ./10-install-Dell-rpms.sh

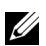

**NOTE:** This script installs the supported Dell Dynamic Kernel Module Support (dkms) drivers located in the /dell-oracle-deployment/rpms folder. The dkms driver installation requires the presence of the kernel devel RPM in order to build the modules. This script will attempt to automatically download and install the kernel-devel package from the operating system channel. If the kernel-devel package is not found on the operating system channel, then you may have to manually install the kernel-devel package before you install the Dell dkms drivers through this script.

**7** Run the following script to install the Oracle asm and/or ocfs2 RPMs: \$> ./20-install-oracle-rpms.sh

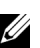

 $\mathbb Z$  **NOTE:** This script installs the Oracle asm and ocfs2 RPMs. If the operating system on your system is OEL, then this script downloads and installs the oracle asm and ocfs2 RPMs from the ULN channel. If the operating system on your system is RHEL, then this script installs the oracle asm and ocfs2 RPMs from the /dell-oracle-deployment/rpms directory.

The Dell | Oracle installation logs can be found in the /dell-oracledeployment/logs folder.

### Attaching to the Dell Firmware Repository Channel (optional)

The Dell Firmware Repository provides a mechanism to update the BIOS and firmware of your Dell PowerEdge systems to the latest revision. Use the following commands to setup and install the Dell Firmware Repository:

```
# set up repos
wget -q -O - http://linux.dell.com/repo/software/bootstrap.cgi | 
bash
wget -q -O - http://linux.dell.com/repo/firmware/bootstrap.cgi | 
bash
# install firmware tools
yum -y install firmware-addon-dell
# install BIOS update
yum -y install $(bootstrap_firmware)
update_firmware
```
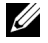

 $\mathbb Z$  NOTE: For support questions related to this repository, subscribe to the following mailing list: lists.us.dell.com/mailman/listinfo/linux-poweredge. Monitor the mailing list for the latest status messages and announcements concerning this repository.

# <span id="page-22-0"></span>Verifying Cluster Hardware and Software Configurations

This section provides setup information for hardware and software cluster configurations.

Before setting up the cluster, verify the hardware installation, communication interconnections, and node software configuration for the entire cluster.

- Each node must include the minimum hardware peripheral components as described in ["Minimum Hardware Requirements" on page 9.](#page-8-2)
- Each node must have the following software installed:
	- Enterprise Linux® software (see [Table 2-1](#page-6-3), [Table 2-2](#page-7-1), or [Table 2-4\)](#page-9-1).
	- The Fibre Channel host bus adapter (HBA) driver (for a Fibre Channel cluster).
	- Correct version of the Multi-Path driver (for direct-attached SAS and iSCSI). For more information, see the documentation that came with your Dell™ PowerVault™ MD3000/MD3000i storage system.
	- Correct version of the Open-iSCSI initiator driver, and the Device Mapper Mutipath driver, for the Dell EqualLogic<sup>™</sup> iSCSI storage systems.
- The Fibre Channel, iSCSI, or direct-attached SAS storage system must be configured with the following:
	- A minimum of three LUNs/virtual disks created and assigned to the cluster storage group (see [Table 4-1](#page-23-0))

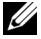

 $\mathbb Z$  NOTE: For additional information regarding requirements for assigning virtual disks to a node in a direct-attached SAS configuration, see the documentation that came with your Dell PowerVault MD3000/MD3000i storage system.

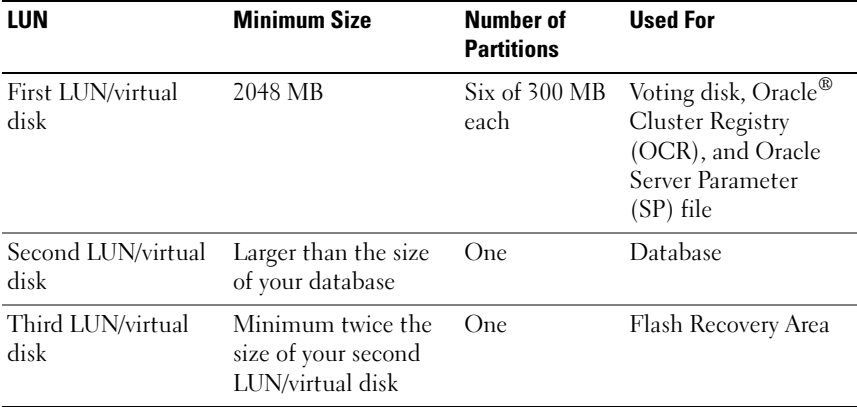

### <span id="page-23-0"></span>Table 4-1. LUNs/Virtual Disks for the Cluster Storage Group

For information on configuring storage and networking, see the Storage and Networking Guide.

# <span id="page-24-0"></span>Obtaining and Using Open Source Files

The software contained in the Dell|Oracle Deployment automation scripts is an aggregate of third-party scripts as well as Dell™ scripts. Use of the software is subject to designated license terms. All software that is designated as "under the terms of the GNU GPL" may be copied, distributed, and/or modified in accordance with the terms and conditions of the GNU General Public License, Version 2, June 1991. All software that is designated as "under the terms of the GNU LGPL" ("Lesser GPL") may be copied, distributed, and/or modified in accordance with the terms and conditions of the GNU Lesser General Public License, Version 2.1, February 1999. Under these GNU licenses, you are also entitled to obtain the corresponding source files by contacting Dell at 1-800-WWW-DELL. You can also obtain the corresponding source files from the Dell|Oracle Tested and Validated Configurations website at: dell.com/oracle.

### 26 | Obtaining and Using Open Source Files

Dell<sup>™</sup> PowerEdge<sup>™</sup> 系统 Enterprise Linux x86\_64 上的 Oracle® Database

> 操作系统和 硬件安装指南 版本 1.2

### 注和小心

■ 注: "注"表示可以帮助您更好地使用计算机的重要信息。

 $\bigwedge$  小心 $\cdot$  "小心"表示如果不遵循说明,就有可能损坏硬件或导致数据 丢失。

### \_\_\_\_\_\_\_\_\_\_\_\_\_\_\_\_\_\_\_\_ 本说明文件中的信息如有更改,恕不另行通知。 © 2009 Dell Inc.。版权所有,翻印必究。

未经 Dell Inc. 书面许可,严禁以任何形式复制这些材料。

本文中使用的商标:Dell、 DELL 徽标、 PowerEdge 和 PowerVault 是 Dell Inc. 的商标; Intel 和 Xeon 是 Intel Corporation 在美国 和其它国家 / 地区的注册商标; Red Hat 和 Red Hat Enterprise Linux 是 RedHat, Inc. 的注册商标; AMD 和 Opteron 是 AMD Corporation 的注册 商标。Oracle 是 Oracle Corporation 及(或)其附属机构的注册商标。EMC 和 PowerPath 是 EMC Corporation 的注册商标。

本说明文件中述及的其它商标和产品名称是指拥有相应商标和产品名称的公司或其制造的 产品。 Dell Inc. 对本公司的商标和产品名称之外的其它商标和产品名称不拥有任何专有权。

#### 2009 年 6 月 Rev. A01

目录

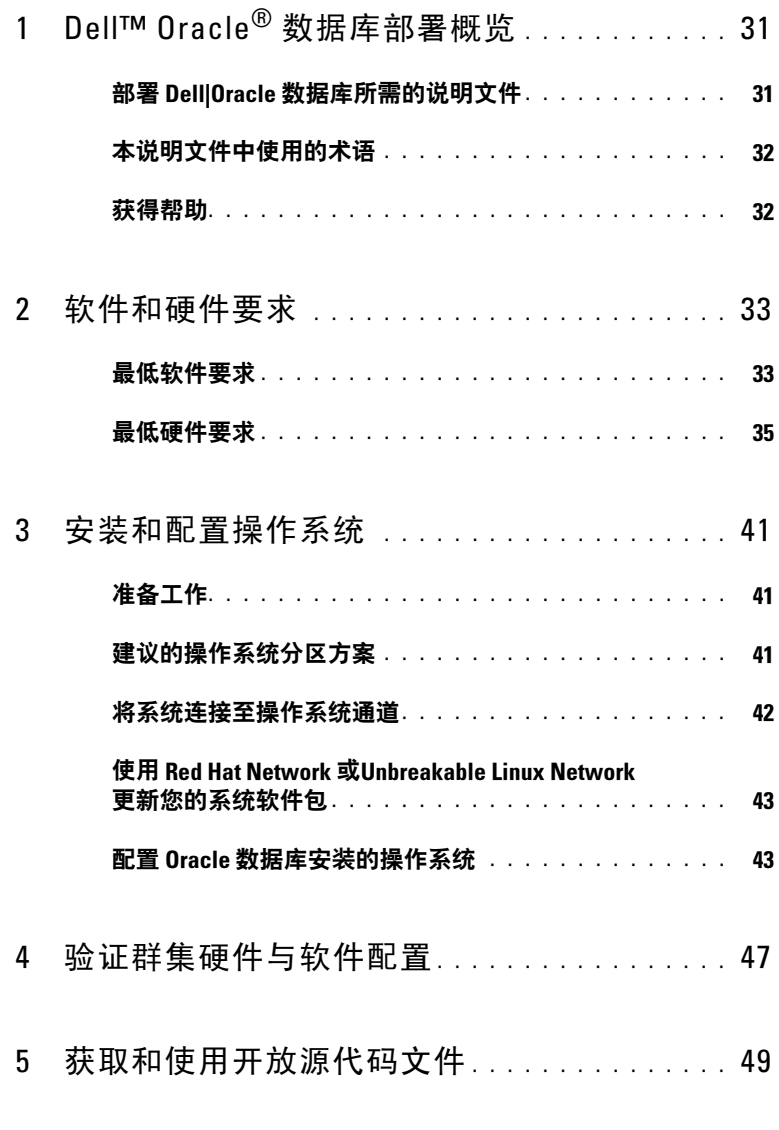

目录 | 29

### 30 | 目录

# <span id="page-30-0"></span>Dell™ Oracle<sup>®</sup> 数据库部署概览

本说明文件适用于:

- Red Hat<sup>®</sup> Enterprise Linux<sup>®</sup> 或 Oracle Enterprise Linux<sup>®</sup> 4.7 AS x86\_64 上的 Oracle Database 10g R2
- Red Hat Enterprise Linux 或 Oracle Enterprise Linux 5.3 AS x86\_64 上的 Oracle Database 10g R2
- Red Hat Enterprise Linux 或 Oracle Enterprise Linux 5.3 AS x86 64 上的 Oracle Database 11g R1

# <span id="page-30-1"></span>部署 Dell|Oracle 数据库所需的说明文件

Dell Oracle 数据库部署说明文件集合分为一系列模块:

- 《操作系统和硬件安装指南》 介绍所需的最低硬件和软件版本、 如何安装和配置操作系统、如何验证硬件和软件配置,以及如何获取 开放源代码文件。
- 《存储设备和网络指南》 介绍存储设备和网络解决方案的安装和 配置。
- 《Oracle 数据库设置和安装指南》- 介绍 Oracle 数据库的安装和配置。
- 《故障排除指南》 介绍解决 Oracle 数据库安装过程中所遇到的错误 的故障排除过程。

所有模块均提供有关如何从 Dell 获得技术帮助的信息。

# <span id="page-31-0"></span>本说明文件中使用的术语

本说明文件中使用了逻辑单元号码 (LUN) 和虚拟磁盘两个术语。这些术语 是同义词并可互换使用。术语 LUN 通常在 Dell/EMC 光纤信道存储系统环 境中使用,而虚拟磁盘通常在 Dell PowerVault™ SAS(带有 MD1000 扩充的 Dell MD3000i 和 Dell MD3000i) 和 EqualLogic™ PS 系列存储环境中使用。 除非特别说明,本说明文件使用的术语 Enterprise Linux 适用于 Red Hat Enterprise Linux 和 Oracle Enterprise Linux。

# <span id="page-31-1"></span>获得帮助

### Dell 支持

有关系统使用方面的详情,请参阅随系统组件附带的说明文件。

有关白皮书、Dell 支持的配置和一般信息,请访问 Dell|Oracle Tested and Validated Configurations(经 Dell|Oracle 测试和验证的配置)网站 dell.com/oracle。

要获得硬件和操作系统软件的 Dell 技术支持,以及下载最新的系统更新, 请访问 Dell 支持网站 support.dell.com/manuals。与 Dell 联系的有关信息包 含在系

统的《安装与故障排除指南》中。

我们现在还提供 Dell 企业培训与认证服务,请访问 dell.com/training 了解详情。此培训服务并非在所有地区都提供。

### Oracle 支持

有关 Oracle 软件和应用程序群集件的培训信息,请访问 Oracle 网站 oracle.com 或参阅 Oracle 说明文件,了解关于联系 Oracle 的信息。

有关技术支持、下载和其它技术信息,请访问 My Oracle Support (我的 Oracle 支持)网站 metalink.oracle.com。

# 

# <span id="page-32-0"></span>软件和硬件要求

以下各节说明 Dell 支持的 Oracle® 配置的最低软件和硬件要求。有关驱动 程序和应用程序最低软件版本的详情,请参阅 dell.com/oracle 上针对每个 Dell Validated Components (经过验证的 Dell 组件) 的 Solution Deliverable List(可提供的解决方案列表,SDL)。

# <span id="page-32-1"></span>最低软件要求

表 [2-1](#page-32-2) 列出了在 Enterprise Linux® 4.7 版上安装 Dell 支持的 Oracle 10g 配置 的基本软件要求。

 $\mathbb{Z}$  注: 您的 Dell™ 配置包括 30 天的 Oracle 软件试用许可证。如果您没有此产 品的许可证,请与 Dell 销售代表联系。

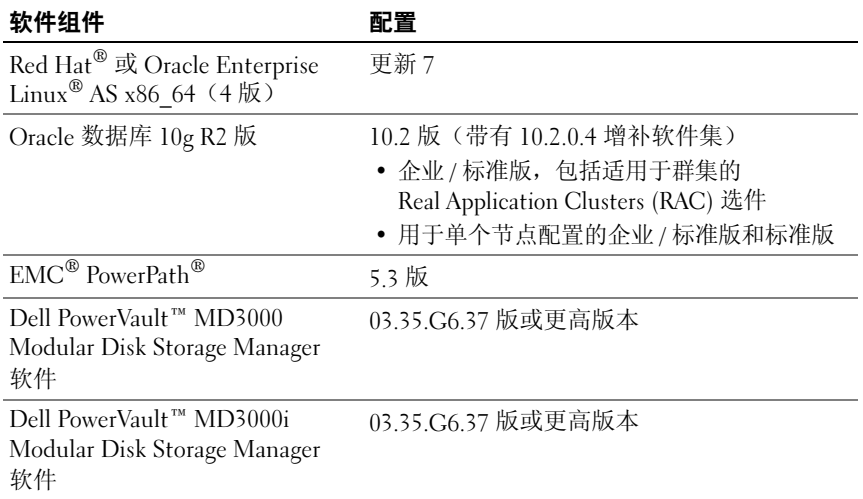

### <span id="page-32-2"></span>表 2-1. 软件要求

表 [2-2](#page-33-0) 列出了在 Enterprise Linux 5.3 版上安装 Dell 支持的 Oracle 10g 配置的 基本软件要求。

### <span id="page-33-0"></span>表 2-2. 软件要求

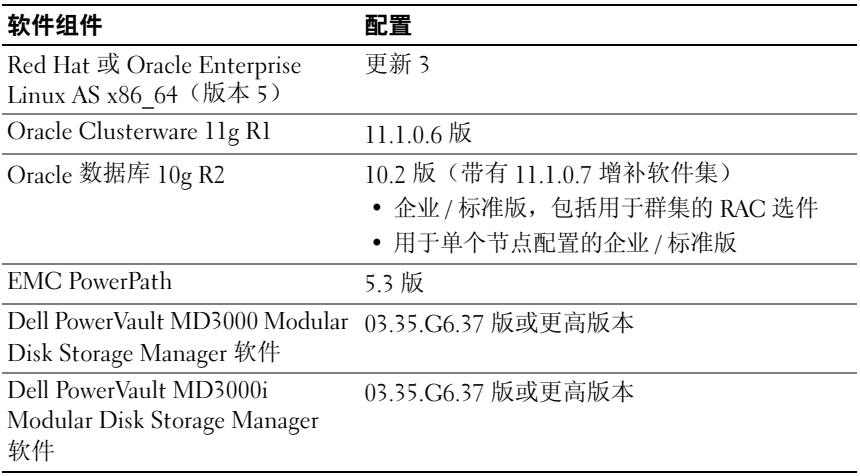

表 [2-3](#page-33-1) 列出了在 Enterprise Linux 5.3 版上安装 Dell 支持的 Oracle 11g 配置的 基本软件要求。

### <span id="page-33-1"></span>表 2-3. 软件要求

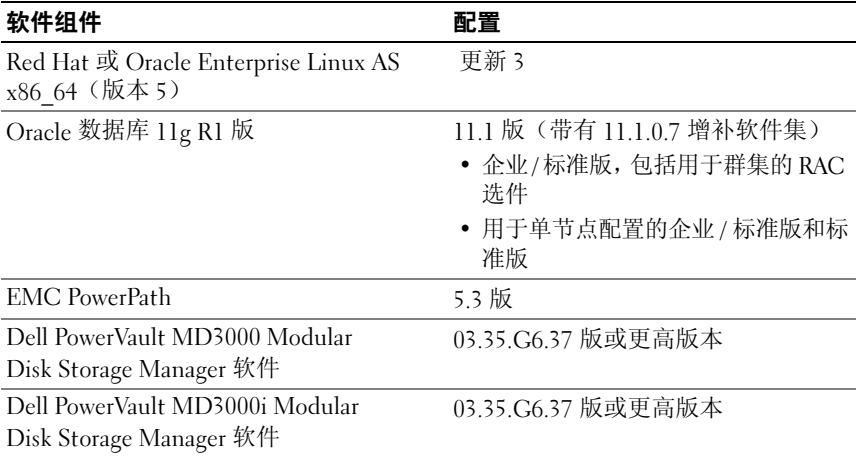

### <span id="page-34-0"></span>最低硬件要求

以下各节列出了光纤信道、直接连接 SAS 和 iSCSI 配置的硬件要求。 有关特定硬件组件的详情,请参阅随系统附带的说明文件。有关 Dell 支持的硬件配置的详情,请参阅 dell.com/oracle 上针对每个 Dell Validated Component (经过验证的 Dell 组件)的 Solution Deliverable List (可提供的解决方案列表,SDL)。

■ 注: 视用户数量、使用的应用程序和批处理进程而定, 您可能需要一个超 出最低硬件要求的系统才能获得所需的性能。

#### 光纤信道配置的最低硬件要求

表 [2-4](#page-34-1) 到表 [2-5](#page-35-0) 表示光纤信道群集和单个节点配置的最低硬件要求。

么 注: 群集中所有节点的硬件配置必须相同。

#### <span id="page-34-1"></span>表 2-4. 光纤信道群集的最低硬件要求

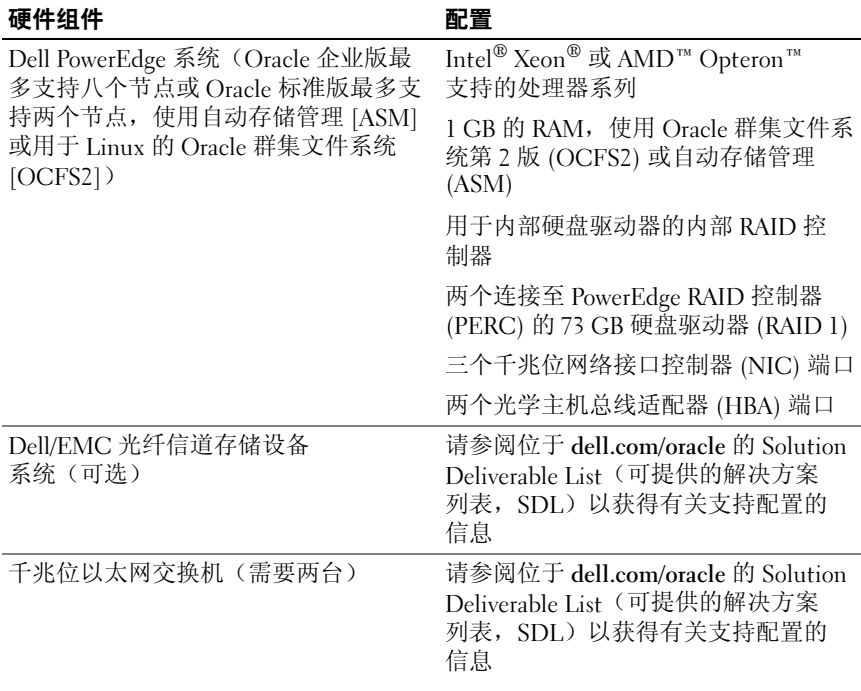

#### 表 2-4. 光纤信道群集的最低硬件要求 (续)

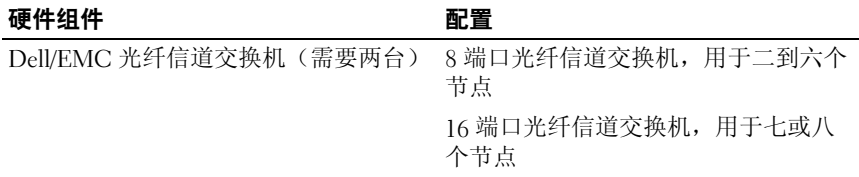

### <span id="page-35-0"></span>表 2-5. 光纤信道单个节点的最低硬件要求

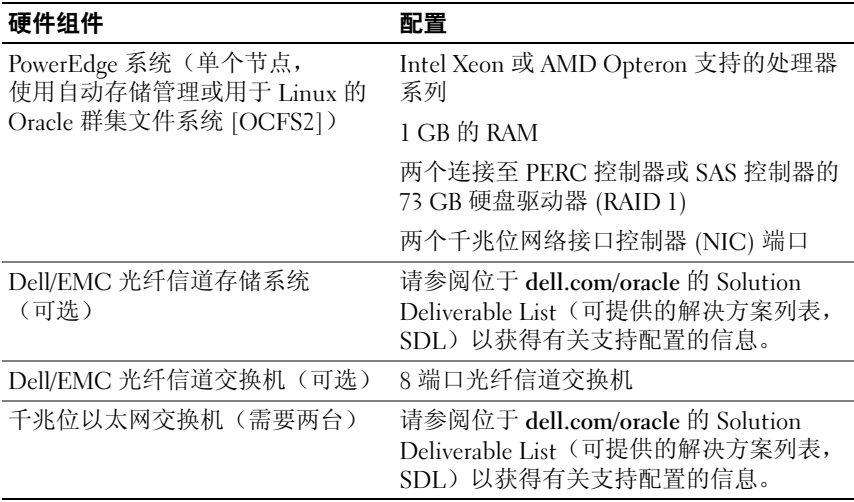

### 直接连接 SAS 配置的最低硬件要求

表 [2-6](#page-36-0) 到表 [2-7](#page-36-1) 表示直接连接的 SAS 群集和单个节点配置的最低硬件要求。

**么注:**群集中所有节点的硬件配置必须相同。
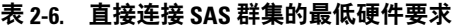

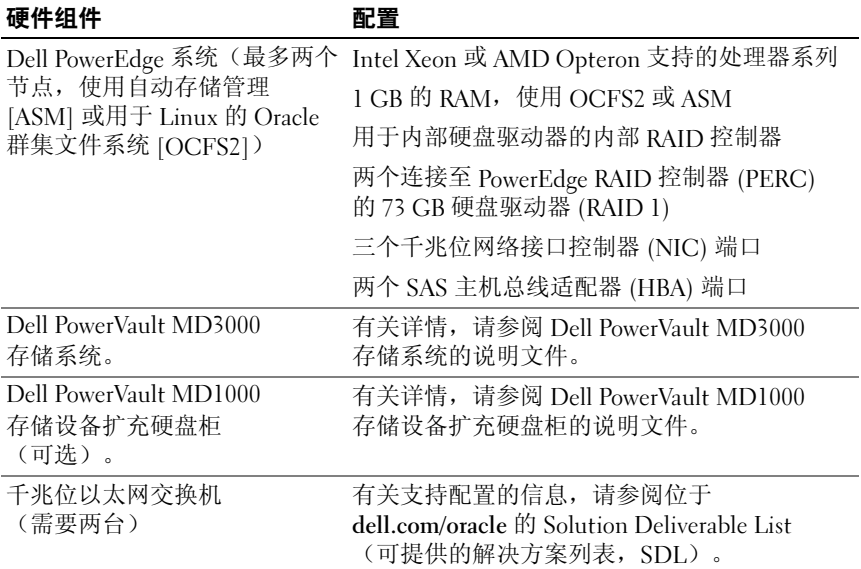

#### 表 2-7. 直接连接的 SAS 单个节点的最低硬件要求

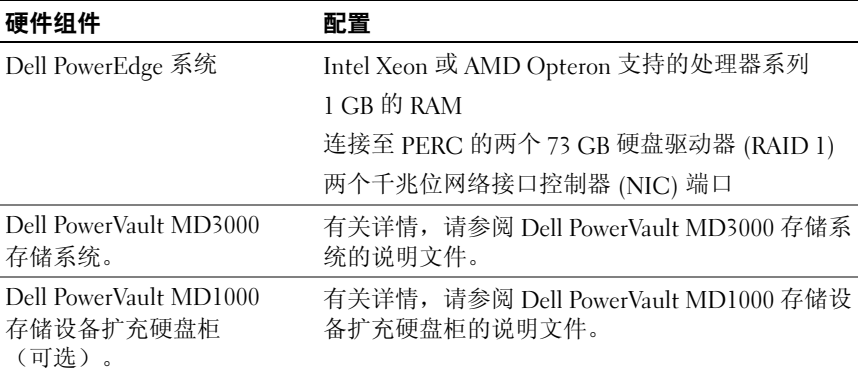

#### iSCSI 配置的最低硬件要求

表 [2-8](#page-37-0) 到表 [2-9](#page-38-0) 表示 iSCSI 群集(直接连接和交换式)和直接连接的单个节 点配置的最低硬件要求。

**么注:**群集中所有节点的硬件配置必须相同。

#### <span id="page-37-0"></span>表 2-8. 直接连接 iSCSI 群集的最低硬件要求

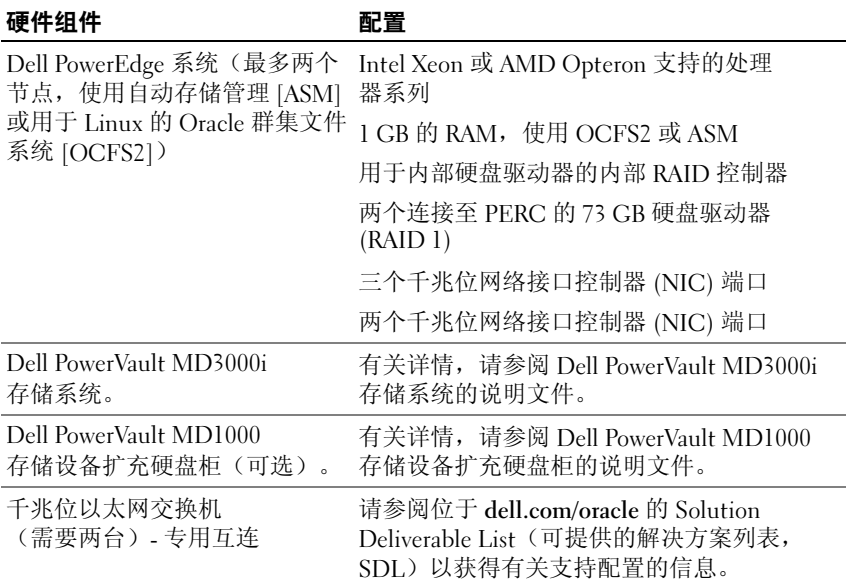

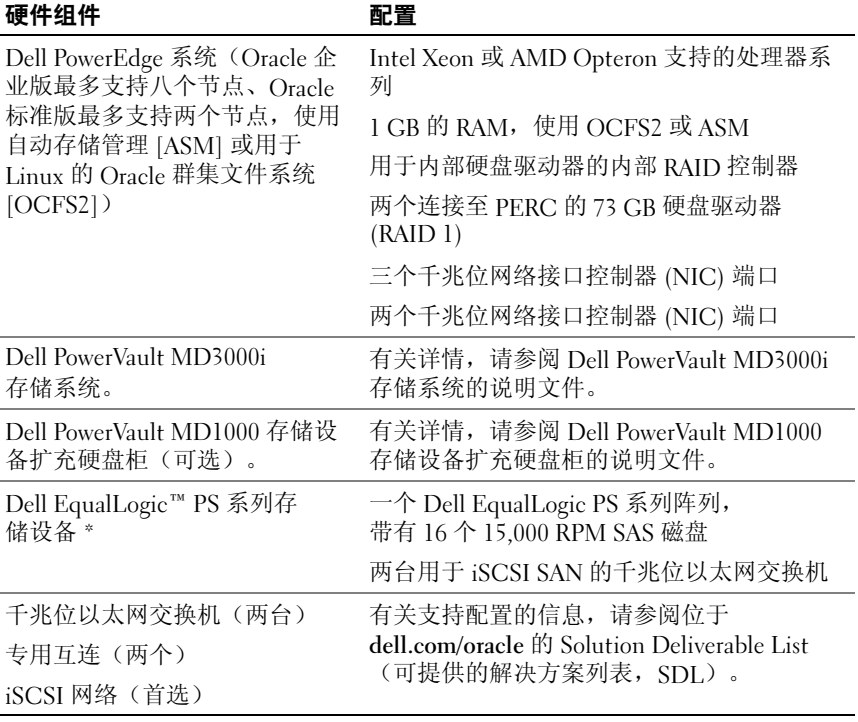

#### <span id="page-38-0"></span>表 2-9. 交换式 iSCSI 群集的最低硬件要求

\*Dell EqualLogic PS 系列存储设备仅在 Red Hat 或 Oracle Enterprise Linux AS x86\_64 5.x 版上受支持

| 硬件组件                                                                         | 配置                                                                                     |
|------------------------------------------------------------------------------|----------------------------------------------------------------------------------------|
| Dell PowerEdge 系统(单个节点,<br>使用自动存储管理 [ASM] 或<br>Oracle 群集文件系统第 2 版<br>[OCFS2] | Intel Xeon 或 AMD Opteron 支持的处理<br>器系列                                                  |
|                                                                              | 1 GB 的 RAM,使用 Oracle 群集文件系<br>统第 2 版 (OCFS2) 或自动存储管理 (ASM)                             |
|                                                                              | 用于内部硬盘驱动器的内部 RAID 控制器                                                                  |
|                                                                              | 两个连接至 PowerEdge RAID 控制器 (PERC)<br>的 73 GB 硬盘驱动器 (RAID 1)                              |
|                                                                              | 三个千兆位网络接口控制器 (NIC) 端口                                                                  |
|                                                                              | 两个千兆位网络接口控制器 (NIC) 端口                                                                  |
| Dell PowerVault MD3000i<br>存储系统。                                             | 有关详情, 请参阅 Dell PowerVault MD3000i<br>存储系统的说明文件。                                        |
| Dell PowerVault MD1000 存储设备<br>扩充硬盘柜(可选)。                                    | 有关详情,请参阅 Dell PowerVault MD1000<br>存储设备扩充硬盘柜的说明文件。                                     |
| 千兆位以太网交换机(两台)-<br>iSCSI 网络(首选)                                               | 请参阅位于 dell.com/oracle 的 Solution<br>Deliverable List (可提供的解决方案列表,<br>SDL)以获得有关支持配置的信息。 |

表 2-10. 交换式或直接连接的单个节点 iSCSI 的最低硬件要求

# 安装和配置操作系统

#### 警告:为确保正确地安装操作系统,在安装操作系统之前,需断开系统与 所有外部存储设备的连接。

本节将向您介绍 Red Hat® 和 Oracle® Enterprise Linux AS 操作系统的安装 以及针对 Oracle 数据库部署的操作系统的配置。

## 准备工作

从 Red Hat Network (RHN) 或 Unbreakable Linux Network (ULN) 下载适用于 Red Hat Enterprise Linux 或 Oracle Enterprise Linux 的 ISO 映像, 具体视您 的操作系统而定。有关安装 Red Hat Enterprise Linux 的详情,请参阅 redhat.com/docs/manuals/enterprise/。

Oracle Enterprise Linux ISO 映像可从以下网站下载: edelivery.oracle.com/。

**■ 注:** Oracle 建议在操作系统安装过程中选择 default list of RPMs (默认 RPM 列表), 如 Metalink Note 376183.1: Defining a "default RPMs" installation of the RHEL OS (定义 RHEL OS 的"默认 RPM"安装)中所述。

## 建议的操作系统分区方案

以下是建议的 Oracle 数据库系统分区列表:

为了在逻辑卷组中创建逻辑卷,必须先创建该逻辑卷组。表 [3-1](#page-41-0) 列出了需要 在名为 osvg (Oracle 解决方案卷组) 的逻辑卷组中创建的分区和逻辑卷。

| 分区               | 文件系<br>统类型 | 名称         | 卷组名称 | 大小(MB)        |
|------------------|------------|------------|------|---------------|
| /tmp             | $ext{3}$   | swap       | osvg | 4096          |
| /home            | $ext{3}$   | home       | osvg | 8192          |
| /opt/oracle ext3 |            | opt        | osvg | 15384         |
| $\sqrt{2}$       | $ext{3}$   | root       | osvg | 10240         |
| $\sqrt{u}$ sr    | $ext{3}$   | usr        | osvg | 5120          |
| /crs/oracle      | $ext{3}$   | <b>CTS</b> | osvg | 5120          |
| /var             | $ext{3}$   | var        | osvg | 2048          |
| swap             | swap       | swap       | osvg | $\frac{1}{2}$ |
| /boot            | $ext{3}$   |            |      | 256           |

<span id="page-41-0"></span>表 3-1. 用于 Oracle RAC 配置的卷

\* 使用以下公式来计算交换分区的大小:

• 若 RAM 大小介于 1024 MB 与 2048 MB 之间 — 1.5 倍 RAM 大小

• 若 RAM 大小介于 2049 MB 与 8192 MB 之间 — 交换分区大小与 RAM 相同

• 若 RAM 大于 8192 MB — 0.75 倍 RAM 大小

## 将系统连接至操作系统通道

Red Hat Network (RHN) 或 Unbreakable Linux Network (ULN) 允许您通过 网络高效地管理系统。通过一个简单的用户界面,即可在系统上执行软件 增补、更新及维护。

Dell|Oracle 部署自动脚本要求系统连接到操作系统通道中适当的一个 通道,从而使用安装 Oracle 数据库所需的软件包和 RPM 来进行更新。

有关将系统连接至 RHN 或设置您自己的 RHN Satellite Server 的信息, 请访问 Red Hat RHN 网站: redhat.com/rhn/。

有关设置您自己的 Unbreakable Linux Network (ULN) 的信息,请访问 Unbreakable Linux (ULN) 网站: linux.oracle.com。

当使用 ULN 注册系统时,系统将默认订阅最新的通道。Dell|Oracle 部署 自动过程要求您除了订阅默认的最新的通道以外,还要求订阅 Oracle 软件 通道。登录 linux oracle com 订阅 Oracle 软件通道。您必须订阅这些 ULN 通道,才能使用 Dell 自动化脚本自动下载所需的 oracleasm 或 ocfs2 RPM。

## 使用 Red Hat Network 或 Unbreakable Linux Network 更新您的系统软件包

Red Hat 和 Oracle 会定期发布软件更新来修补错误、解决安全问题以及添加 新功能。您可以通过 Red Hat Network (RHN) 服务或 Unbreakable Linux Network (ULN) 下载这些更新。将系统软件更新为最新修订版本之前,请访 问 Dell|Oracle Tested and Validated Configurations(经 Dell|Oracle 测试和验 证的配置)网站 dell.com/oracle 了解支持的最新配置。

## 配置 Oracle 数据库安装的操作系统

## 有关 Dell|Oracle 部署自动脚本

Dell|Oracle 部署自动脚本已打包成 tar 文件,可从 Dell|Oracle Tested and Validated Configurations(经 Dell|Oracle 测试和验证的配置)网站 www.dell.com/oracle 下载。该 tar 文件包含自动化脚本、Dell|Oracle 设置 RPM、Dell PowerEdge™ 系统组件驱动程序 RPM 和 Oracle RPM。

Dell|Oracle 部署自动脚本使通过自动方式轻松快捷地设置 Oracle 环境操作 变得非常简便。

自动化脚本可执行以下推荐的 Dell 和 Oracle 设置:

- 创建 Oracle 软件所有者和组。
- 创建所需的 Oracle 数据库目录,并设置其所有权和权限。
- 设置内核参数 (/etc/sysctl.conf)。
- 设置内核模块参数(/etc/modprobe.conf, hangcheck 等)。
- 设置 Oracle 软件所有者限制(/etc/security/limits.conf 文件)。
- 设置 PAM 限制(/etc/pam.d/ 登录文件)。
- 设置 /etc/profile。
- 禁用 SELinux。
- 自动从操作系统通道下载 Oracle 数据库安装缺少的所需 RPM、 软件包和相关性。
- 安装 Dell PowerEdge 系统组件驱动程序。
- 安装 oracleasm 或 ocfs2 RPM。

#### 安装 Dell|Oracle 部署自动脚本

安装操作系统并将其连接到 RHN 或 ULN 网络后,请下载适合您操作系统 版本和 Oracle 数据库版本的经 Dell|Oracle 测试和验证的 tar 文件到您的 Dell PowerEdge 系统。下载地址为: dell.com/oracle。

 $\mathbb{Z}$  注: 为自动解决 RPM 相关性缺少或失败的问题, 脚本要求系统连接到所 订阅的操作系统通道(如果使用的是 ULN 网络,则还需连接到 Oracle 软件 通道)。这些缺少或失败的 RPM 相关性是 Oracle 数据库安装所必需的。 在运行以下所列的脚本之前,您必须连接到操作系统通道。

按照以下步骤解压 tar 文件并安装 Dell|Oracle 设置 RPM:

- $1$  作为 root 登录。
- 2 使用以下命令将目录切换到根目录:

```
s > cd /
```
3 使用以下命令解压 tar 文件:

```
$> tar -xvf dell-oracle-deployment-
<release_ver>.<os_ver>.<oracle_ver>.tar -C /
```
 $\mathbb{Z}$  注: 请确保 tar 文件的 os\_ver 和 oracle\_ver 适合于您的安装。

- 4 更改 Dell|Oracle 脚本目录: \$> cd /dell-oracle-deployment/scripts/
- 5 使用 Dell Oracle 设置 RPM 运行 Oracle 设置脚本: \$> ./00-oracle-setup.sh ../rpms/oracle-setupscripts-<releasever>.<os\_ver>.<oracle\_ver>.noarch.rpm

**么注: 请确保 RPM 文件的 os\_ver 和 oracle\_ver 适合于您的安装。** 

- 6 运行以下脚本安装 Dell PowerEdge 系统组件驱动程序: \$> ./10-install-Dell-rpms.sh
	- 注: 此脚本会安装受支持的 Dell 动态内核模块支持 (dkms) 驱动程序 (位于 /dell-oracle-deployment/rpms 文件夹中)。dkms 驱动程序安装 需要 kernel devel RPM 才能构建模块。此脚本将尝试从操作系统通道 自动下载和安装 kernel-devel 软件包。如果在操作系统通道上没有找 到 kernel-devel 软件包,那么在您通过此脚本安装 Dell dkms 驱动程序 之前,需要手动安装 kernel-devel 软件包。
- 7 运行以下脚本安装 Oracle asm 和 / 或 ocfs2 RPM: \$> ./20-install-oracle-rpms.sh
	- $\mathcal{U}$  注: 此脚本可安装 Oracle asm 和 ocfs2 RPM。如果您系统上的操作系统 是 OEL, 则此脚本会从 ULN 通道下载和安装 oracle asm 和 ocfs2 RPM。 如果您系统上的操作系统是 RHEL,则此脚本会从 /dell-oracledeployment/rpms 目录安装 oracle asm 和 ocfs2 RPM。

可在 /dell-oracle-deployment/logs 文件夹中找到 Dell|Oracle 安装日志。

#### 连接到 Dell 固件存储库通道(可选)

Dell 固件存储库提供了一种机制, 可将 Dell PowerEdge 系统的 BIOS 和固件 更新到最新的修订版本。使用下列命令可设置和安装 Dell 固件存储库:

```
# set up repos
wget -q -O - http://linux.dell.com/repo/software/bootstrap.cgi | 
bash
wget -q -O - http://linux.dell.com/repo/firmware/bootstrap.cgi | 
bash
# install firmware tools
yum -y install firmware-addon-dell
# install BIOS update
yum -y install $(bootstrap firmware)
update_firmware
```
△ 注: 有关该存储库的相关支持问题, 请订阅以下邮件列表: lists.us.dell.com/mailman/listinfo/linux-poweredge。请监视此邮件列表, 以了解有关该存储库的最新状态信息和通告。

## 验证群集硬件与软件配置

本节提供用于硬件和软件群集配置的设置信息。

开始设置群集之前,请验证整个群集的硬件安装、通信互连和节点软件 配置。

- 按照第 35 页上的"[最低硬件要求](#page-34-0)"中的说明,每个节点必须包括最低 要求的硬件外围设备组件。
- 每个节点均必须安装以下软件:
	- Enterprise Linux® 软件(请参阅 <sup>表</sup> [2-1](#page-32-0)、 <sup>表</sup> [2-2](#page-33-0) <sup>或</sup> <sup>表</sup> [2-4](#page-34-1))。
	- 光纤信道主机总线适配器 (HBA) 驱动程序(适用于光纤信道 群集)。
	- 正确版本的多路径驱动程序(适用于直接连接的 SAS 和 iSCSI)。 有关详情,请参阅随 Dell™ PowerVault™ MD3000/MD3000i 存储系 统附带的说明文件。
	- 正确版本的 Open-iSCSI 启动程序驱动程序和 Device Mapper Mutipath 驱动程序(适用于 Dell EqualLogic™ iSCSI 存储系统)。
- 光纤信道、iSCSI 或直接连接 SAS 存储系统必须使用以下配置:
	- 创建最少三个 LUN/ 虚拟磁盘并分配到群集存储组 (请参阅表 [4-1](#page-47-0))
	- $\mathbb{Z}$  注: 有关在直接连接的 SAS 配置中将虚拟磁盘分配到节点的要求的其 ....<br>它信息,请参阅随 Dell PowerVault MD3000/MD3000i 存储系统附带的说明 文件。

#### <span id="page-47-0"></span>表 4-1. 群集存储组的 LUN/ 虚拟磁盘

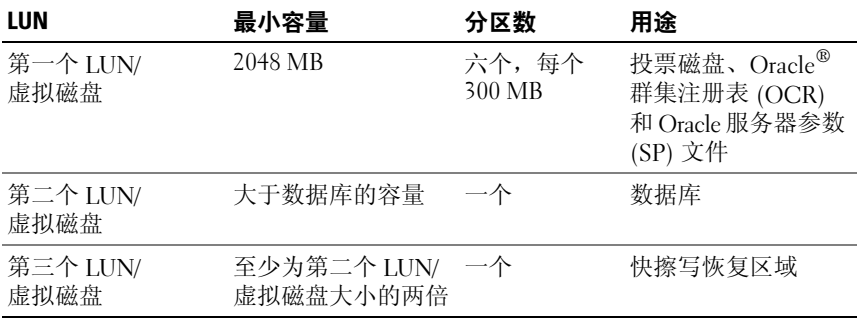

有关配置存储设备和网络的信息,请参阅《存储设备和网络指南》。

# 获取和使用开放源代码文件

Dell|Oracle 部署自动脚本中包含的软件集合了第三方脚本以及 Dell™ 脚本。使用该软件必须遵循指定的许可条款。"依据 GNU GPL 条款" 指定的所有软件均可复制、分发和 / 或修改,但是必须遵循 GNU 一般 公共许可第 2 版 (1991 年 6 月) 的条款和条件。"依据 GNU GPL 条款" ("Lesser GPL")指定的所有软件均可复制、分发和 / 或修改, 但是必 须遵循 GNU Lesser 一般公共许可 2.1 版 (1999年 2月)的条款和条件。 根据这些 GNU 许可,您还有权通过 1-800-WWW-DELL 与 Dell 联系以便获 得相应的源代码文件。通过 Dell|Oracle Tested and Validated Configurations (经 Dell|Oracle 测试和验证的配置)网站 dell.com/oracle, 您也可以获得 相应的源代码文件。

#### 50 | 获取和使用开放源代码文件

Systèmes Dell™ PowerEdge™ Oracle® Database sous Enterprise Linux x86\_64

# Système d'exploitation et Guide d'installation du matériel Version 1.2

## Remarques et précautions

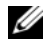

**ZA REMARQUE:** Une REMARQUE indique des informations importantes qui peuvent vous aider à mieux utiliser votre ordinateur.

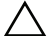

PRÉCAUTION: Une PRÉCAUTION vous avertit d'un risque de dommage matériel ou de perte de données en cas de non-respect des instructions données.

\_\_\_\_\_\_\_\_\_\_\_\_\_\_\_\_\_\_\_\_

Les informations contenues dans ce document sont sujettes à modification sans préavis. © 2009 Dell Inc. Tous droits réservés.

La reproduction de ces documents de quelque manière que ce soit sans l'autorisation écrite de Dell Inc. est strictement interdite.

Marques mentionnées dans ce document : Dell, le logo DELL, PowerEdge et PowerVault sont des marques de Dell Inc. ; Intel et Xeon sont des marques déposées d'Intel Corporation aux États-Unis et dans d'autres pays ; Red Hat et Red Hat Enterprise Linux sont des marques déposées de RedHat, Inc. ; AMD et Opteron sont des marques d'AMD Corporation. Oracle est une marque déposée d'Oracle Corporation et/ou de sociétés affiliées. EMC et PowerPath sont des marques déposées d'EMC Corporation.

D'autres marques commerciales et noms de marque peuvent être utilisés dans ce document pour faire référence aux entités se réclamant de ces marques et de ces noms ou de leurs produits. Dell Inc. dénie tout intérêt propriétaire vis-à-vis des marques commerciales et des noms de marque autres que les siens.

## Table des matières

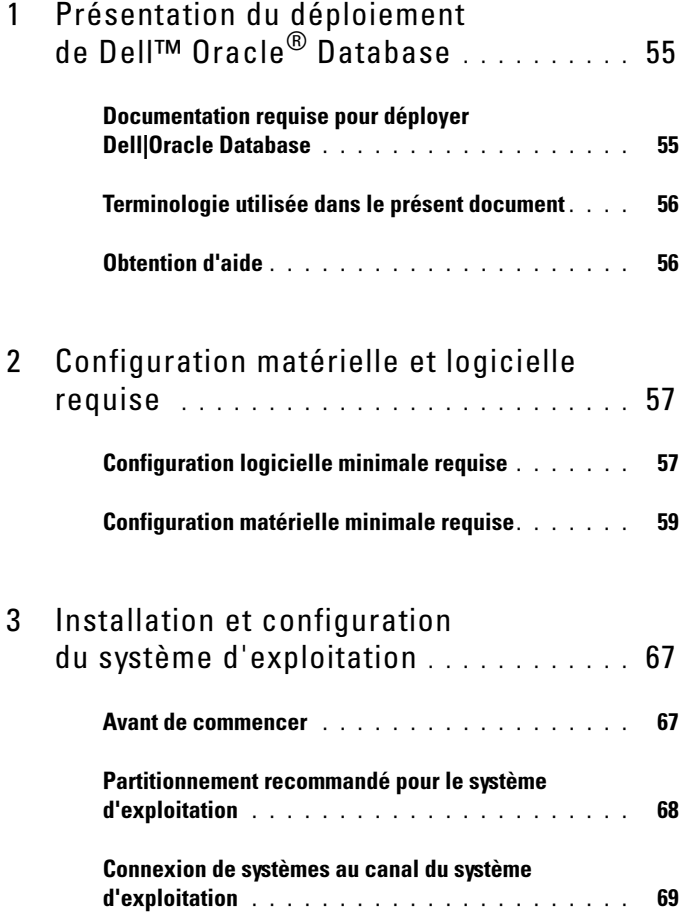

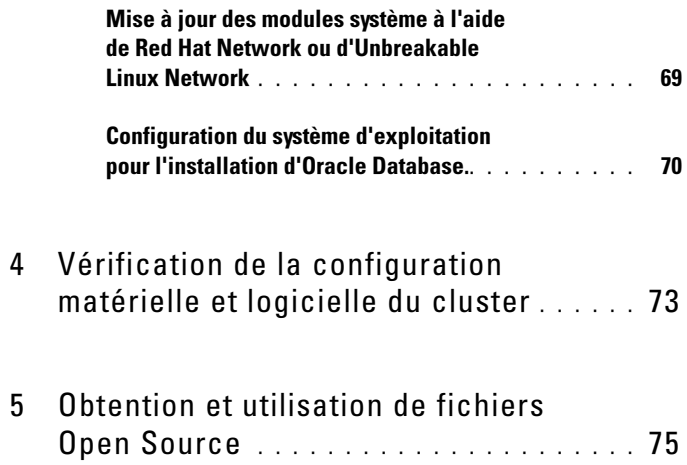

## <span id="page-54-0"></span>Présentation du déploiement de Dell™ Oracle® Database

Ce document s'applique aux configurations suivantes :

- Oracle Database 10g R2 sous Red Hat<sup>®</sup> Enterprise Linux<sup>®</sup> ou Oracle Enterprise Linux® 4.7 AS x86\_64
- Oracle Database 10g R2 sous Red Hat Enterprise Linux ou Oracle Enterprise Linux 5.3 AS x86\_64
- Oracle Database 11g R1 sous Red Hat Enterprise Linux ou Oracle Enterprise Linux 5.3 AS x86\_64

## <span id="page-54-1"></span>Documentation requise pour déployer Dell|Oracle Database

La documentation requise pour le déploiement de Dell Oracle Database mentionnée dans le présent guide est regroupée en plusieurs modules :

- Guide d'installation du système d'exploitation et du matériel ce module présente la configuration minimale et les versions logicielles requises, le mode d'installation et de configuration du système d'exploitation, la procédure de vérification des configurations matérielle et logicielle et la manière d'obtenir des fichiers Open Source.
- Guide de stockage et de mise en réseau ce module présente l'installation et la configuration des solutions réseau et stockage.
- Guide d'installation et de configuration d'Oracle Database ce module décrit l'installation et la configuration de la base de données Oracle.
- Guide de dépannage ce module présente les procédures de dépannage permettant de résoudre les erreurs rencontrées pendant l'installation d'Oracle Database.

Tous les modules indiquent comment recevoir une assistance technique auprès de Dell.

## <span id="page-55-0"></span>Terminologie utilisée dans le présent document

Les termes LUN (numéro d'unité logique) et *disque virtuel* sont des synonymes et interchangeables. Le terme LUN est généralement utilisé pour les environnements de systèmes de stockage Fibre Channel Dell/EMC, tandis que le terme disque virtuel est plutôt réservé aux environnements de stockage Dell PowerVault™ SAS (Dell MD3000i et Dell MD3000i avec châssis d'extension MD1000) et Dell EqualLogic™ série PS.

Sauf mention contraire, le terme Enterprise Linux dans ce document, fait référence à la fois à Red Hat Enterprise Linux et Oracle Enterprise Linux

## <span id="page-55-1"></span>Obtention d'aide

## Support Dell

Pour plus d'informations sur l'utilisation du système, reportez-vous à la documentation fournie avec ses composants.

Vous trouverez des livres blancs, des détails sur les configurations prises en charge par Dell et des informations générales sur le site web dell.com/oracle.

Pour obtenir une assistance technique sur votre matériel ou le système d'exploitation et télécharger les dernières mises à jour appropriées pour votre système, visitez le site support.dell.com/manuals. Vous trouverez des informations indiquant comment contacter Dell dans le Guide d'installation et de dépannage.

Des formations et certifications Dell Enterprise sont disponibles. Pour plus d'informations, visitez le site dell.com/training. Ce service n'est disponible que dans certains pays.

## Assistance Oracle

Pour obtenir des informations sur les formations concernant le logiciel Oracle et les clusters, voir le site web oracle.com. Vous pouvez également contacter Oracle à l'aide des coordonnées fournies dans la documentation.

Le site web My Oracle Support, metalink.oracle.com, contient des informations de support technique, des fichiers téléchargeables et d'autres informations techniques.

# $\overline{Z}$

# <span id="page-56-0"></span>Configuration matérielle et logicielle requise

Les sections suivantes présentent les composants logiciels et matériels minimaux requis pour les configurations Oracle® prises en charge par Dell. Pour plus d'informations sur les versions minimales des pilotes et applications à installer, voir le document "Solution Deliverable List" (Liste des éléments pris en charge) pour chaque composant approuvé par Dell (Dell Validated Components) à l'adresse dell.com/oracle.

## <span id="page-56-1"></span>Configuration logicielle minimale requise

Le [tableau 2-1](#page-56-2) présente la configuration logicielle minimale pour Oracle 10g sous Enterprise Linux® version 4.7 prise en charge par Dell.

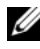

**EMARQUE** : La licence Oracle fournie avec la configuration Dell™ est valable 30 jours. Si vous ne possédez pas la licence de ce produit, contactez votre représentant commercial Dell.

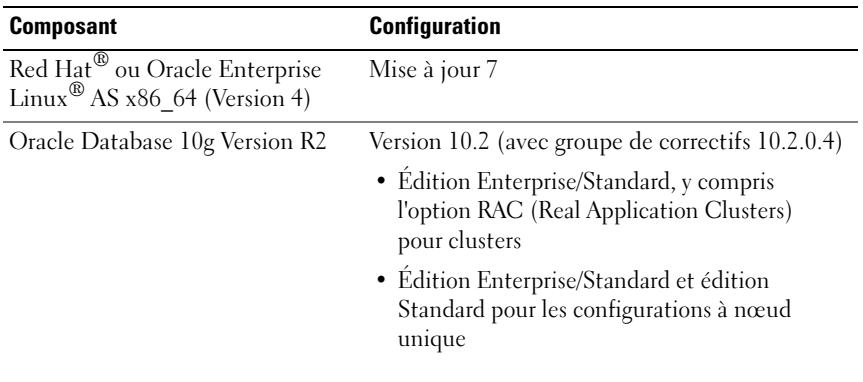

#### <span id="page-56-2"></span>Tableau 2-1. Configuration logicielle requise

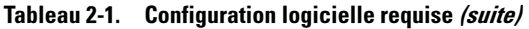

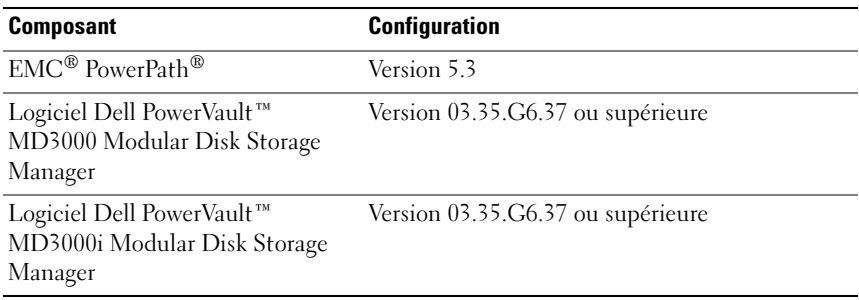

Le [tableau 2-2](#page-57-0) présente la configuration logicielle minimale pour Oracle 10g sous Enterprise Linux version 5.3 prise en charge par Dell.

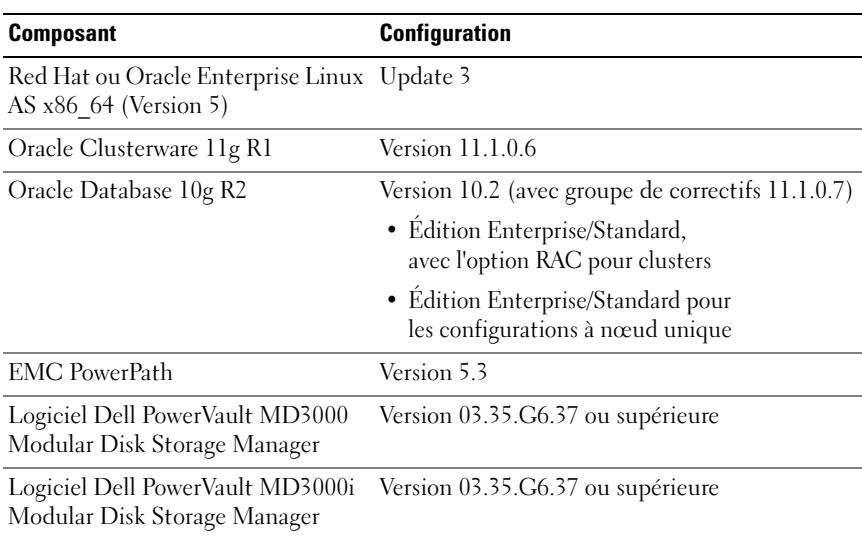

#### <span id="page-57-0"></span>Tableau 2-2. Configuration logicielle requise

Le [tableau 2-3](#page-58-1) présente la configuration logicielle minimale pour Oracle 11g sous Enterprise Linux version 5.3 prise en charge par Dell.

| <b>Composant</b>                                                 | <b>Configuration</b>                                                                                                    |
|------------------------------------------------------------------|----------------------------------------------------------------------------------------------------|
| Red Hat ou Oracle Enterprise Linux<br>AS $x86$ 64 (Version 5)    | Update 3                                                                                                    |
| Oracle Database 11g Version R1                                   | Version 11.1<br>(avec groupe de correctifs $11.1.0.7$ )<br>• Édition Enterprise/Standard,                                      |
|                                                                  | avec l'option RAC pour clusters<br>• Édition Enterprise/Standard<br>et édition Standard pour la<br>configuration à nœud unique |
| <b>EMC</b> PowerPath                                             | Version 5.3                                                                                                    |
| Logiciel Dell PowerVault MD3000<br>Modular Disk Storage Manager  | Version 03.35.G6.37 ou supérieure                                                                                              |
| Logiciel Dell PowerVault MD3000i<br>Modular Disk Storage Manager | Version 03.35.G6.37 ou supérieure                                                                                              |

<span id="page-58-1"></span>Tableau 2-3. Configuration logicielle requise

## <span id="page-58-0"></span>Configuration matérielle minimale requise

Les sections suivantes répertorient les composants matériels requis pour les configurations Fibre Channel, SAS à connexion directe et iSCSI. Pour plus d'informations sur certains composants matériels spécifiques, voir la documentation fournie avec le système. Pour plus d'informations sur les configurations matérielles prises en charge par Dell, voir le document "Solution Deliverable List" (Liste des éléments pris en charge) pour chaque composant approuvé par Dell (Dell Validated Component) à l'adresse dell.com/oracle.

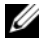

REMARQUE : Selon le nombre d'utilisateurs, les applications exécutées, les processus par lots, vous pouvez obtenir les performances souhaitées en installant un système plus puissant que cette configuration matérielle minimale.

#### Matériel requis pour une configuration Fibre Channel

Les sections suivantes (du [tableau 2-4](#page-59-0) au [tableau 2-5](#page-60-0)) présentent la configuration matérielle minimale requise pour un cluster Fibre Channel à nœud unique.

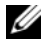

**EMARQUE** : Tous les nœuds du cluster doivent posséder une configuration identique.

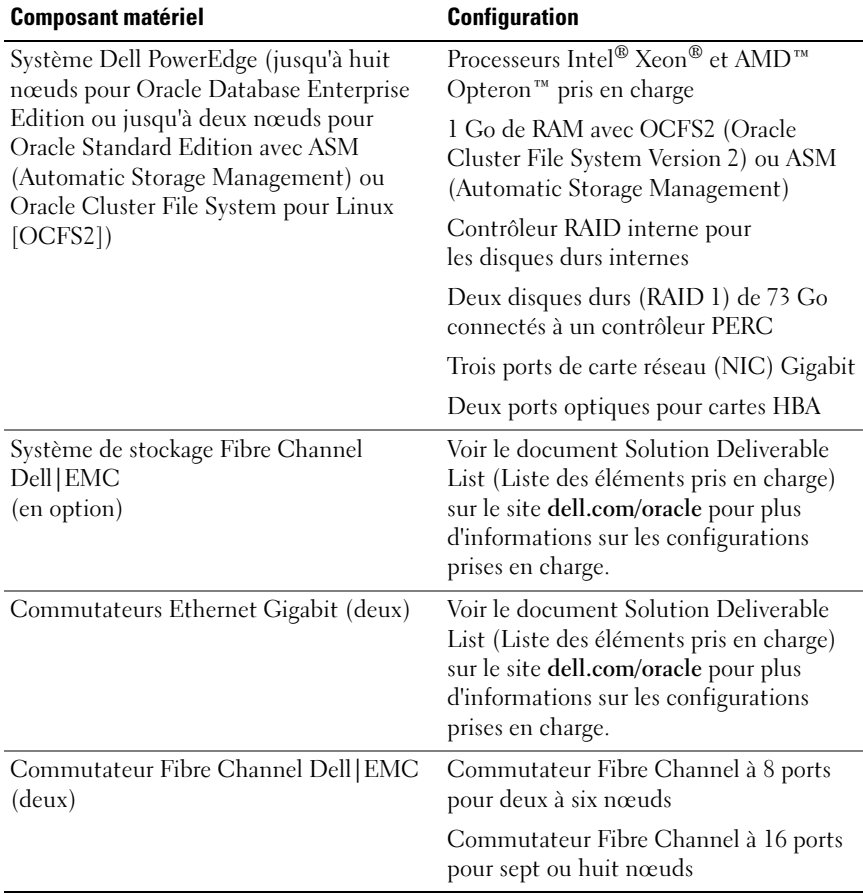

#### <span id="page-59-0"></span>Tableau 2-4. Matériel requis pour un cluster Fibre Channel - Configuration minimale

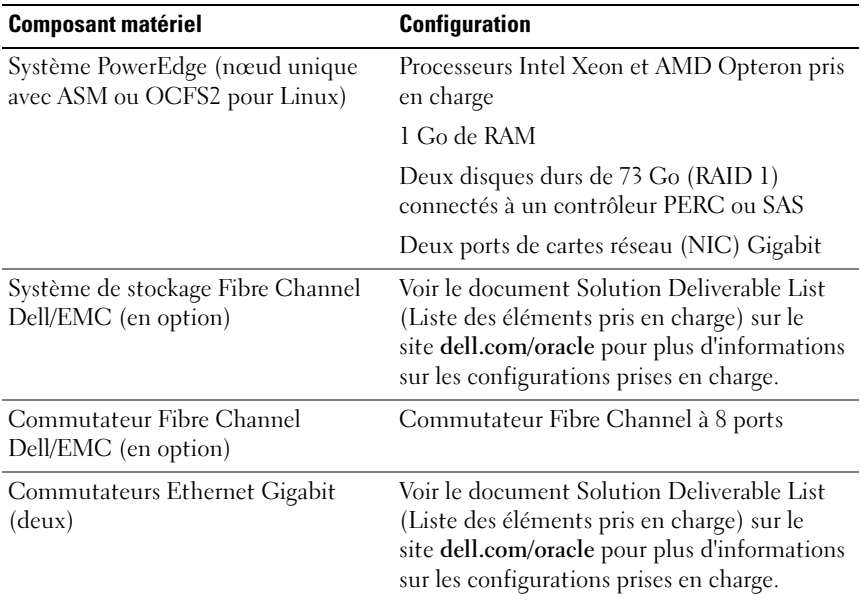

#### <span id="page-60-0"></span>Tableau 2-5. Matériel requis pour un cluster Fibre Channel à nœud unique - Configuration minimale

#### Matériel requis pour une configuration SAS à connexion directe

Les sections suivantes (du [tableau 2-6](#page-61-0) au [tableau 2-7\)](#page-62-0) présentent la configuration matérielle minimale requise pour un cluster SAS à connexion directe à nœud unique.

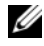

**EMARQUE** : Tous les nœuds du cluster doivent posséder une configuration identique.

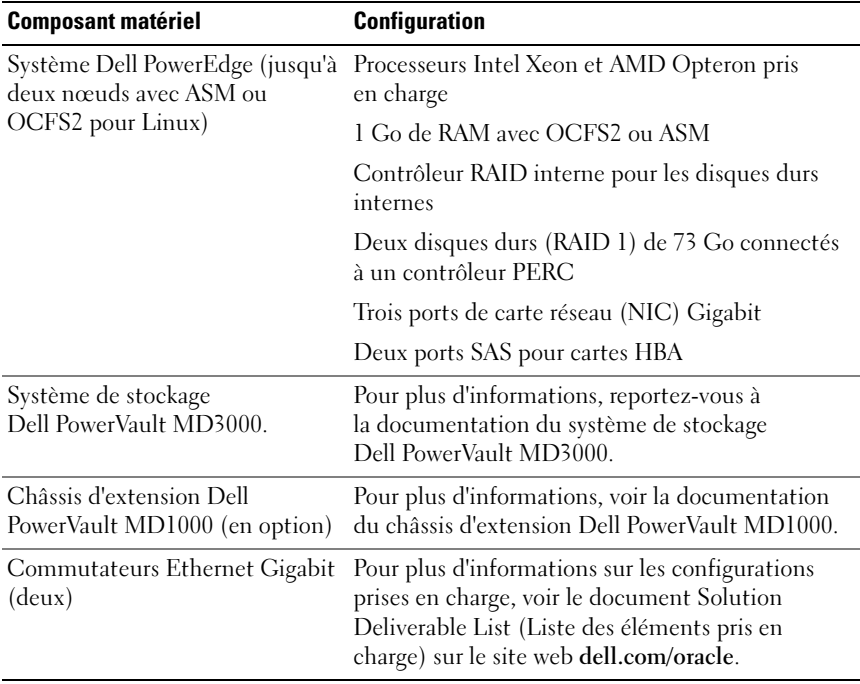

#### <span id="page-61-0"></span>Tableau 2-6. Matériel requis pour un cluster SAS à connexion directe - Configuration minimale

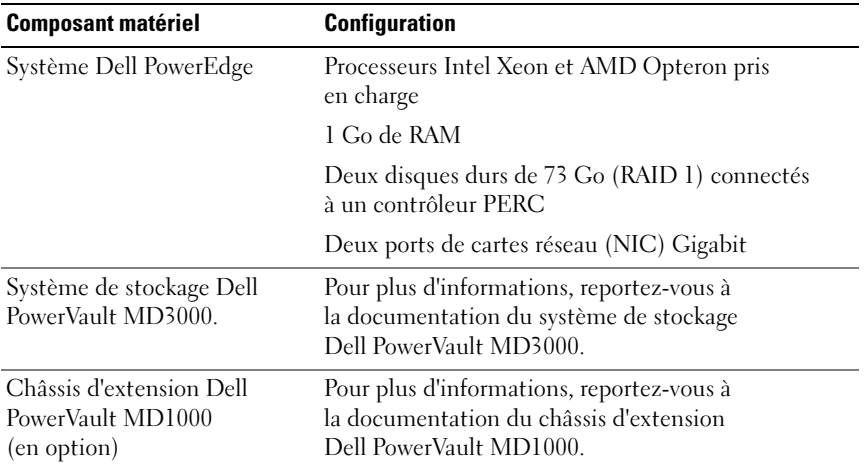

#### <span id="page-62-0"></span>Tableau 2-7. Matériel requis pour un environnement SAS à connexion directe comprenant un seul nœud - Configuration minimale

#### Matériel requis pour une configuration iSCSI

Les sections suivantes (du [tableau 2-8](#page-63-0) au [tableau 2-9\)](#page-64-0) présentent la configuration matérielle minimale requise pour un cluster iSCSI (à connexion directe et commutée) et une configuration à connexion directe à nœud unique.

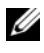

**ZAIREMARQUE :** Tous les nœuds du cluster doivent posséder une configuration identique.

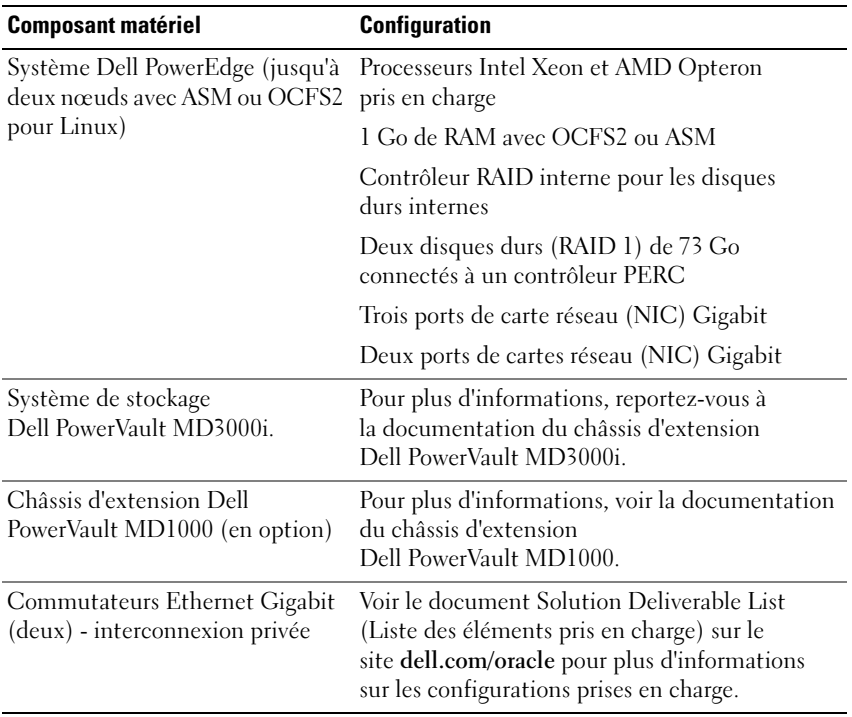

#### <span id="page-63-0"></span>Tableau 2-8. Matériel requis pour un cluster iSCSI à connexion directe - Configuration minimale

| <b>Composant matériel</b>                                                                 | <b>Configuration</b>                                                                                             |  |
|-------------------------------------------------------------------------------------------|----------------------------------------------------------------------------------------------------|--|
| Système Dell PowerEdge (jusqu'à<br>huit nœuds pour Oracle Enterprise                      | Processeurs Intel Xeon et AMD Opteron<br>pris en charge                                                          |  |
| Edition ou jusqu'à deux nœuds<br>pour Oracle Standard Edition avec<br>ASM ou OCFS2 Linux) | 1 Go de RAM avec OCFS2 ou ASM                                                                                    |  |
|                                                                                           | Contrôleur RAID interne pour les disques durs<br>internes                                                        |  |
|                                                                                           | Deux disques durs (RAID 1) de 73 Go<br>connectés à un contrôleur PERC                                            |  |
|                                                                                           | Trois ports de carte réseau (NIC) Gigabit                                                                        |  |
|                                                                                           | Deux ports de cartes réseau (NIC) Gigabit                                                                        |  |
| Système de stockage<br>Dell PowerVault MD3000i.                                           | Pour plus d'informations, reportez-vous à<br>la documentation du châssis d'extension<br>Dell PowerVault MD3000i. |  |
| Châssis d'extension<br>Dell PowerVault MD1000<br>(en option)                              | Pour plus d'informations, voir la documentation<br>du châssis d'extension<br>Dell PowerVault MD1000.             |  |
| Système de stockage<br>Dell EqualLogic™ série PS*                                         | Une matrice de stockage Dell EqualLogic<br>série PS de seize disques SAS de 15000 t/mn                           |  |
|                                                                                           | Deux commutateurs Ethernet Gigabit de<br><b>SAN iSCSI</b>                                                        |  |
| Commutateur Ethernet Gigabit<br>(deux)                                                    | Pour plus d'informations sur les configurations<br>prises en charge, voir le document Solution                   |  |
| Interconnexions privées (deux)                                                            | Deliverable List (Liste des éléments pris en<br>charge) sur le site web dell.com/oracle.                         |  |
| Réseau iSCSI (privilégié)                                                                 |                                                                                                    |  |

<span id="page-64-0"></span>Tableau 2-9. Matériel requis pour un cluster iSCSI commuté - Configuration minimale

\*Le système de stockage Dell EqualLogic série PS est uniquement pris en charge par Red Hat ou Oracle Enterprise Linux AS x86\_64 Version 5.x

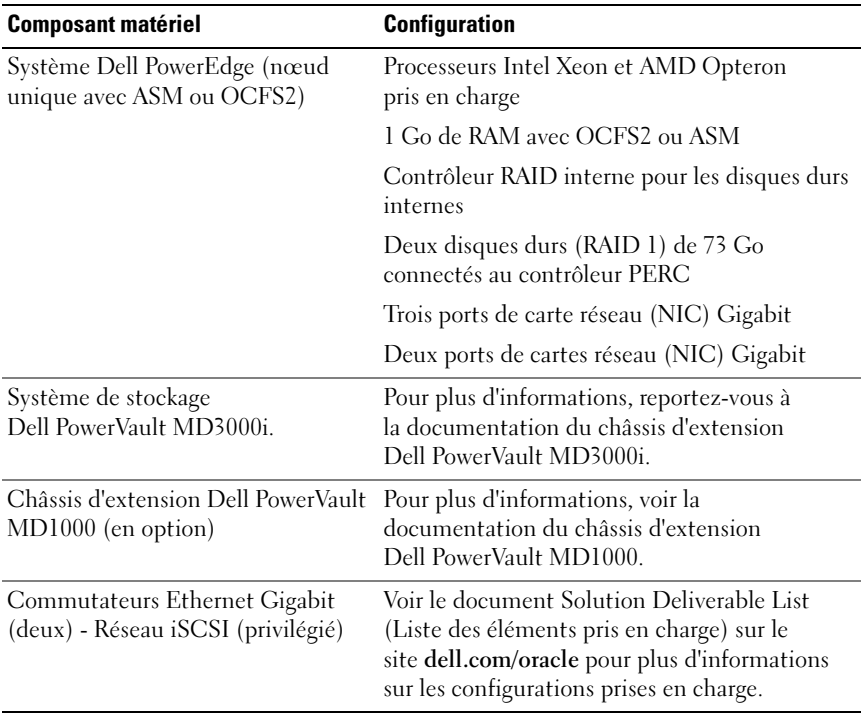

#### Tableau 2-10. Matériel requis pour un cluster iSCSI à connexion directe ou commutée à nœud unique - Configuration minimale

## <span id="page-66-0"></span>Installation et configuration du système d'exploitation

#### $\triangle$  PRECAUTION : Déconnectez tous les périphériques de stockage externes avant d'installer le système d'exploitation, pour vous assurer que ce dernier sera correctement installé.

Cette section décrit l'installation de Red Hat® et d'Oracle® Enterprise Linux AS et la configuration du système d'exploitation pour le déploiement d'Oracle Database.

## <span id="page-66-1"></span>Avant de commencer

En fonction de votre système d'exploitation, téléchargez l'image ISO pour Red Hat Enterprise Linux ou Oracle Enterprise Linux à partir du réseau RHN ( Red Hat Network) ou ULN (Unbreakable Linux Network). Pour obtenir des informations supplémentaires sur l'installation de Red Hat Enterprise Linux, voir redhat.com/docs/manuals/enterprise/.

Vous pouvez télécharger les images ISO d'Oracle Enterprise Linux à partir du site web : edelivery.oracle.com/.

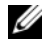

**EXAMPRONE** : Oracle vous recommande d'utiliser une liste de modules RPM par défaut lors de l'installation du système d'exploitation conformément aux instructions décrites dans l'article Metalink 376183.1, définition d'une installation du système d'exploitation RHEL avec "les modules RPM par défaut".

## <span id="page-67-0"></span>Partitionnement recommandé pour le système d'exploitation

La liste ci-dessous indique le partitionnement système recommandé pour la base de données Oracle :

Il est indispensable de créer un groupe de volumes logiques pour créer un volume logique au sein de ce groupe. Le [tableau 3-1](#page-67-1) indique les partitions et les volumes logiques à créer au sein du groupe nommé osvg (Oracle Solution Volume Group).

| <b>Partition</b> | <b>Type de</b><br>système<br>de fichiers | <b>Nom</b> | Nom de groupe de volumes | Taille (Mo)   |
|------------------|------------------------------------------|------------|--------------------------|---------------|
| $/\text{tmp}$    | $ext{3}$                                 | swap       | osvg                     | 4096          |
| /home            | $ext{3}$                                 | home       | osvg                     | 8192          |
| /opt/oracle ext3 |                                          | opt        | osvg                     | 15384         |
| $\sqrt{2}$       | $ext{3}$                                 | root       | osvg                     | 10240         |
| $\sqrt{usr}$     | $ext{3}$                                 | usr        | osvg                     | 5120          |
| /crs/oracle      | $ext{3}$                                 | <b>CTS</b> | osvg                     | 5120          |
| /var             | $ext{3}$                                 | var        | osvg                     | 2048          |
| swap             | swap                                     | swap       | osvg                     | $\frac{1}{2}$ |
| /boot            | $ext{3}$                                 |            |                          | 256           |

<span id="page-67-1"></span>Tableau 3-1. Volumes pour la configuration d'Oracle RAC

\*Utilisez la formule suivante pour calculer la taille de votre partition de pagination :

• Pour une RAM de 1024 à 2048 Mo : 1,5 fois la taille de la RAM

• Pour une RAM de 2049 à 8192 Mo : même taille que la RAM

• Pour une RAM de plus de 8192 Mo : 0,75 fois la taille de la RAM

## <span id="page-68-0"></span>Connexion de systèmes au canal du système d'exploitation

Le réseau RHN (Red Hat Network) ou ULN (Unbreakable Linux Network) permet de gérer efficacement les systèmes via le réseau. Il permet d'installer les correctifs logiciels, mais aussi de mettre à jour et d'entretenir les systèmes grâce à une interface utilisateur simple.

La mise à jour des scripts de déploiement automatique Oracle|Dell à l'aide des packages et des modules RPM requis pour l'installation d'Oracle Database exige la connexion des systèmes sur l'un des canaux appropriés du système d'exploitation.

Pour plus d'informations sur la connexion du système au réseau RHN ou la configuration de votre propre serveur Satellite RHN, voir le site web RHN de Red Hat : redhat.com/rhn/.

Pour plus d'informations sur la configuration de votre propre réseau ULN (Unbreakable Linux Network), voir le site web : linux.oracle.com.

Lorsque vous enregistrez un système sur le réseau ULN, il est abonné par défaut au dernier canal. Le processus de déploiement automatique Oracle | Dell exige l'abonnement au canal du logiciel Oracle en plus du dernier canal par défaut. Pour vous abonner à ce canal, connectez-vous à linux.oracle.com. Vous devez vous abonner à ces canaux ULN pour télécharger automatiquement le module oracleasm ou les packages RPM ocfs2 requis à l'aide des scripts automatisés Dell.

## <span id="page-68-1"></span>Mise à jour des modules système à l'aide de Red Hat Network ou d'Unbreakable Linux Network

Red Hat et Orable publient régulièrement des mises à jour qui permettent de corriger les bogues, de résoudre les problèmes liés à la sécurité et d'ajouter de nouvelles fonctionnalités. Vous pouvez utiliser le service RHN ou ULN pour télécharger ces mises à jour. Avant d'installer les dernières mises à jour de vos logiciels système, voir le site web Dell|Oracle, à l'adresse dell.com/oracle, qui présente les configurations prises en charge.

## <span id="page-69-0"></span>Configuration du système d'exploitation pour l'installation d'Oracle Database.

#### À propos des scripts de déploiement automatique Oracle | Dell

Les scripts de déploiement automatique Oracle|Dell sont disponibles sous forme de fichier tar, que vous pouvez télécharger à partir du site web www.dell.com/oracle, qui présente les configurations Dell|Oracle prises en charge. Ce fichier tar contient des scripts automatisés, le RPM de configuration d'Oracle|Dell, les RPM des pilotes des composants du système Dell PowerEdge™ et les RPM Dell.

Les scripts de déploiement automatique Oracle|Dell offrent l'avantage de pouvoir configurer un environnement Oracle de façon automatique, rapide et simple.

Les scripts automatisés sont conçus pour définir les paramètres suivants, recommandés par Dell et par Oracle :

- Créer un propriétaire du logiciel Oracle et un ou des groupes.
- Créer les répertoires requis pour Oracle Database et en définir les propriétaires et les droits.
- Configurer les paramètres du noyau (/etc/sysctl.conf).
- Configurer les paramètres de module du noyau (/etc/modprobe.conf, hangcheck, etc.).
- Configurer les limites de propriété du logiciel Oracle (/etc/security/limits.conf file).
- Configurer les limites pam (/etc/pam.d/login file).
- Configurer le profil /etc/profile.
- Désactiver SELinux.
- Télécharger automatiquement à partir du canal OS, les RPM manquants, les packages et les dépendances requises pour l'installation d'Oracle Database.
- Installer les pilotes des composants du système Dell PowerEdge.
- Installer les modules oracleasm ou RPM ocfs2.

#### Installation des scripts de déploiement automatique Oracle | Dell

Après avoir installé le système d'exploitation et accédé au réseau RHN ou ULN, connectez-vous au site web dell.com/oracle pour télécharger sur vos systèmes Dell PowerEdge le fichier tar pris en charge par Dell|Oracle qui correspond à votre solution et à votre version d'Oracle Database.

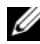

**EMARQUE :** Pour résoudre automatiquement les problèmes de ressources dépendantes RPM introuvables ou défaillantes, le script exige la connexion du système sur le canal souscrit pour le système d'exploitation, mais aussi sur le canal du logiciel Oracle, si vous utilisez un service ULN. Ces dépendances sont indispensables pour l'installation d'Oracle Database. Vous devez vous connecter au canal du système d'exploitation avant d'exécuter le script noté ci-dessous.

Extrayez le fichier tar, puis installez le package RPM de configuration de Dell | Oracle en procédant comme suit :

- 1 Ouvrez une session en tant que root.
- 2 Remplacez l'emplacement par le répertoire root en tapant la commande :  $$> cd$  /
- 3 Extrayez le fichier tar en tapant la commande :

```
$> tar -xvf dell-oracle-deployment-
<release_ver>.<os_ver>.<oracle_ver>.tar -C /
```
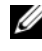

**REMARQUE :** Vérifiez que les composants os\_ver et oracle\_ver du fichier tar correspondent à votre instance.

- 4 Modifiez le répertoire des scripts Oracle | Dell : \$> cd /dell-oracle-deployment/scripts/
- 5 Exécutez le script de configuration d'Oracle avec le RPM de configuration d'Oracle|Dell.

```
$> ./00-oracle-setup.sh ../rpms/oracle-setup-
scripts-<release-
ver>.<os_ver>.<oracle_ver>.noarch.rpm
```
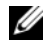

**EMARQUE :** Vérifiez que les composants os\_ver et oracle\_ver du RPM correspondent à votre instance.

6 Exécutez le script ci-dessous pour installer les pilotes des composants du système Dell PowerEdge :

```
$> ./10-install-Dell-rpms.sh
```
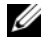

**EXAGEMARQUE :** Ce script installe les pilotes dkms (Dell Dynamic Kernel Module Support) pris en charge présents dans le dossier /dell-oracle-deployment/rpms. L'installation des pilotes dkms requiert la présence du RPM devel du noyau pour créer les modules. Ce script tentera de télécharger et d'installer automatiquement le package devel du noyau à partir du canal du système d'exploitation. Si ce package est introuvable, vous pouvez l'installer manuellement avant d'installer les pilotes dkms Dell au moyen de ce script.

7 Exécutez le script suivant pour installer les RPM Oracle asm et/ou ocfs2 : \$> ./20-install-oracle-rpms.sh

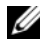

**EXAMPRANCICE** : Ce script installe les RPM Oracle asm et ocfs2. Si votre système exécute le système d'exploitation OEL, alors le script télécharge et installe les RPM Oracle asm et ocfs2 à partir du canal ULN. Si votre système exécute le système d'exploitation RHEL, alors le script installe les RPM Oracle asm et ocfs2 à partir du répertoire /dell-oracle-deployment/rpms.

Vous trouverez les journaux d'installation d'Oracle | Dell dans le dossier /dell-oracle-deployment/logs.

#### Connexion au canal de la logithèque des micrologiciels Dell (facultatif)

La logithèque des micrologiciels Dell offre un mécanisme qui permet d'installer les dernières mises à jour du BIOS et des micrologiciels sur les systèmes Dell PowerEdge. Pour configurer et installer la logithèque des micrologiciels Dell, utilisez les commandes suivantes :

```
# set up repos
wget -q -O - http://linux.dell.com/repo/software/bootstrap.cgi | 
bash
wget -q -O - http://linux.dell.com/repo/firmware/bootstrap.cgi | 
bash
# install firmware tools
yum -y install firmware-addon-dell
# install BIOS update
yum -y install $(bootstrap_firmware)
update_firmware
```
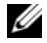

**REMARQUE**: Pour obtenir de l'assistance concernant cette logithèque, abonnez-vous à la liste de diffusion suivante : lists.us.dell.com/mailman/listinfo/linux-poweredge. Consultez cette liste pour connaître les derniers messages d'état et les annonces concernant cette logithèque.
## Vérification de la configuration matérielle et logicielle du cluster

Cette section contient des informations sur la configuration matérielle et logicielle des clusters.

Avant de commencer la configuration du cluster, vérifiez l'installation matérielle, les interconnexions de communication et la configuration logicielle des nœuds de l'ensemble du cluster.

- Chaque nœud doit contenir les composants matériels requis pour la configuration minimale (voir ["Configuration matérielle minimale](#page-58-0)  [requise", page 59\)](#page-58-0).
- Les logiciels suivants doivent être installés sur chaque nœud :
	- Logiciel Enterprise Linux® (voir le [tableau 2-1](#page-56-0), le [tableau 2-2](#page-57-0) ou le [tableau 2-4](#page-59-0)).
	- Pilote de l'adaptateur de bus hôte (HBA) Fibre Channel (pour un cluster Fibre Channel).
	- Version correcte du pilote MPP (pour les environnements iSCSI et SAS à connexion directe). Pour plus d'informations, voir la documentation du système de stockage Dell™ PowerVault™ MD3000/MD3000i.
	- Version correcte du pilote de l'initiateur Open-iSCSI et du pilote de Device Mapper Multipath, pour les systèmes de stockage iSCSI Dell EqualLogic™.
- La configuration du système de stockage Fibre Channel, iSCSI ou SAS à connexion directe doit inclure les éléments suivants :
	- Au minimum trois LUN/disques virtuels créés et attribués au groupe de stockage du cluster (voir le [tableau 4-1](#page-73-0))
	-

REMARQUE : Pour plus d'informations sur les contraintes à respecter lorsque vous affectez des disques virtuels à un nœud dans une configuration SAS à connexion directe, voir la documentation du système de stockage Dell PowerVault MD3000/MD3000i.

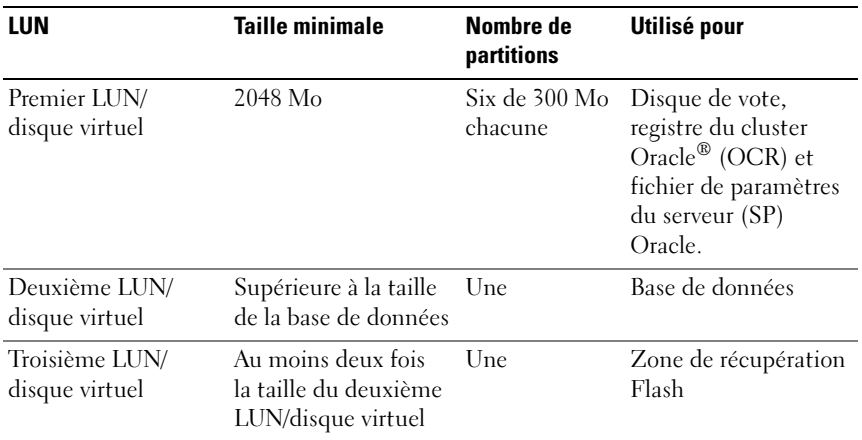

#### <span id="page-73-0"></span>Tableau 4-1. LUN/Disques virtuels pour le groupe de stockage du cluster

Pour des informations sur la configuration du stockage et de la mise en réseau, voir le document Guide de stockage et de mise en réseau.

## Obtention et utilisation de fichiers Open Source

Les logiciels contenus dans les scripts de déploiement automatique d'Oracle|Dell incluent des scripts tiers et Dell™. L'utilisation des logiciels est soumise aux termes de licence indiqués. Tout logiciel désigné par les termes "sous les conditions du contrat de licence de GNU GPL" peut être copié, distribué et/ou modifié selon les termes de la licence GNU General Public License, version 2, juin 1991. Tout logiciel désigné par les termes "sous les conditions du contrat de licence de GNU LGPL" (ou "Lesser GPL") peut être copié, distribué et/ou modifié selon les termes et conditions de la licence GNU Lesser General Public License, version 2.1, février 1999. Les licences GNU vous autorisent également à obtenir les fichiers source correspondants en contactant Dell au numéro suivant : 1-800-WWW-DELL. Vous pouvez également obtenir les fichiers source correspondants à partir du site web : dell.com/oracle, qui présente les configurations Oracle prises en charge par Dell.

#### 76 | Obtention et utilisation de fichiers Open Source

Dell™ PowerEdge™-Systeme Oracle® Database auf Enterprise Linux x86\_64

# Installationshandbuch für Betriebssystem und Hardware Version 1.2

## Anmerkungen und Vorsichtshinweise

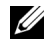

**ZZ ANMERKUNG:** Eine ANMERKUNG macht auf wichtige Informationen aufmerksam, mit denen Sie das System besser einsetzen können.

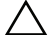

 $\triangle$  VORSICHTSHINWEIS: Mit einem VORSICHTSHINWEIS werden Sie auf mögliche Gefahrenquellen hingewiesen, die Hardwareschäden oder Datenverlust zur Folge haben können, wenn die Anweisungen nicht befolgt werden.

\_\_\_\_\_\_\_\_\_\_\_\_\_\_\_\_\_\_\_\_

Irrtümer und technische Änderungen vorbehalten. © 2009 Dell Inc. Alle Rechte vorbehalten.

Eine Vervielfältigung oder Wiedergabe dieser Materialien in jeglicher Weise ohne vorherige schriftliche Genehmigung von Dell Inc. ist strengstens untersagt.

In diesem Text verwendete Marken: Dell, das DELL-Logo, PowerEdge und PowerVault sind Marken von Dell Inc.; Intel und Xeon sind eingetragene Marken der Intel Corporation in den USA und anderen Ländern; Red Hat und Red Hat Enterprise Linux sind eingetragene Marken von RedHat, Inc.; AMD and Opteron sind Marken von AMD Corporation. Oracle ist eine eingetragene Marke von Oracle Corporation und/oder seinen Tochterunternehmen. EMC und PowerPath sind eingetragene Marken von EMC Corporation.

Alle anderen in dieser Dokumentation genannten Marken und Handelsbezeichnungen sind Eigentum der entsprechenden Hersteller und Firmen. Dell Inc. erhebt keinen Anspruch auf Markenzeichen und Handelsbezeichnungen mit Ausnahme der eigenen.

## Inhalt

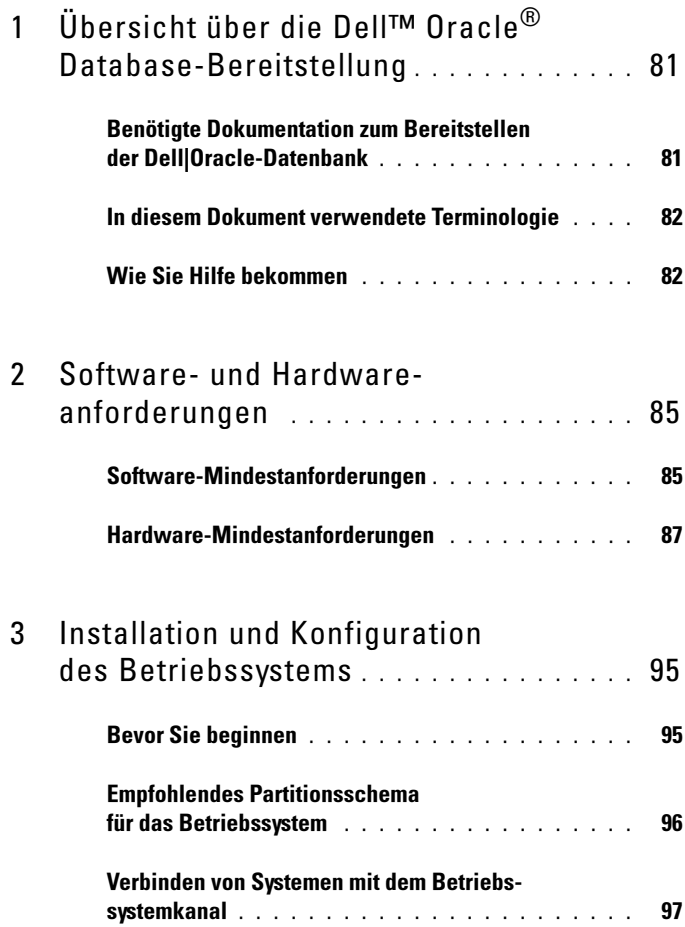

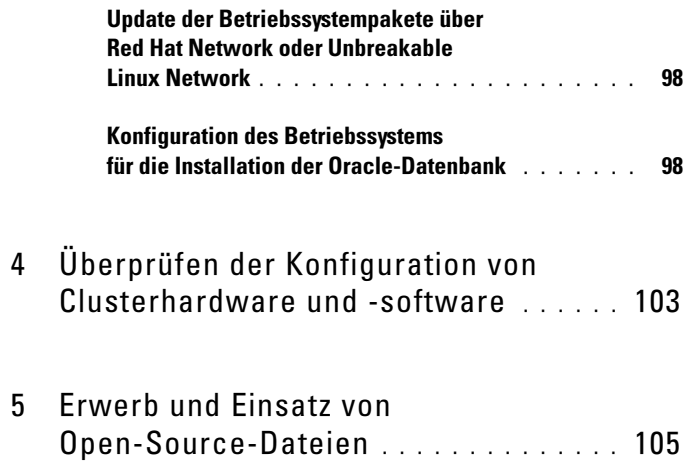

# <span id="page-80-0"></span>Übersicht über die Dell™ Oracle® Database-Bereitstellung

Dieses Dokument gilt für:

- Oracle Database 10g R2 unter Red Hat<sup>®</sup> Enterprise Linux<sup>®</sup> oder Oracle Enterprise Linux® 4.7 AS x86\_64
- Oracle Database 10g R2 unter Red Hat Enterprise Linux oder Oracle Enterprise Linux 5.3 AS x86\_64
- Oracle Database 11g R1 unter Red Hat Enterprise Linux oder Oracle Enterprise Linux 5.3 AS x86\_64

## <span id="page-80-1"></span>Benötigte Dokumentation zum Bereitstellen der Dell|Oracle-Datenbank

Der Dokumentationssatz für die Dell Oracle-Datenbankbereitstellung ist als Reihe von Modulen aufgebaut.

- Installationshandbuch für Betriebssystem und Hardware Beschreibung der Mindestanforderungen für Hardware und Softwareversionen, Informationen zur Installation und Konfiguration des Betriebssystems, zur Überprüfung der Hardware- und Softwarekonfigurationen und zum Erhalt von Open-Source-Dateien.
- Speicher- und Netzwerkhandbuch Beschreibung der Installation und Konfiguration der Speicher- und Netzwerklösungen.
- Oracle Database Setup- und Installationshandbuch Beschreibung der Installation und Konfiguration von Oracle Database
- Fehlerbehebungshandbuch Beschreibung der Beseitigung von Fehlern, die bei der Installation der Oracle-Datenbank auftreten können.

Alle Module enthalten Informationen zur technischen Unterstützung von Dell.

## <span id="page-81-0"></span>In diesem Dokument verwendete Terminologie

In diesem Dokument werden die Begriffe Logische Gerätenummer (LUN) und Virtueller Datenträger verwendet. Diese Begriffe sind synonym und untereinander ersetzbar. Der Begriff LUN wird üblicherweise im Zusammenhang mit Dell/EMC Fibre-Channel-Speichersystemumgebungen und der Begriff virtuelles Laufwerk bei Dell PowerVault™ SAS-Speicherumgebungen (Dell MD3000i und Dell MD3000i mit Erweiterung MD1000) sowie Dell EqualLogic™ PS-Speicherumgebungen verwendet.

In diesem Dokument gilt der Begriff Enterprise Linux sowohl für Red Hat Enterprise Linux als auch für Oracle Enterprise Linux, sofern nicht anders angegeben.

## <span id="page-81-1"></span>Wie Sie Hilfe bekommen

### Dell Support

Weitere Informationen zum Betrieb des Systems erhalten Sie in der zusammen mit den Systemkomponenten gelieferten Dokumentation.

Whitepaper, Informationen zu den von Dell unterstützten Konfigurationen und allgemeine Informationen erhalten Sie auf der entsprechenden Website (Dell|Oracle Tested and Validated Configurations) unter dell.com/oracle.

Technischen Support von Dell für die Hardware und die Betriebssystemsoftware sowie aktuelle Updates für das System finden Sie auf der Dell Support-Website unter support.dell.com/manuals. Informationen zur Kontaktaufnahme mit Dell sind im Dokument Installation and Troubleshooting Guide (Anleitung zur Installation und Fehlersuche) für das System enthalten.

Unternehmensschulungen und Zertifizierungen sind verfügbar (Dell Enterprise Training and Certification). Nähere Informationen finden Sie unter dell.com/training. Diese Schulungen werden eventuell nicht an allen Standorten angeboten.

### Oracle Support

Informationen über Schulungen für Oracle-Software und Clusterware-Anwendung finden Sie auf der Oracle-Website unter oracle.com, oder wenden Sie sich direkt an Oracle. Die entsprechenden Kontaktdaten können Sie der Oracle-Dokumentation entnehmen.

Technischer Support, Downloads und weitere technische Informationen sind auf der My Oracle Support-Website unter metalink.oracle.com verfügbar.

2

## <span id="page-84-0"></span>Software- und Hardwareanforderungen

In den folgenden Abschnitten sind die Mindestanforderungen für Software und Hardware für die von Dell für Oracle® unterstützten Konfigurationen beschrieben. Nähere Informationen über die Mindestversionen für Treiber und Softwareanwendungen finden Sie in der Solution Deliverable List (SDL) für alle von Dell zugelassenen Komponenten unter dell.com/oracle.

## <span id="page-84-1"></span>Software-Mindestanforderungen

In [Tabelle 2-1](#page-84-2) sind die grundlegenden Softwarevoraussetzungen für die von Dell unterstützten Konfigurationen für Oracle 10g mit Enterprise Linux® Version 4.7 aufgeführt.

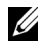

ANMERKUNG: Die Dell™-Konfiguration umfasst eine 30-Tage-Testlizenz der Oracle-Software. Wenn Sie für dieses Produkt keine Lizenz besitzen, wenden Sie sich an den Verkaufsberater von Dell.

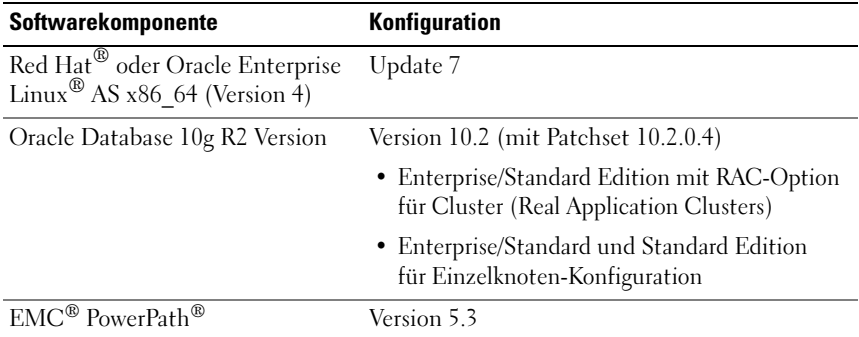

<span id="page-84-3"></span><span id="page-84-2"></span>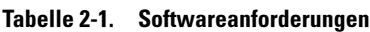

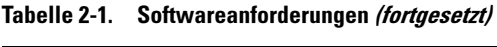

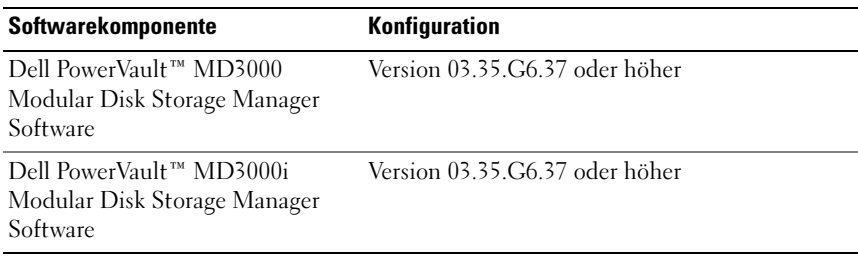

In [Tabelle 2-2](#page-85-0) sind die grundlegenden Softwarevoraussetzungen für die von Dell unterstützten Konfigurationen für Oracle 10g mit Enterprise Linux Version 5.3 aufgeführt.

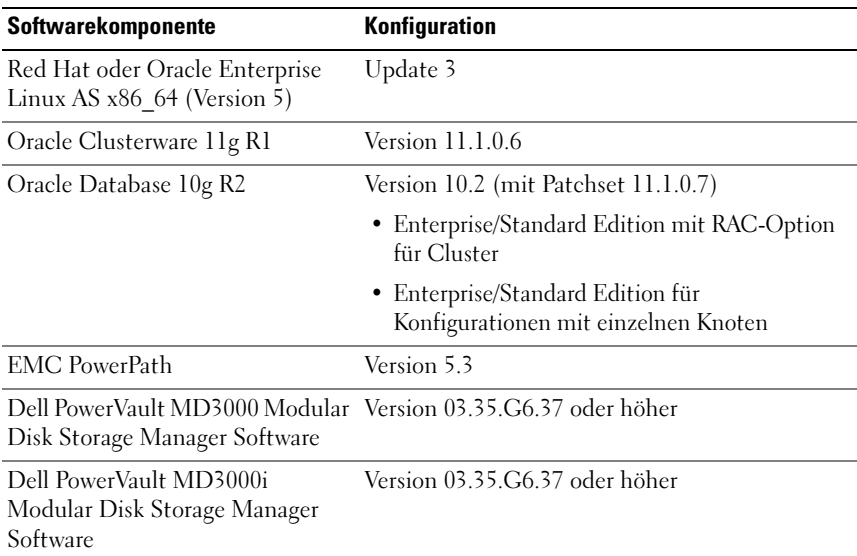

#### <span id="page-85-1"></span><span id="page-85-0"></span>Tabelle 2-2. Softwareanforderungen

In [Tabelle 2-3](#page-86-1) sind die grundlegenden Softwarevoraussetzungen für die von Dell unterstützten Konfigurationen für Oracle 11g mit Enterprise Linux Version 5.3 aufgeführt.

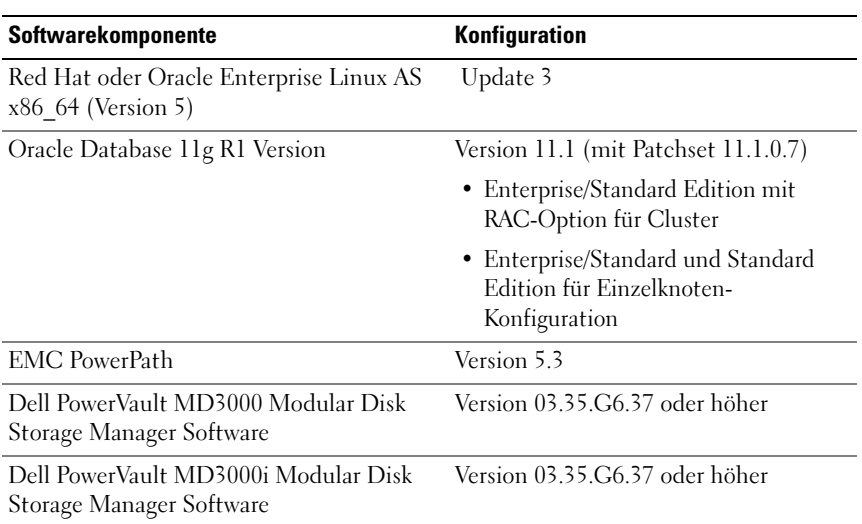

#### <span id="page-86-1"></span>Tabelle 2-3. Softwareanforderungen

### <span id="page-86-2"></span><span id="page-86-0"></span>Hardware-Mindestanforderungen

In den folgenden Abschnitten sind die Hardwareanforderungen für Fibre-Channel-, Direct-Attach-SAS- und iSCSI-Konfigurationen aufgeführt. Weitere Informationen zu spezifischen Hardwarekomponenten finden Sie in der Dokumentation zum System. Weitere Informationen über von Dell unterstützte Hardwarekonfigurationen finden Sie in der Solution Deliverable List (SDL) für alle von Dell zugelassenen Komponenten unter dell.com/oracle.

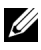

**ZANMERKUNG:** Um die gewünschte Leistung zu erzielen, wählen Sie ein System, dass die Hardware-Mindestanforderungen basierend auf der Anzahl der Benutzer, der verwendeten Anwendungen und der Batch-Prozesse übersteigt.

#### Hardware-Mindestanforderungen für eine Fibre-Channel-Konfiguration

In [Tabelle 2-4](#page-87-0) bis [Tabelle 2-5](#page-88-0) sind die Hardware-Mindestanforderungen für Fibre-Channel-Cluster- und Einzelknotenkonfigurationen aufgeführt.

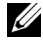

**ANMERKUNG:** Die Hardwarekonfiguration sämtlicher Knoten in einem Cluster muss identisch sein.

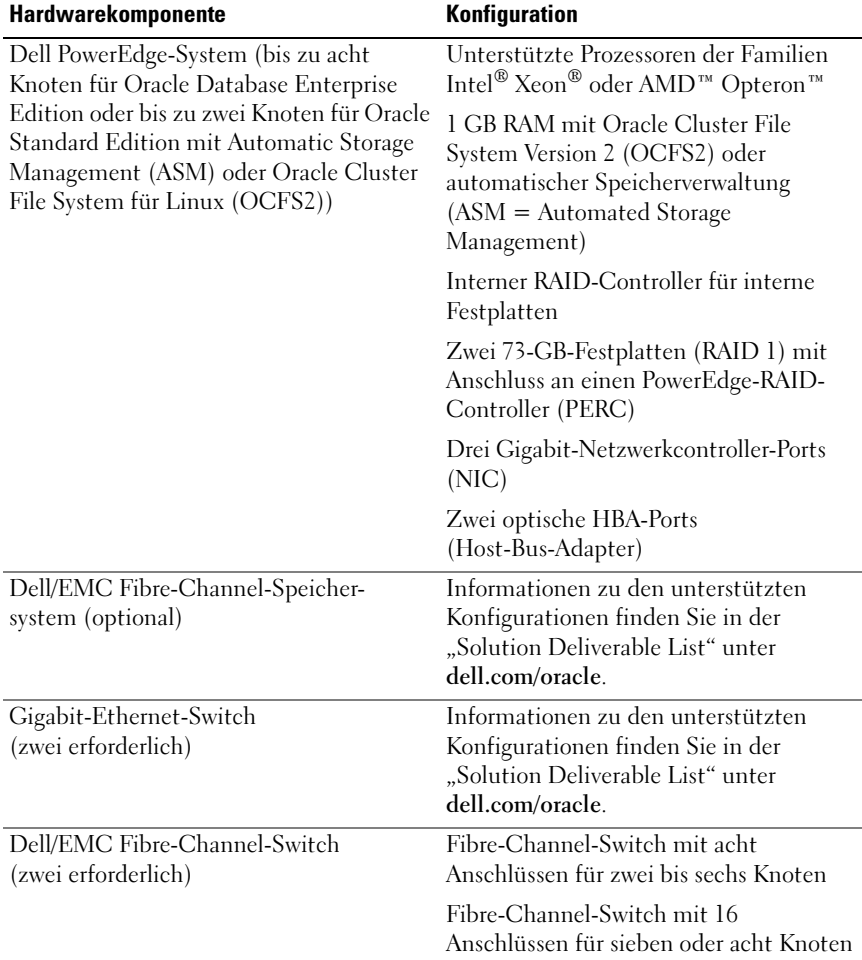

<span id="page-87-1"></span><span id="page-87-0"></span>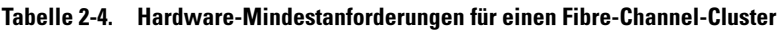

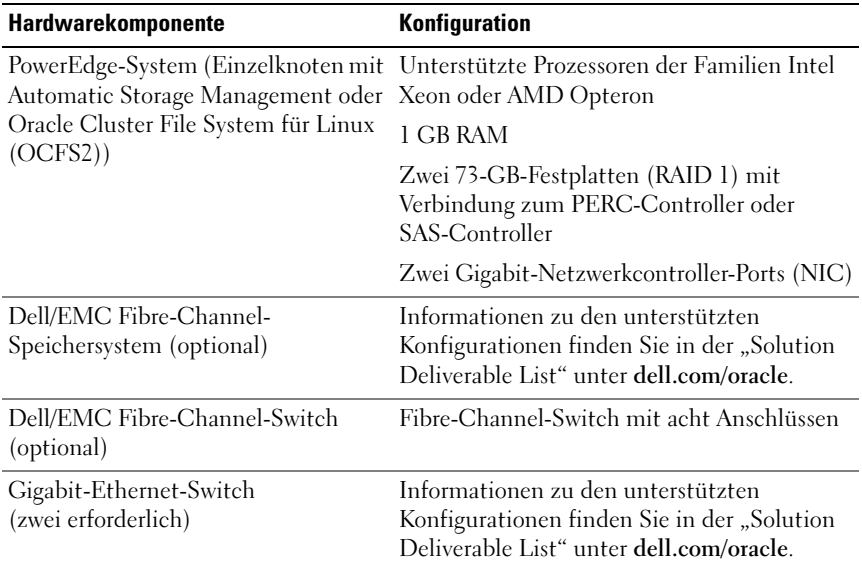

#### <span id="page-88-0"></span>Tabelle 2-5. Hardware-Mindestanforderungen für eine Fibre-Channel-Einzelkonfiguration

#### Hardware-Mindestanforderungen für eine Direct-Attach-SAS-Konfiguration

In [Tabelle 2-6](#page-89-0) bis [Tabelle 2-7](#page-89-1) sind die Hardware-Mindestanforderungen für Direct-Attach-SAS-Cluster- und Einzelknotenkonfigurationen aufgeführt.

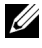

**ZANMERKUNG:** Die Hardwarekonfiguration sämtlicher Knoten in einem Cluster muss identisch sein.

| Hardwarekomponente                                                                                                    | Konfiguration                                                                                                    |  |
|----------------------------------------------------------------------------------------------------|----------------------------------------------------------------------------------------------------|--|
| Dell PowerEdge-System (bis zu<br>zwei Knoten mit Automatic<br>Storage Management (ASM)<br>oder Oracle Cluster File System<br>für Linux (OCFS2)) | Unterstützte Prozessoren der Familien Intel Xeon<br>oder AMD Opteron                                                                        |  |
|                                                                                                    | 1 GB RAM mit OCFS2 oder ASM                                                                                                    |  |
|                                                                                                    | Interner RAID-Controller für interne Festplatten                                                                                            |  |
|                                                                                                    | Zwei 73-GB-Festplatten (RAID 1) mit Anschluss<br>an einen PowerEdge-RAID-Controller (PERC)                                                  |  |
|                                                                                                    | Drei Gigabit-Netzwerkcontroller-Ports (NIC)                                                                                                 |  |
|                                                                                                    | Zwei SAS-HBA-Ports (Host-Bus-Adapter)                                                                                                    |  |
| Dell PowerVault MD3000-<br>Speichersystem                                                                                                    | Weitere Informationen finden Sie in der<br>Dokumentation zum Dell PowerVault MD3000-<br>Speichersystem.                                     |  |
| Dell PowerVault MD1000<br>Speichererweiterungsgehäuse<br>(optional).                                                                            | Weitere Informationen finden Sie in<br>der Dokumentation zum Speichererweiterungs-<br>gehäuse Dell PowerVault MD1000.                       |  |
| Gigabit-Ethernet-Switch<br>(zwei erforderlich)                                                                                                  | Informationen zu den unterstützten<br>Konfigurationen finden Sie in der "Solution<br>Deliverable List" (SDL) unter <b>dell.com/oracle</b> . |  |

<span id="page-89-0"></span>Tabelle 2-6. Hardware-Mindestanforderungen für einen Direct-Attach-SAS-Cluster

#### <span id="page-89-1"></span>Tabelle 2-7. Hardware-Mindestanforderungen für einen Direct-Attach-SAS-Einzelknoten

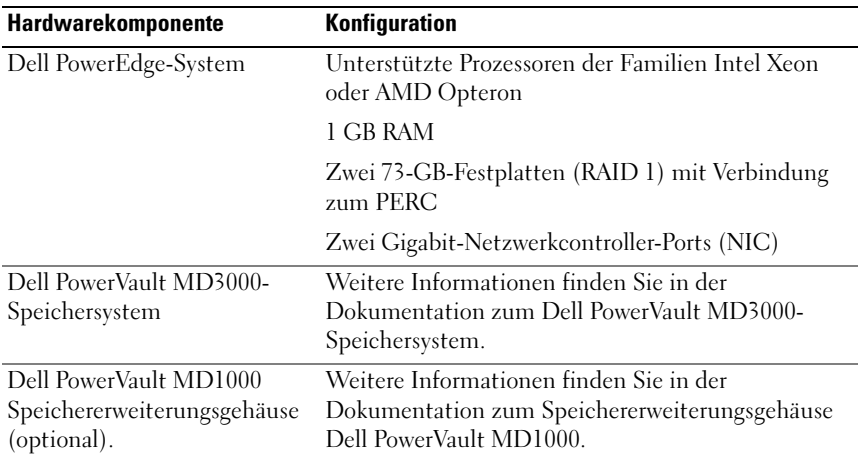

#### Hardware-Mindestanforderungen für eine iSCSI-Konfiguration

In [Tabelle 2-8](#page-90-0) bis [Tabelle 2-9](#page-91-0) sind die Hardware-Mindestanforderungen für einen iSCSI Cluster (Direct-Attach und Switch) und eine Direct-Attach-Einzelknotenkonfiguration aufgeführt.

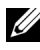

**ANMERKUNG:** Die Hardwarekonfiguration sämtlicher Knoten in einem Cluster muss identisch sein.

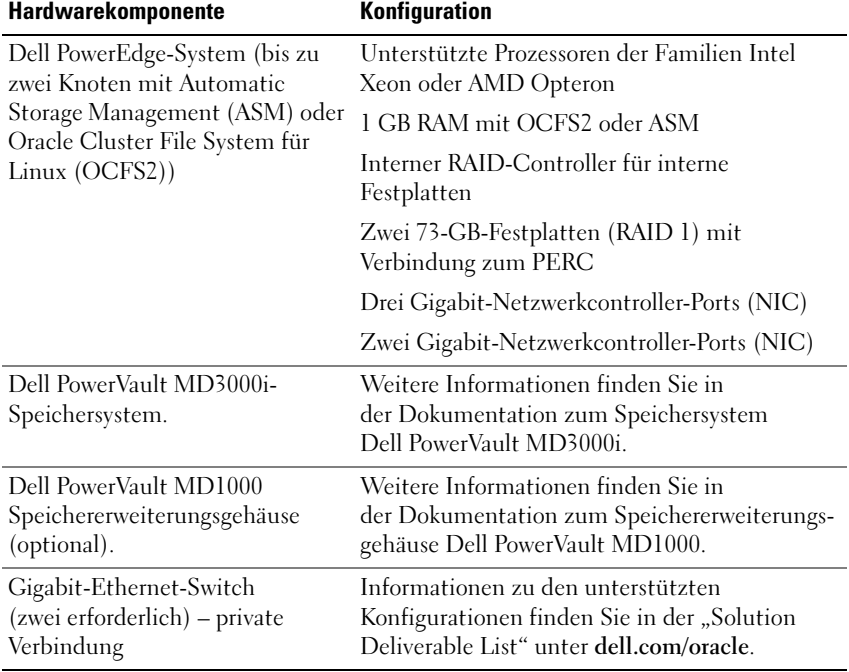

#### <span id="page-90-0"></span>Tabelle 2-8. Hardware-Mindestanforderungen für einen Direct-Attach-iSCSI-Cluster

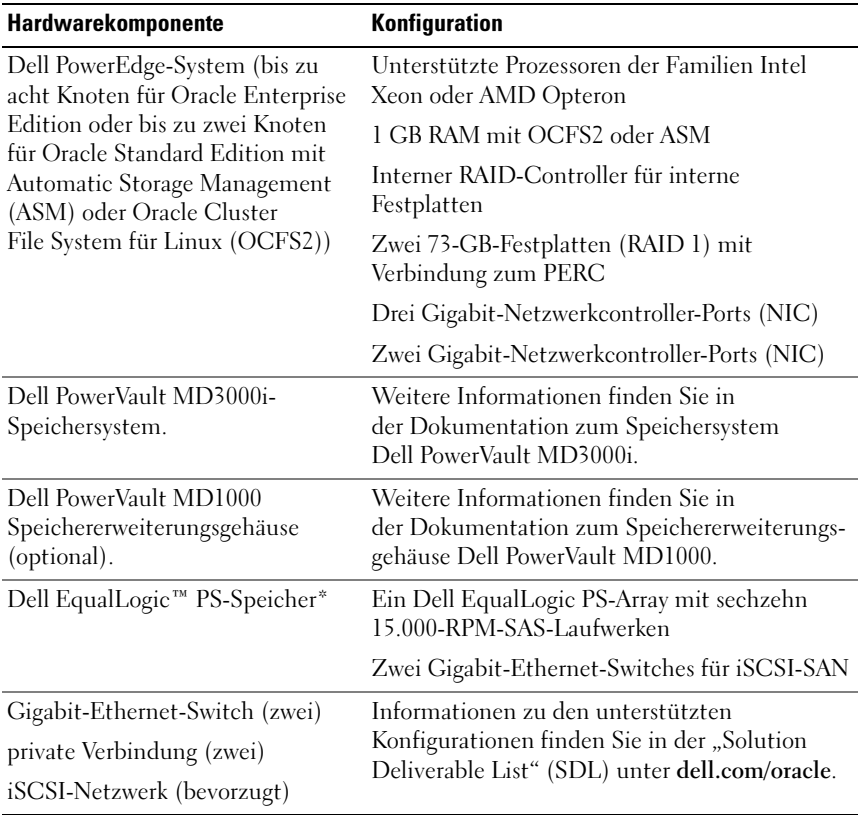

#### <span id="page-91-0"></span>Tabelle 2-9. Hardware-Mindestanforderungen für einen über Switch verbundenen iSCSI-Cluster

\*Dell EqualLogic PS-Speicher wird nur mit Red Hat oder Oracle Enterprise Linux AS x86\_64 Version 5.x unterstützt

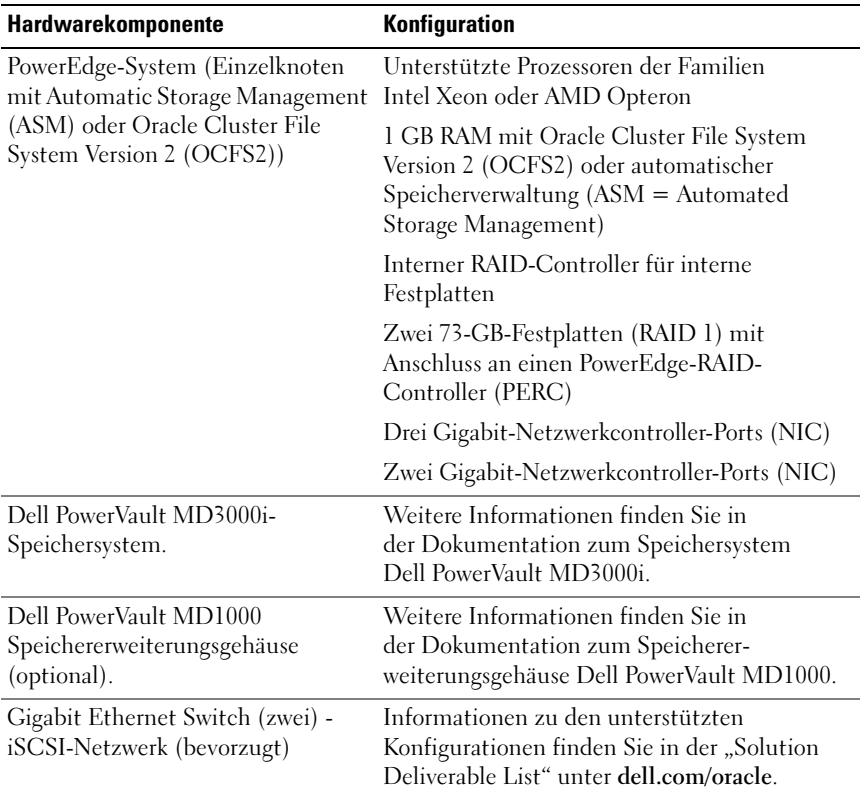

#### Tabelle 2-10. Hardware-Mindestanforderungen für einen über Switch verbundenen oder Direct-Attach-Einzelknoten (iSCSI)

## <span id="page-94-0"></span>Installation und Konfiguration des Betriebssystems

#### VORSICHTHINWEIS: Um die korrekte Installation des Betriebssystems zu gewährleisten, trennen Sie vor der Installation alle externen Speichergeräte vom System.

In diesem Abschnitt werden die Installation von Red Hat® und Oracle® Enterprise Linux AS und die Konfiguration des Betriebssystems für das Bereitstellen von Oracle Database beschrieben.

## <span id="page-94-1"></span>Bevor Sie beginnen

Laden Sie das ISO-Image für Red Hat Enterprise Linux oder Oracle Enterprise Linux vom Red Hat Network (RHN) oder Unbreakable Linux Network (ULN) herunter, je nach Betriebssystem. Weitere Informationen über das Installieren von Red Hat Enterprise Linux finden Sie unter redhat.com/docs/manuals/enterprise/.

Die Oracle Enterprise Linux ISO-Images können von der folgenden Website heruntergeladen werden: edelivery.oracle.com/.

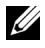

 $\mathscr{A}$  ANMERKUNG: Oracle empfiehlt, während der Betriebssysteminstallation eine RPM-Standardliste auszuwählen, wie beschrieben im Metalink-Artikel 376183.1, Defining a "default RPMs" installation of the RHEL OS.

### <span id="page-95-0"></span>Empfohlendes Partitionsschema für das Betriebssystem

In der folgenden Liste sind die empfohlenen Systempartitionierungsschemas für Ihre Oracle-Datenbank aufgeführt.

Das Erstellen einer logischen Datenträgergruppe ist erforderlich, um einen logischen Datenträger innerhalb dieser logischen Datenträgergruppe zu erstellen. In [Tabelle 3-1](#page-95-1) sind die Partitionen und logischen Datenträger aufgeführt, die innerhalb der logischen Datenträgergruppe "osvg" (Oracle Solution Volume Group) erstellt werden müssen.

| <b>Partition</b> | <b>Dateisyste</b><br>mtyp | <b>Name</b> | Volumegruppenname | Size (MB)        |
|------------------|---------------------------|-------------|-------------------|------------------|
| $/\text{tmp}$    | $ext{3}$                  | swap        | osvg              | 4096             |
| /home            | $ext{3}$                  | home        | osvg              | 8192             |
| /opt/oracle ext3 |                           | opt         | osvg              | 15384            |
| $\sqrt{2}$       | $ext{3}$                  | root        | osvg              | 10240            |
| $\sqrt{u}$ sr    | $ext{3}$                  | usr         | osvg              | 5120             |
| /crs/oracle      | $ext{3}$                  | <b>CTS</b>  | osvg              | 5120             |
| $/\mathrm{var}$  | $ext{3}$                  | var         | osvg              | 2048             |
| swap             | swap                      | swap        | osvg              | $\frac{1}{2\mu}$ |
| /boot            | $ext{3}$                  |             |                   | 256              |

<span id="page-95-1"></span>Tabelle 3-1. Datenträger für Oracle-RAC-Konfiguration

\*Verwenden Sie die folgende Formel, um die Größe der swap-Partition zu berechnen:

- Bei RAM-Größe zwischen 1024 MB und 2048 MB 1,5 x RAM-Größe
- Bei RAM-Größe zwischen 2049 MB und 8192 MB Die swap-Partition hat die gleiche Größe wie der RAM
- Bei RAM-Größe über 8192 MB 0,75 x RAM-Größe

### <span id="page-96-0"></span>Verbinden von Systemen mit dem Betriebssystemkanal

Red Hat Network (RHN) oder Unbreakable Linux Network (ULN) ermöglicht Ihnen die effiziente Verwaltung Ihrer Systeme über das Netzwerk. Über eine einfache Benutzerschnittstelle lassen sich Software-Patches und Updates installieren und Wartungsmaßnahmen auf den Systemen durchführen.

Zum Ausführen der Dell|Oracle-Bereitstellungsautomatisierungs-Skripts müssen die Systeme mit einem der entsprechenden Betriebssystemkanäle verbunden sein, um sie mit Paketen und RPMs aktualisieren zu können, die für die Oracle-Datenbankinstallation erforderlich sind.

Informationen zum Verbinden Ihres Systems mit RHN oder zum Einrichten Ihres eigenen RHN Satellite Server finden Sie auf der Red Hat RHN-Website unter redhat.com/rhn/.

Informationen zum Einrichten Ihres eigenen Unbreakable Linux Network (ULN) finden Sie auf der Unbreakable Linux (ULN)-Website unter linux.oracle.com.

Wenn Sie ein System bei ULN registrieren, abonniert das System standardmäßig den neuesten Kanal. Für den Dell | Oracle-Bereitstellungsautomatisierungsprozess muss zusätzlich zum standardmäßigen neuesten Kanal auch der Oracle Software Channel abonniert werden. Melden Sie sich bei linux.oracle.com an, um den Oracle Software Channel zu abonnieren. Sie müssen diese ULN-Kanäle abonniert haben, damit die erforderlichen oracleasm- oder ocfs2-RPMs automatisch mit den automatisierten Skripts von Dell heruntergeladen werden.

### <span id="page-97-0"></span>Update der Betriebssystempakete über Red Hat Network oder Unbreakable Linux Network

Red Hat und Oracle veröffentlichen regelmäßig Software-Updates zum Beheben von Programmfehlern und Sicherheitslücken und zum Hinzufügen neuer Funktionen. Diese Aktualisierungen können Sie über das Red Hat Network (RHN) oder das Unbreakable Linux Network (ULN) herunterladen. Informieren Sie sich auf der Dell|Oracle-Website für geprüfte und zugelassene Konfigurationen unter dell.com/oracle über die aktuell unterstützten Konfigurationen, bevor Sie die Systemsoftware auf die neuesten Versionen aktualisieren.

### <span id="page-97-1"></span>Konfiguration des Betriebssystems für die Installation der Oracle-Datenbank

### Die Skripts zur Bereitstellungsautomatisierung von Dell | Oracle

Die Skripts zur Bereitstellungsautomatisierung von Dell|Oracle liegen als tar-Datei vor, die von der Website für geprüfte und zugelassene Konfigurationen (Dell|Oracle Tested and Validated Configurations) unter www.dell.com/oracle heruntergeladen werden kann. Diese tar-Datei enthält automatisierte Skripts, Dell|Oracle Setup-RPM, Dell PowerEdge™- Systemkomponententreiber-RPMs und Oracle-RPMs.

Mit den Skripts zur Bereitstellungsautomatisierung von Dell | Oracle lässt sich eine Oracle-Umgebung schnell und unkompliziert einrichten.

Die automatisierten Skripts wurden konzipiert, um die folgenden von Dell und Oracle empfohlenen Einstellungen vorzunehmen:

- Erstellen von Oracle Software-Besitzer und -Gruppe(n)
- Erstellen der erforderlichen Verzeichnisse für die Oracle-Datenbank und der erforderlichen Besitzrechte und Berechtigungen
- Einrichten der Kernel-Parameter (/etc/sysctl.conf)
- Einrichten der Kernel-Modulparameter (/etc/modprobe.conf, hangcheck,  $\text{usw.}$ )
- Einrichten der Oracle Software-Besitzerbegrenzungen (Datei "/etc/security/limits.conf")
- Einrichten der pam-Begrenzungen (Datei "/etc/pam.d/login")
- Einrichten von /etc/profile
- Deaktivieren von SELinux
- Automatisches Herunterladen der fehlenden RPMs, Pakete und Abhängigkeiten, die für die Oracle Database-Installation erforderlich sind, vom Betriebssystemkanal
- Installieren der Komponententreiber für das Dell PowerEdge-System
- Installieren der oracleasm- oder ocfs2-RPMs.

#### Installieren der Skripts für die Bereitstellungsautomatisierung von Dell | Oracle

Sobald Sie das Betriebssystem installiert und es mit dem RHN- oder ULN-Netzwerk verbunden haben, laden Sie die von Dell|Oracle geprüfte und zugelassene tar-Datei für die entsprechende Betriebssystemversion und die Oracle-Datenbankversion von der folgenden Website herunter: dell.com/oracle.

**ZANMERKUNG:** Damit fehlende oder fehlgeschlagene RPM-Abhängigkeiten automatisch behoben werden, muss das System mit dem abonnierten Betriebssystemkanal verbunden sein und zusätzlich mit dem Oracle-Softwarekanal, wenn Sie das ULN-Netzwerk nutzen. Diese fehlenden oder fehlgeschlagenen RPM-Abhängigkeiten sind für die Oracle-Datenbankinstallation erforderlich. Bevor Sie das Skript wie unten beschrieben ausführen, müssen Sie sich mit dem Betriebssystemkanal verbinden.

Extrahieren Sie die tar-Datei und installieren Sie den Dell|Oracle-RPM, indem Sie wie folgt vorgehen:

- 1 Melden Sie sich als root beim System an.
- 2 Wechseln Sie mit folgendem Befehl zum Stammverzeichnis:

```
$> cd /
```
3 Extrahieren Sie die tar-Datei mit folgendem Befehl:

```
$> tar -xvf dell-oracle-deployment-
<release ver>.<os ver>.<oracle ver>.tar -C /
```
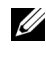

**ANMERKUNG:** Stellen Sie sicher, dass os\_ver und oracle\_ver der tar-Datei für Ihre Installation geeignet sind.

- 4 Wechseln Sie zum Dell|Oracle Scripts-Verzeichnis: \$> cd /dell-oracle-deployment/scripts/
- 5 Führen Sie das Oracle Setup-Skript mit dem Dell Oracle Setup RPM aus: \$> ./00-oracle-setup.sh ../rpms/oracle-setupscripts-<releasever>.<os\_ver>.<oracle\_ver>.noarch.rpm

ANMERKUNG: Stellen Sie sicher, dass os\_ver und oracle\_ver des RPM für Ihre Installation geeignet sind.

6 Führen Sie das folgende Skript aus, um die Komponententreiber für das Dell PowerEdge-System auszuführen:

\$> ./10-install-Dell-rpms.sh

**ANMERKUNG:** Dieses Skript installiert die unterstützten Dell Dynamic Kernel Module Support-Treiber (dkms) im Ordner /dell-oracledeployment/rpms. Für die erfolgreiche dkms-Treiberinstallation muss der devel-RPM für den Kernel vorhanden sein, um die Module zu erstellen. Das Skript versucht automatisch, das Paket kernel-devel vom Betriebssystemkanal herunterzuladen und zu installieren. Wenn das kernel-devel-Paket auf dem Betriebssystemkanal nicht gefunden wird, müssen Sie das kernel-devel-Paket möglicherweise manuell installieren, bevor Sie die Dell dkms-Treiber mit diesem Skript installieren.

- 7 Führen Sie das folgende Skript aus, um die RPMs "Oracle asm" und/oder "ocfs2" zu installieren:
	- \$> ./20-install-oracle-rpms.sh
	-
	- **ANMERKUNG:** Dieses Skript installiert die RPMs "Oracle asm" und "ocfs2". Wenn OEL das Betriebssystem ist, lädt dieses Skript die RPMs "oracle asm" und "ocfs2" vom ULN-Kanal herunter und installiert sie. Wenn RHEL das Betriebssystem ist, installiert dieses Skript die RPMs "oracle asm" und "ocfs2" vom Verzeichnis /dell-oracle-deployment/rpms.

Die Dell | Oracle-Installationsprotokolle finden Sie im Ordner "/dell-oracledeployment/logs".

#### Verbinden mit dem Dell Firmware Repository-Kanal (optional)

Das Dell Firmware Repository ermöglicht die Aktualisierung des BIOS und der Firmware Ihres Dell | PowerEdge-Systems auf die neueste Version. Mit den folgenden Befehlen können Sie das Dell Firmware Repository einrichten und installieren:

```
# Repos einrichten
wget -q -O - http://linux.dell.com/repo/software/bootstrap.cgi | 
bash
wget -q -O - http://linux.dell.com/repo/firmware/bootstrap.cgi | 
bash
# Firmware-Tools installieren
yum -y install firmware-addon-dell
# BIOS-Update installieren
yum -y install $(bootstrap_firmware)
update_firmware
```
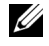

**ANMERKUNG:** Unterstützung bei Fragen zum Dell Firmware Repository erhalten Sie auf der folgenden Mailingliste: lists.us.dell.com/mailman/listinfo/linuxpoweredge. Achten Sie in der Mailingliste auf die neuesten Meldungen und Ankündigungen, die das Repository betreffen.

# <span id="page-102-0"></span>Überprüfen der Konfiguration von Clusterhardware und -software

Dieser Abschnitt enthält Setup-Informationen für die Hardware und Software von Clusterkonfigurationen.

Bevor Sie mit der Cluster-Einrichtung beginnen, überprüfen Sie die Hardware-Installation, die Kommunikationsverbindungen und die Software-Konfiguration der Knoten im gesamten Cluster.

- Jeder Knoten muss mindestens über die Hardware-Peripheriekomponenten aus "Hardware-Mindestanforderungen" auf Seite 87 verfügen.
- Auf jedem Knoten muss die folgende Software installiert sein:
	- Enterprise Linux®-Software (siehe [Tabelle 2-1,](#page-84-3) [Tabelle 2-2](#page-85-1) oder [Tabelle 2-4\)](#page-87-1).
	- Der Fibre-Channel-HBA-Treiber (Host Bus Adapter) (für einen Fibre-Channel-Cluster).
	- Korrekte Version des Multipath-Treibers (für Direct-Attach-SAS und iSCSI). Weitere Informationen finden Sie in der mit dem Dell™ PowerVault™ MD3000/MD3000i-Speichersystem ausgelieferten Dokumentation.
	- Richtige Version des Open-iSCSI-Initiatortreibers und des Device Mapper Multipath-Treibers für Dell EqualLogic™ iSCSI-Speichersysteme.
- Das Fibre-Channel-, iSCSI- oder Direct-Attach-SAS-Speichersystem muss wie folgt konfiguriert sein:
	- Mindestens drei LUNs/virtuelle Laufwerke sind erstellt und der Clusterspeichergruppe zugewiesen (siehe [Tabelle 4-1\)](#page-103-0)
	-

**ANMERKUNG:** Weitere Informationen zu den Anforderungen für die Zuordnung virtueller Datenträger zu einem Knoten in einer Direct-Attach-Konfiguration finden Sie in der mit Ihrem Dell PowerVault MD3000/MD3000i-Speichersystem ausgelieferten Dokumentation.

#### <span id="page-103-0"></span>Tabelle 4-1. LUNs/Virtuelle Datenträger für die Clusterspeichergruppe

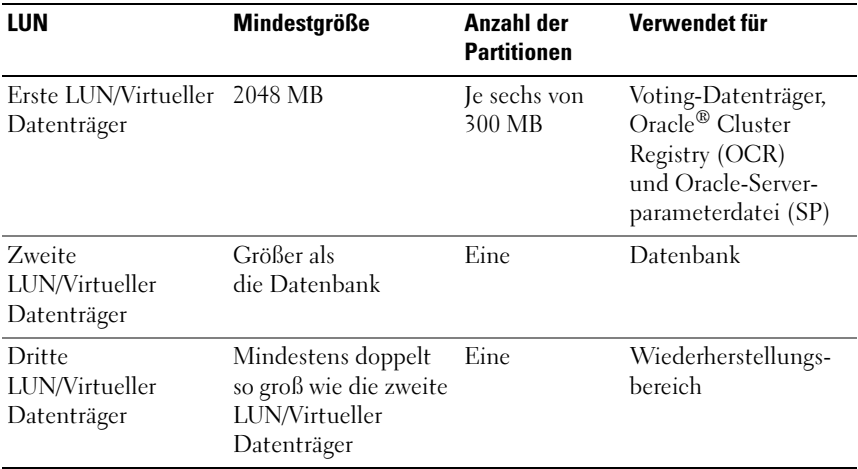

Informationen über das Konfigurieren von Speicher und Netzwerk finden Sie im Speicher- und Netzwerkhandbuch.

## <span id="page-104-0"></span>Erwerb und Einsatz von Open-Source-Dateien

Die in den Dell|Oracle-Bereitstellungsautomatisierungsskripts enthaltene Software umfasst sowohl Skripts von Drittanbietern als auch von Dell™. Die Verwendung der Software unterliegt den jeweils angegebenen Lizenzbestimmungen. Alle mit "under the terms of the GNU GPL" (gemäß den Bedingungen der GNU GPL) gekennzeichneten Softwarekomponenten dürfen gemäß den Bedingungen der GNU General Public License, Version 2, Juni 1991, kopiert, verteilt und/oder modifiziert werden. Alle mit "under the terms of the GNU LGPL" (gemäß den Bedingungen der GNU LGPL) oder "Lesser GPL" gekennzeichneten Softwarekomponenten dürfen gemäß den Bedingungen der GNU Lesser General Public License, Version 2.1, Februar 1999, kopiert, verteilt und/oder modifiziert werden. Gemäß diesen GNU-Lizenzen sind Sie berechtigt, die entsprechenden Quelldateien von Dell unter 1-800-WWW-DELL anzufordern. Sie können die entsprechenden Source-Dateien auch von der Dell|Oracle-Website für geprüfte und zugelassene Konfigurationen (Dell|Oracle Tested and Validated Configurations) unter dell.com/oracle herunterladen.

Dell™ PowerEdge™ システム Enterprise Linux x86\_64 で使用する Oracle® データベース

# OS のインストールとハード ウェアの取り付けガイド バージョン 1.2

### メモおよび注意

- メモ:コンピュータを使いやすくするための重要な情報を説明してい ます。
- 注意 : 手順に従わない場合は、ハードウェアの損傷やデータの損失の可能 性があることを示しています。

#### \_<br>本書の内容は予告なく変更さ<br>© 2009 すべての著作権は D<br>Dell las の書<sup>あに トスシコの</sup> 本書の内容は予告なく変更されることがあります。 **© 2009** すべての著作権は **Dell Inc.** にあります。

Dell Inc. の書面による許可のない複製は、いかなる形態においても厳重に禁じられています。

本書に使用されている商標:Dell、DELL ロゴ、PowerEdge、および PowerVault は Dell Inc. の商標です。Intel および Xeon は米国その他の国における Intel Corporation の登録商標 です。Red Hat および Red Hat Enterprise Linux は Red Hat, Inc. の登録商標です。AMD お よび Opteron は AMD Corporation の商標です。 Oracle は Oracle Corporation および / また はその関連会社の登録商標です。EMC および PowerPath は EMC Corporation の登録商標 です。

商標または製品の権利を主張する事業体を表すためにその他の商標および社名が使用されて いることがあります。Dell Inc. はデル以外の商標や社名に対する所有権を一切否認します。

2009 年 6 月 Rev. A01
## 目次

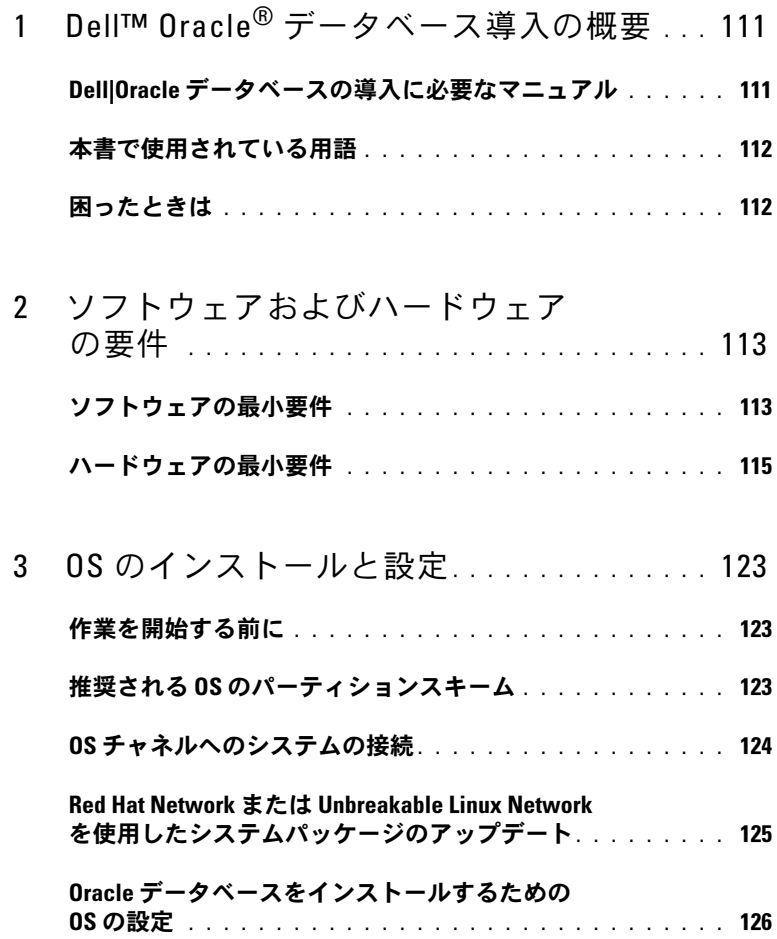

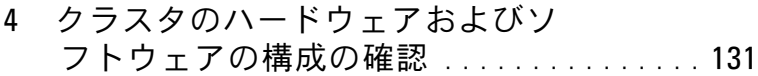

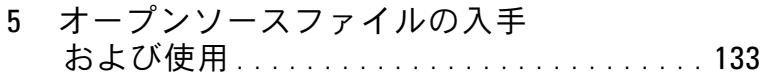

## <span id="page-110-0"></span>Dell™ Oracle® データベース導入 の概要

本書の説明は次の製品に適用されます。 •

- Red Hat<sup>®</sup> Enterprise Linux<sup>®</sup> または Oracle Enterprise Linux<sup>®</sup> 4.7 AS x86 64 上で使用されている Oracle Database 10g R2
- Red Hat Enterprise Linux または Oracle Enterprise Linux 5.3 AS x86 64 上で使用されている Oracle Database 10g R2
- • Red Hat Enterprise Linux または Oracle Enterprise Linux 5.3 AS x86\_64 上で使用されている Oracle Database 11g R1

## <span id="page-110-1"></span>Dell|Oracle データベースの導入に必要なマ ニュアル

Dell Oracle データベース導入マニュアルセットは、分冊の構成になっ ています。 •

- 『OS のインストールとハードウェアの取り付けガイド』では、最低 限必要なソフトウェアとハードウェアのバージョン、OS のインス トールと設定の方法、ハードウェアとソフトウェアの構成を確認す る方法、オープンソースファイルの入手方法について説明してい ます。
- 『ストレージ & ネットワークガイド』では、ストレージおよびネット ワークソリューションの設置と構成について説明しています。
- • 『Oracle データベースセットアップ & インストールガイド』では、 Oracle データベースのインストールと設定について説明しています。
- • 『トラブルシューティングガイド』では、Oracle データベースのイン ストール中に発生するエラーの解決方法について説明しています。

各分冊のいずれにも、デルのテクニカルサポートを利用する方法が記さ れています。

## <span id="page-111-0"></span>本書で使用されている用語

本書では、「論理ユニット番号」(LUN)および「仮想ディスク」とい う語が使われています。これらの用語は同義語であり、どちらを使用しても 構いません。「LUN」は Dell/EMC ファイバーチャネルストレージシステム の環境で、「仮想ディスク」は Dell PowerVault™ SAS (Dell MD3000i および Dell MD3000i + MD1000 拡張)および Dell EqualLogic™ PS シリーズのストレージ環境で、通常使われる用語です。

本書で使われている Enterprise Linux という用語は、特に説明のない限 り Red Hat Enterprise Linux と Oracle Enterprise Linux の両方に適用 されます。

## <span id="page-111-1"></span>困ったときは

### デルサポート

システムの詳しい使い方については、システムコンポーネントに付属の マニュアルを参照してください。

各種の白書、デルがサポートする設定、一般情報については、 Dell|Oracle Tested and Validated Configurations (Dell|Oracle で検証 済みの構成)ウェブサイト **dell.com/oracle** を参照してください。

ハードウェアおよび OS ソフトウェアに対するデルのテクニカルサポー ト、アップデートのダウンロードについては、デルサポートサイト **support.dell.com/manuals** を参照してください。デルへのお問い合 わせ先については、システムに付属の『インストール & トラブル シューティング』に記載されています。

デルでは、企業向けのトレーニングと資格認証を実施しております。 詳細については、**dell.com/training** を参照してください。なお、トレーニ ングサービスを提供していない地域がありますのでご了承ください。

### Oracle のサポート

Oracle ソフトウェアおよびアプリケーションクラスタウェアのトレー ニングについては Oracle のウェブサイト **oracle.com** を、Oracle への お問合せの方法については Oracle のマニュアルを参照してください。

テクニカルサポート、ダウンロード、その他の技術情報については、 **My Oracle Support** ウェブサイト **metalink.oracle.com** を参照して ください。

112 | 概要

## <span id="page-112-0"></span>ソフトウェアおよびハードウェ アの要件

以下の項では、デルがサポートする Oracle® 用の構成に必要なソフト ウェアとハードウェアの最小要件について説明します。最低限必要なド ライバとアプリケーションのバージョンの詳細については、 各 Dell Validated Components(Dell 承認のコンポーネント) **リンク dell.com/oracle** で『Solution Deliverable List(SDL)』 (ソリューションリスト)を参照してください。

## <span id="page-112-1"></span>ソフトウェアの最小要件

デルがサポートする Enterprise Linux® バージョン 4.7 で使用する Oracle 10g の構成の基本的なソフトウェア要件のリストを 表 [2-1](#page-112-2) に示 します。

**■ メモ:**お使いの Dell™ システムには、Oracle ソフトウェアの 30 日間の試 用ライセンスが含まれています。この製品のライセンスをお持ちでない場 合は、デルの営業担当にお問い合わせください。

### <span id="page-112-3"></span><span id="page-112-2"></span>表 2-1. ソフトウェア要件

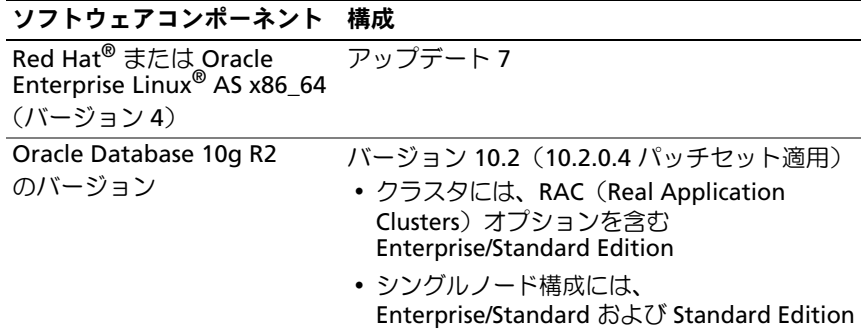

### 表 2-1. ソフトウェア要件 (続き)

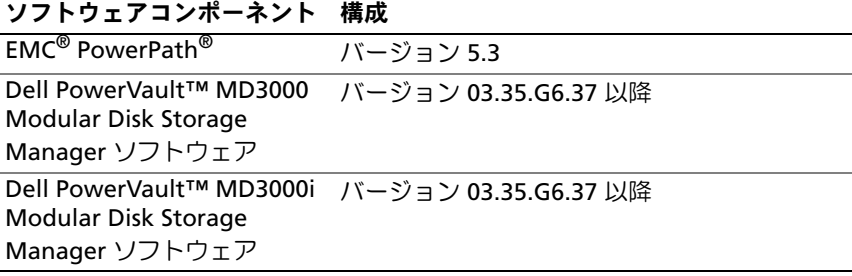

デルがサポートする Enterprise Linux バージョン 5.3 で使用する Oracle 10g の構成の基本的なソフトウェア要件のリストを

表 [2-2](#page-113-0) に示します。

### <span id="page-113-1"></span><span id="page-113-0"></span>表 2-2. ソフトウェア要件

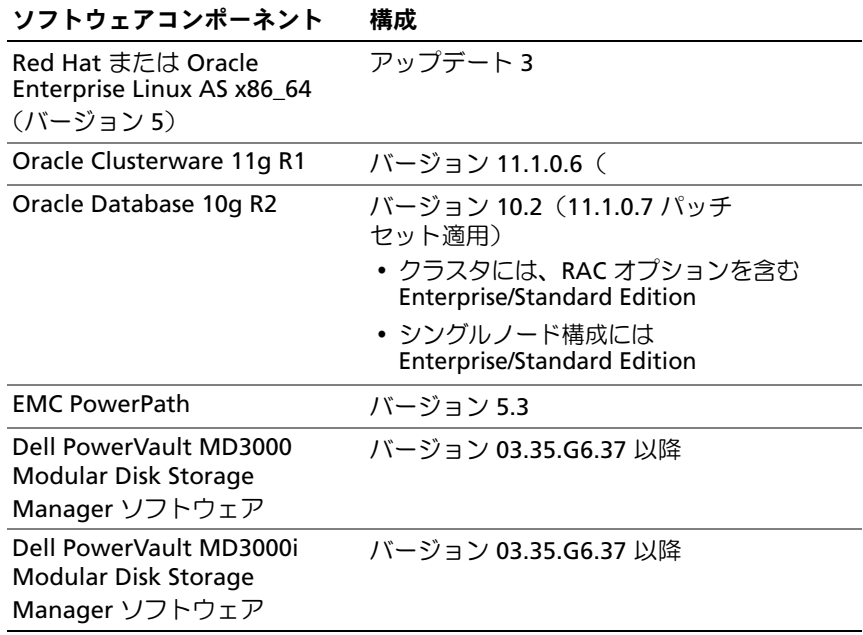

デルがサポートする Enterprise Linux バージョン 5.3 で使用する Oracle 11g の構成の基本的なソフトウェア要件のリストを 表 [2-3](#page-114-1) に示します。

#### <span id="page-114-1"></span>表 2-3. ソフトウェア要件

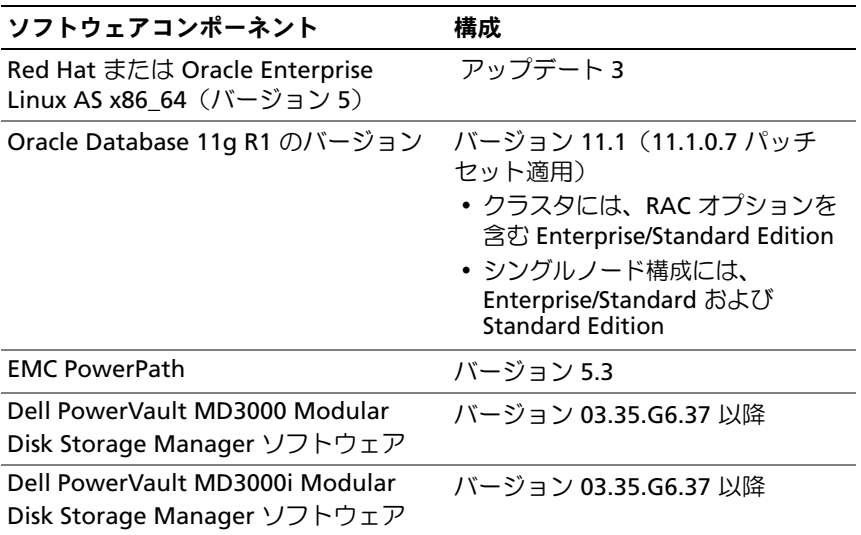

## <span id="page-114-2"></span><span id="page-114-0"></span>ハードウェアの最小要件

以下の項では、ファイバーチャネル、直接接続 SAS、および iSCSI 構成 に必要なハードウェア要件を示します。特定のハードウェアコンポーネ ントの詳細については、システムに付属のマニュアルを参照してくださ い。デルがサポートしているハードウェア構成の詳細については、各 Dell Validated Component (Dell 承認のコンポーネント) リンク **dell.com/oracle** で『Solution Deliverable List(SDL)』(ソリュー ションリスト) を参照してください。

■ メモ:望ましいパフォーマンスを得るには、ユーザー数、使用するアプ リケーション、バッチプロセスに応じて、ここに示すハードウェアの最小 要件を超えるシステムを選択する必要があります。

### ファイバーチャネル構成用のハードウェアの最小要件

ファイバーチャネルクラスタおよびシングルノード構成用のハードウェ アの最小要件を 表 [2-4](#page-115-0) ~ 表 [2-5](#page-116-0) に示します。

■ メモ:クラスタ内のすべてのノードのハードウェア構成は同一でなけれ ばなりません。

#### <span id="page-115-1"></span><span id="page-115-0"></span>表 2-4. ファイバーチャネルクラスタ用のハードウェアの最小要件

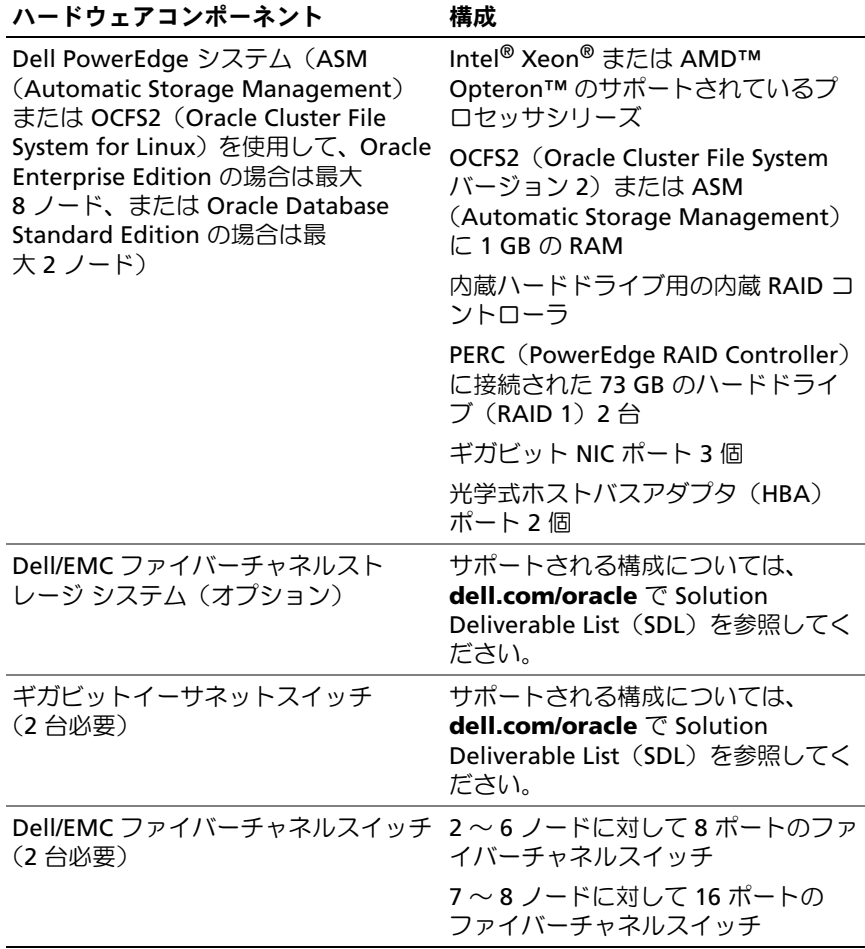

<span id="page-116-0"></span>表 2-5. ファイバーチャネルシングルノード用のハードウェアの最小要件

| ハードウェアコンポーネント                                                                                                    | 櫹成                                                                                      |
|----------------------------------------------------------------------------------------------------|-----------------------------------------------------------------------------------------|
| PowerEdge システム (Automatic<br>Storage Management または<br>OCFS2 (Oracle Cluster File System<br>for Linux) を使用したシングル<br>ノード) | Intel Xeon または AMD Opteron のサ<br>ポートされているプロセッサシリーズ                                      |
|                                                                                                    | 1 GB の RAM                                                                              |
|                                                                                                    | PERC コントローラまたは SAS コントロー<br>うに接続された 73 GB のハードドライブ<br>$(RAID1)$ 2 $\triangleq$          |
|                                                                                                    | ギガビット NIC ポート 2 個                                                                       |
| Dell/EMC ファイバーチャネルスト<br>レージシステム (オプション)                                                                                  | サポートされる構成については、<br>dell.com/oracle で Solution Deliverable<br>List(SDL)を参照してください。        |
| Dell/EMC ファイバーチャネルス<br>イッチ (オプション)                                                                                       | 8 ポートのファイバーチャネルスイッチ                                                                     |
| ギガビットイーサネットスイッチ<br>(2台必要)                                                                                                | サポートされる構成については、<br><b>dell.com/oracle</b> で Solution Deliverable<br>List(SDL)を参照してください。 |

#### 直接接続 SAS 構成のハードウェアの最小要件

直接接続 SAS クラスタおよびシングルノード構成用のハードウェアの 最小要件を 表 [2-6](#page-117-0) ~ 表 [2-7](#page-117-1) に示します。

■ メモ:クラスタ内のすべてのノードのハードウェア構成は同一でなけれ ばなりません。

#### <span id="page-117-0"></span>表 2-6. 直接接続 SAS クラスタのハードウェアの最小要件

| ハートワェノコンホーネント                                                                                                    | 铺放                                                                                |
|----------------------------------------------------------------------------------------------------|-----------------------------------------------------------------------------------|
| Dell PowerEdge システム<br>(ASM (Automatic Storage<br>Management) または OCFS2<br>(Oracle Cluster File System for<br>Linux) を使用して最大 2 ノ<br>ード) | Intel Xeon または AMD Opteron のサポート<br>されているプロセッサシリーズ                                |
|                                                                                                    | OCFS2 または ASM で 1 GB の RAM                                                        |
|                                                                                                    | 内蔵ハードドライブ用の内蔵 RAID コントロ<br>ーラ                                                     |
|                                                                                                    | PERC(PowerEdge RAID Controller)に接続さ<br>れた 73 GB のハードドライブ(RAID 1)2 台               |
|                                                                                                    | ギガビット NIC ポート 3 個                                                                 |
|                                                                                                    | SAS ホストバスアダプタ(HBA)ポート 2 個                                                         |
| Dell PowerVault MD3000<br>ストレージシステム                                                                                                    | 詳細については、Dell PowerVault MD3000 ス<br>トレージシステムのマニュアルを参照してく<br>ださい。                  |
| Dell PowerVault MD1000<br>ストレージ拡張エンクロー<br>ジャ(オプション)                                                                                     | 詳細については、Dell PowerVault MD1000 ス<br>トレージ拡張エンクロージャのマニュアルを<br>参照してください。             |
| ギガビットイーサネットス<br>イッチ (2台必要)                                                                                                    | サポートされる構成については、<br>dell.com/oracle で Solution Deliverable List<br>(SDL)を参照してください。 |

ー<br>ハードウェアコン<del>ポ</del>ーネント 一<del>構</del>成

#### <span id="page-117-1"></span>表 2-7. 直接接続 SAS シングルノードのハードウェアの最小要件

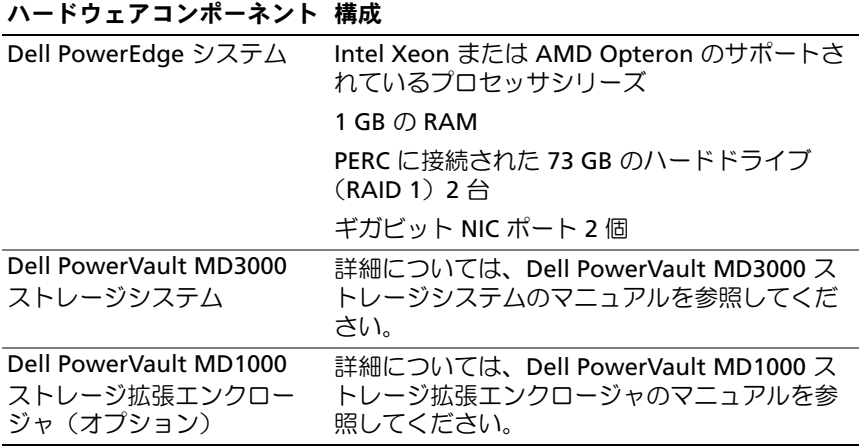

### iSCSI 構成用のハードウェアの最小要件

iSCSI クラスタ (直接接続およびスイッチ式) および直接接続シングル ノード構成用のハードウェアの最小要件を 表 [2-8](#page-118-0) ~ 表 [2-9](#page-119-0) に示します。

■ メモ:クラスタ内のすべてのノードのハードウェア構成は同一でなけれ ばなりません。

#### <span id="page-118-0"></span>表 2-8. 直接接続 iSCSI クラスタのハードウェアの最小要件

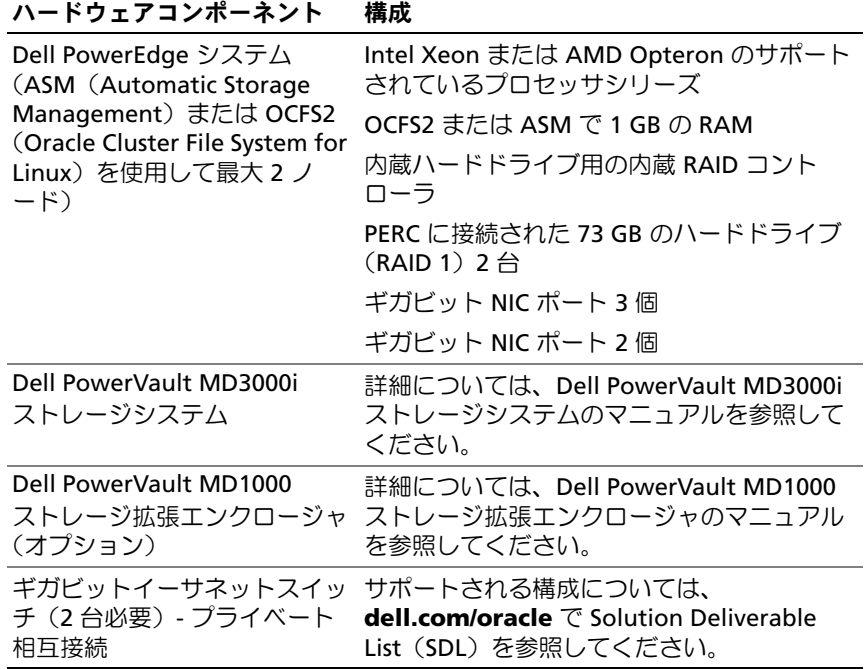

#### <span id="page-119-0"></span>表 2-9. スイッチ式 iSCSI クラスタのハードウェアの最小要件

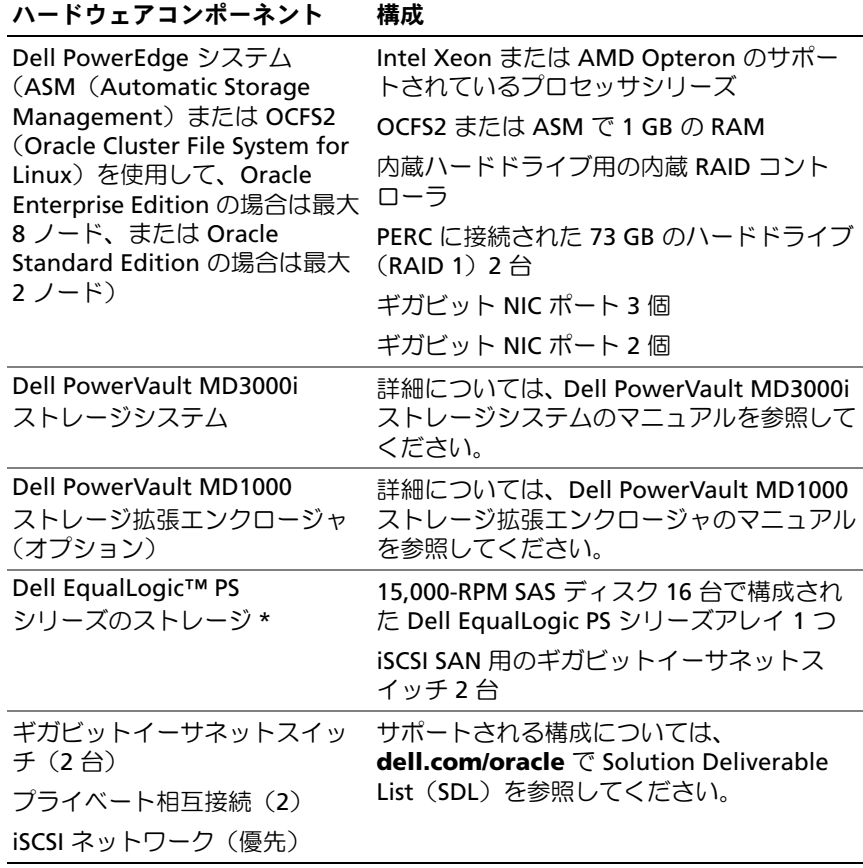

\*Dell EqualLogic PS シリーズのストレージは、Red Hat または Oracle Enterprise Linux AS x86\_64 バージョン 5.x でのみサポートされています。

### 120 | ソフトウェアおよびハードウェアの要件

#### 表 2-10. スイッチ式または直接接続シングルノード iSCSI のハードウェアの最 小要件

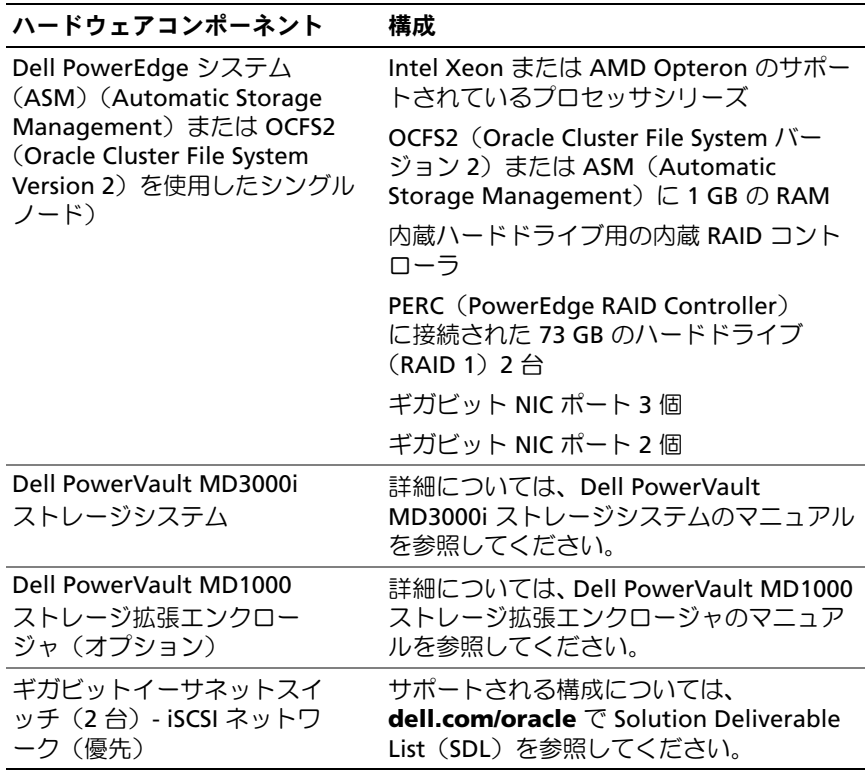

### 122 | ソフトウェアおよびハードウェアの要件

## <span id="page-122-0"></span>OS のインストールと設定

警告:OS を正常にインストールするには、インストールを開始する前に 外付けストレージデバイスをすべてシステムから取り外してください。

本項では Red Hat® および Oracle® Enterprise Linux AS のインストー ルと、Oracle データベースの導入に必要な OS の設定について説明し ます。

## <span id="page-122-1"></span>作業を開始する前に

お使いの OS に応じて、Red Hat Network(RHN)または Unbreakable Linux Network (ULN) から Red Hat Enterprise Linux または Oracle Enterprise Linux の ISO イメージをダウンロードします。 Red Hat Enterprise Linux のインストールの詳細については、

**redhat.com/docs/manuals/enterprise/** を参照してください。

Oracle Enterprise Linux ISO イメージは、**edelivery.oracle.com/** から ダウンロードします。

 $\mathbb{Z} \times \mathbb{R}$ : Oracle では、Metalink Note 376183.1 『Defining a "default RPMs" installation of the RHEL OS』(RHEL OS の " デフォルト RPM" インストールの定 義)の説明に従って、OS のインストール中に RPM のデフォルトリストを 選択することを推奨しています。

## <span id="page-122-2"></span>推奨される OS のパーティションスキーム

以下は、Oracle データベース用として推奨するパーティションスキー ムのリストです。

論理ボリュームグループ内に論理ボリュームを作成するには、論理ボ リュームグループを作成する必要があります。表 [3-1](#page-123-1) には、osvg (Oracle Solution Volume Group) という名前の論理ボリュームグルー プ内に作成する必要のあるパーティションと論理ボリュームが一覧表示 されています。

| パーティ<br>ション      | ファイル<br>システム<br>のタイプ | 名前   | ボリュームグループ名 | サイズ(MB) |
|------------------|----------------------|------|------------|---------|
| /tmp             | ext3                 | swap | osvg       | 4096    |
| /home            | ext3                 | home | osvq       | 8192    |
| /opt/oracle ext3 |                      | opt  | osvg       | 15384   |
| $\prime$         | ext3                 | root | osvq       | 10240   |
| /usr             | ext3                 | usr  | osvg       | 5120    |
| /crs/oracle      | ext3                 | crs  | osvq       | 5120    |
| /var             | ext3                 | var  | osvq       | 2048    |
| swap             | swap                 | swap | osvq       | $\star$ |
| /boot            | ext3                 |      |            | 256     |

<span id="page-123-1"></span>表 3-1. Oracle RAC 構成用のボリューム

\* スワップパーティションのサイズを計算するには、次の式を使用します。

- スフッフハ フィフョンのッコ へと計算するには、 久の式を使用し<br>• RAM サイズが 1024 MB 〜 2048 MB の場合 RAM のサイズ x 1.5
- RAM サイズが 2049 MB ~ 8192 MB の場合 スワップパーティションのサ イズは RAM サイズと同じです。
- RAM サイズが 8192 MB を超える場合 RAM サイズ x 0.75

## <span id="page-123-0"></span>OS チャネルへのシステムの接続

Red Hat Network (RHN) または Unbreakable Linux Network (ULN) を使用することで、システムの管理をネットワーク経由で効率的に行う ことができます。分かりやすいユーザーインタフェースを使って、ソフ トウェアパッチ、アップデート、メンテナンスをシステムに導入でき ます。

Dell|Oracle Deployment Automation Scripts では、Oracle データベー スのインストールに必要な RPM とパッケージを使用してアップデート を行うには、システムを適切な OS チャネルの 1 つに接続しておく必要 があります。

お使いのシステムを RHN に接続する方法、またはご自身の RHN サテ ライトサーバーをセットアップする手順については、Red Hat RHN の ウェブサイト **redhat.com/rhn/** を参照してください。

ご自身の Unbreakable Linux Network(ULN)をセットアップする手 順については、Unbreakable Linux (ULN) のウェブサイト **linux.oracle.com** を参照してください。

ULN を使用してシステムを登録する場合、システムはデフォルトで最 新のチャネルに購読が設定されます。Dell | Oracle Deployment Automation プロセスでは、デフォルトの最新チャネルに加えて、 Oracle ソフトウェアチャネルにも購読を設定しておく必要があります。 Oracle ソフトウェアチャネルに購読を設定するには、 **linux.oracle.com** にログオンします。Dell Automated Scripts を使用 して必要な *oracleasm* または ocfs2 RPM を自動的にダウンロードする には、これらの ULN チャネルに購読を設定しておく必要があります。

## <span id="page-124-0"></span>Red Hat Network または Unbreakable Linux Network を使用したシステムパッケージの アップデート

Red Hat と Oracle では、ソフトウェアのアップデート版を定期的にリ リースして、バグの修正、セキュリティ問題への対応や、新しい機能の 追加を行っています。ユーザーは Red Hat Network(RHN)サービス または Unbreakable Linux Network (ULN) を使用してアップデート 版をダウンロードできます。システムソフトウェアを最新バージョンに 更新する前に、Dell|Oracle Tested and Validated Configurations(デ ルと Oracle で検証済みの構成)ウェブサイト **dell.com/oracle** システ ムソフトウェアを最新バージョンに更新する前に、Dell|Oracle Tested and Validated Configurations (デルと Oracle で検証済みの構成) ウェブサイト **dell.com/oracle** を参照して、サポートされる最新の設 定を確認してください。を参照して、サポートされる最新の設定を確認 してください。

## <span id="page-125-0"></span>Oracle データベースをインストールするため の OS の設定

## Dell | Oracle Deployment Automation Scripts について

Dell|Oracle Deployment Automation Scripts は tar ファイルと してパッケージになっており、Dell|Oracle Tested and Validated Configurations(Dell|Oracle で検証済みの構成)ウェブサイト **www.dell.com/oracle** からダウンロードできます。この tar ファイルには、Automated Scripts、Dell|Oracle Setup RPM、 Dell PowerEdge™ システムコンポーネントドライバ RPM、および Oracle RPM が含まれています。

Dell|Oracle Deployment Automation Scripts を使用すると、Oracle 環 境を自動的に簡単にセットアップできます。

Automated Scripts は、デルと Oracle が推奨する以下の設定を実行す るように設計されています。

- Cracle Software Owner とグループの作成。
- Oracle データベースに必要なディレクトリの作成、およびその所有 権と権限の設定。
- カーネルパラメータの設定(/etc/sysctl.conf)。
- カーネルモジュールパラメータの設定(/etc/modprobe.conf、 hangcheck、その他)。
- Oracle Software Owner の制限の設定(/etc/security/limits.conf file)。
- pam の制限の設定 (/etc/pam.d/login file)。
- /etc/profile の設定。
- SELinux を無効に設定。
- •Oracle データベースのインストールに必要な(欠けている)RPM、 パッケージ、依存関係を OS チャネルから自動的にダウンロード。
- Dell PowerEdge システムコンポーネントのドライバのインスト ール。
- oracleasm または ocfs2 RPM のインストール。

### Dell | Oracle Deployment Automation Scripts のインストール

OS をインストールし、RHN または ULN に接続したら、お使いの OS バージョンと Oracle データベースバージョンに適した Dell|Oracle で 検証済みの tar ファイルを、ウェブサイト **dell.com/oracle** からお使 いの Dell PowerEdge システムにダウンロードします。

■ メモ:RPM の依存関係の欠落または障害をスクリプトによって自動的に 解決するために、システムは購読済みの OS チャネルに (LUN を使用する) 場合は Oracle ソフトウェアチャネルにも)接続しておく必要があります。 RPM の依存関係の欠落または障害は、Oracle データベースをインストール するために必要なものです。下記のスクリプトを実行する前に、OS チャ ネルに接続する必要があります。

以下の手順に従って、tar ファイルを抽出し、Dell|Oracle Setup RPM をインストールします。

- 1 root としてログインします。
- 2 次のコマンドを使用して、ディレクトリを root ディレクトリに変更 します。

 $$> cd /$ 

3 次のコマンドを使用して、tar ファイルを抽出します。

\$> tar -xvf dell-oracle-deployment-< リリースバージョ ン >.<OS バージョン >.<Oracle バージョン >.tar -C /

**タ メモ:**tar ファイル上の OS バージョンと Oracle バージョンが、実行 するインストールに適していることを確認します。

- 4 次の Dell|Oracle Scripts ディレクトリに変更します。 \$> cd /dell-oracle-deployment/scripts/
- 5 Dell Oracle Setup RPM を使用して Oracle セットアップスク リプトを実行します。\$> ./00-oracle-setup.sh ../rpms/oracle-setupscripts-< リリースバージョン >.<OS バージョン >.<Oracle バージョン >.noarch.rpm
	-
	- **タ メモ: RPM 上の OS バージョンと Oracle バージョンが、実行するイ** ンストールに適していることを確認します。

6 次のスクリーンを実行して、Dell PowerEdge システムコンポーネン トのドライバをインストールします。

\$> ./10-install-Dell-rpms.sh

- <mark>■ メモ:</mark>このスクリプトにより、/dell-oracle-deployment/rpms フォルダ にあるサポートされている Dell Dvnamic Kernel Module Support (dkms) ドライバがインストールされます。dkms ドライバのインストールで は、モジュールを作成するために kernel devel RPM が必要です。この スクリプトは、OS チャネルから kernel-devel パッケージの自動ダウン ロードとインストールを試行します。OS チャネルに kernel-devel パッ ケージがない場合は、kernel-devel パッケージを手動でインストール してから、このスクリプトを通じて Dell dkms ドライバをインストー ルする必要があります。
- 7 次のスクリプトを実行して、Oracle asm および / または ocfs2 RPM をインストールします。

\$> ./20-install-oracle-rpms.sh

**■ メモ:**このスクリプトによって、Oracle asm および ocfs2 RPM がイン ストールされます。お使いのシステムにインストールされている OS が OEL の場合は、このスクリプトによって ULN チャネルから oracle asm および ocfs2 RPM がダウンロードされ、インストールされます。 お使いのシステムにインストールされている OS が RHEL の場合は、 このスクリプトによって /dell-oracle-deployment/rpms ディレクトリか ら oracle asm および ocfs2 RPM がインストールされます。

Dell | Oracle のインストールログは、/dell-oracle-deployment/logs フォルダにあります。

## Dell Firmware Repository チャネルへの接続(オプション)

Dell Firmware Repository には、お使いの Dell PowerEdge システムの BIOS とファームウェアを最新のリビジョンにアップデートするメカニ ズムがあります。以下のコマンドを使用して、Dell Firmware Repository のセットアップとインストールを行います。

# set up repos wget -q -O - http://linux.dell.com/repo/software/bootstrap.cgi | bash wget -q -O - http://linux.dell.com/repo/firmware/bootstrap.cgi | bash # install firmware tools yum -y install firmware-addon-dell # install BIOS update yum -y install \$(bootstrap\_firmware) update\_firmware

■ メモ:このリポジトリのサポートに関してご質問がある場合は、メーリ ングリスト lists.us.dell.com/mailman/listinfo/linux-poweredge に登録してくだ さい。このリポジトリに関する最新のステータスメッセージや発表がな いか、メーリングリストを定期的にチェックしてください。

## 130 | インストールと設定

## <span id="page-130-0"></span>クラスタのハードウェアおよび ソフトウェアの構成の確認

本項では、ハードウェアとソフトウェアのクラスタ構成の設定について 説明します。

クラスタをセットアップする前に、ハードウェアの取り付け、通信の相 互接続、およびクラスタ全体に対するノードソフトウェア構成を確認し ます。

- 各ノードには、少なくとも 115 [ページの「ハードウェアの最小要件」](#page-114-2) に説明するハードウェア周辺機器が含まれている必要があります。
- 各ノードには、次のソフトウェアをインストールする必要があり ます。
	- – Enterprise Linux® ソフトウェア(表 [2-1](#page-112-3)[、表](#page-113-1) 2-2 または 表 [2-4](#page-115-1) を参照)。
	- ファイバーチャネルホストバスアダプタ(HBA)ドライバ (ファイバーチャネルクラスタ用)。
	- マルチパスドライバの正しいバージョン(直接接続 SAS および iSCSI 用)。詳細については、Dell™ PowerVault™ MD3000/MD3000i ストレージシステムに付属のマニュアルを参 照してください。
	- Dell EqualLogic™ iSCSI ストレージシステム用の正しいバージョ ンの Open-iSCSI イニシエータドライバと Device Mapper Mutipath ドライバ。
- ファイバーチャネル、iSCSI、または直接接続 SAS ストレージシステ ムは、次の構成が必須です。
	- クラスタストレージグループに対して少なくとも 3 つの LUN/ 仮 想ディスクを作成して割り当てる(表 [4-1](#page-131-0) を参照)
	- メモ:直接接続 SAS 構成のノードに仮想ディスクを割り当てるため の要件の詳細については、Dell PowerVault MD3000/MD3000i ストレージ システムに付属のマニュアルを参照してください。

#### <span id="page-131-0"></span>表 4-1. クラスタストレージグループの LUN/ 仮想ディスク

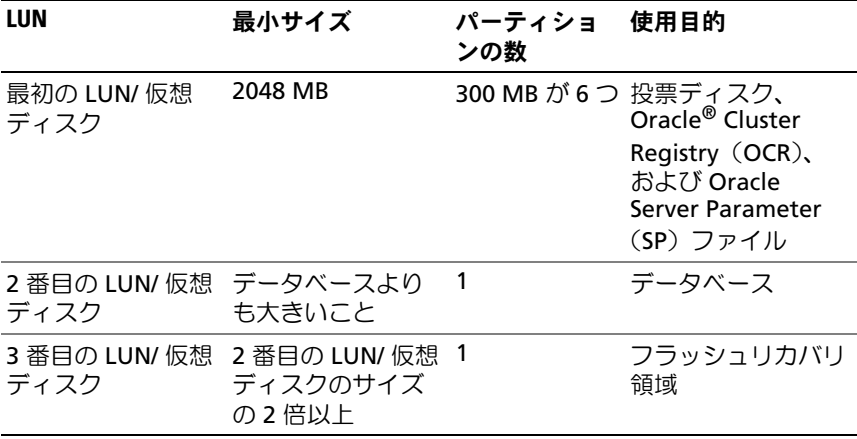

ストレージとネットワークの設定の詳細については、『ストレージ & ネットワークガイド』を参照してください。

## <span id="page-132-0"></span>オープンソースファイルの入手 および使用

Dell|Oracle Deployment Automation Scripts に格納されているソフト ウェアには、デルのスクリプトのほかに、サードパーティ製のスクリプ トもあります。ソフトウェアの使用に際しては、そのソフトウェアを対 象とした使用許諾条件が適用されます。"under the terms of the GNU GPL" と表記されているすべてのソフトウェアは、GNU General Public License、バージョン 2 (1991 年 6 月) の条項および条件に従ってコ ピー、配布、およびまたは修正を行うことが認められています。 "under the terms of the GNU LGPL"("Lesser GPL")と表記されてい るすべてのソフトウェアは、GNU Lesser General Public License、バー ジョン 2.1、1999 年 2 月)の条項および条件に従ってコピー、配布、 およびまたは修正を行うことが認められています。これらの GNU ライ センスに基づいて、デルから対応するソースファイルを入手することも できます。1-800-WWW-DELL までお問い合わせください。対応する ソースファイルを Dell|Oracle Tested and Validated Configurations (Dell|Oracle で検証済みの構成)ウェブサイト **dell.com/oracle** から ダウンロードすることもできます。

### 134 | オープンソースファイルの入手および使用

Sistemas Dell™ PowerEdge™ Base de datos Oracle® en Enterprise Linux x86\_64

## Guía de instalación del sistema operativo y el hardware versión 1.2

## Notas y precauciones

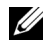

 $\mathbb Z$  NOTA: Una NOTA proporciona información importante que le ayudará a utilizar mejor el ordenador.

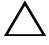

PRECAUCIÓN: Un mensaje de PRECAUCIÓN indica la posibilidad de daños en el hardware o la pérdida de datos si no se siguen las instrucciones.

\_\_\_\_\_\_\_\_\_\_\_\_\_\_\_\_\_\_\_\_

La información contenida en este documento puede modificarse sin previo aviso. © 2009 Dell Inc. Todos los derechos reservados.

Queda estrictamente prohibida la reproducción de este material en cualquier forma sin la autorización por escrito de Dell Inc.

Marcas comerciales utilizadas en este texto: *Dell*, el logotipo de *DELL*, *PowerEdge y PowerVault* son marcas comerciales de Dell Inc.; Intel y Xeon son marcas comerciales registradas de Intel Corporation en los Estados Unidos y en otros países; Red Hat y Red Hat Enterprise Linux son marcas comerciales registradas de Red Hat, Inc.; AMD y Opteron son marcas comerciales de AMD Corporation. Oracle es una marca comercial registrada de Oracle Corporation o de sus filiales. EMC y PowerPath son marcas comerciales registradas de EMC Corporation.

Otras marcas y otros nombres comerciales pueden utilizarse en este documento para hacer referencia a las entidades que los poseen o a sus productos. Dell Inc. renuncia a cualquier interés sobre la propiedad de marcas y nombres comerciales que no sean los suyos.

## Contenido

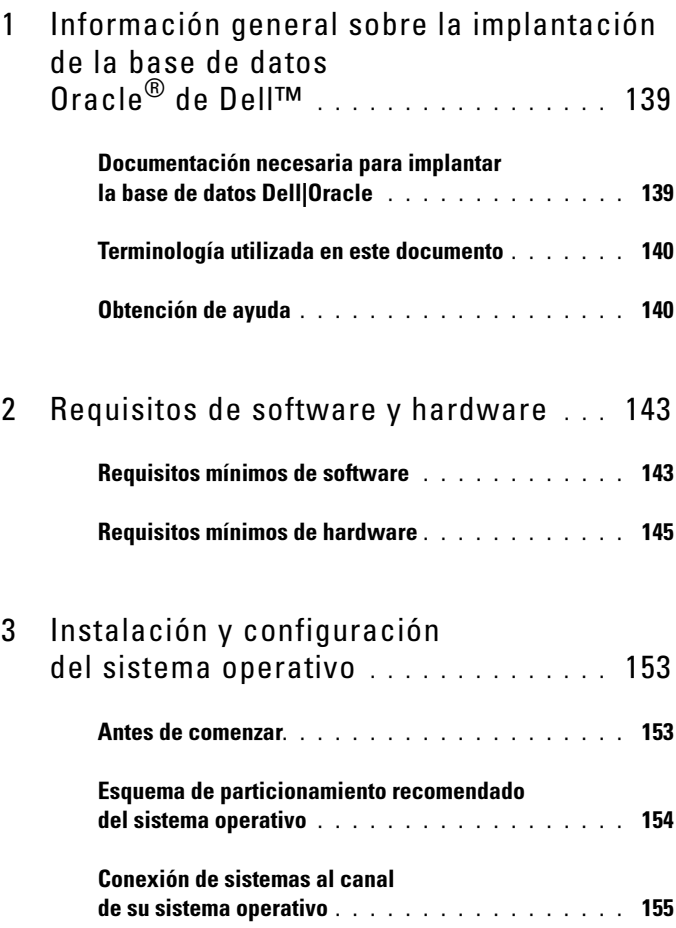

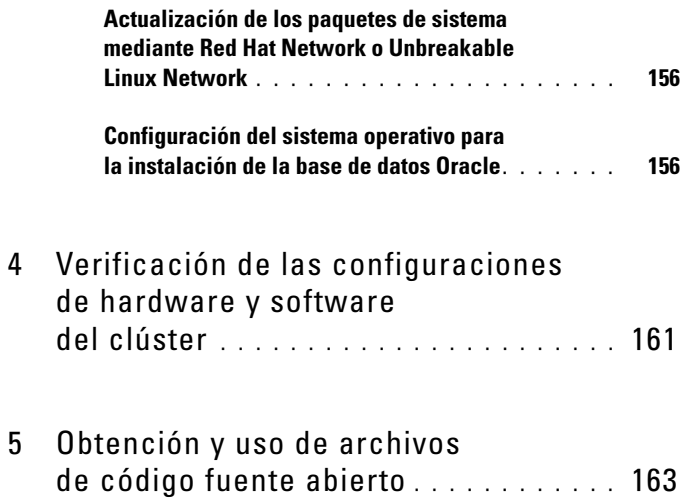

## <span id="page-138-0"></span>Información general sobre la implantación de la base de datos Oracle® de Dell™

Este documento se aplica a:

- Base de datos Oracle 10g R2 en Red Hat<sup>®</sup> Enterprise Linux<sup>®</sup> u Oracle Enterprise Linux® 4.7 AS x86\_64
- Base de datos Oracle 10g R2 en Red Hat Enterprise Linux u Oracle Enterprise Linux 5.3 AS x86\_64
- Base de datos Oracle 11g R1 en Red Hat Enterprise Linux u Oracle Enterprise Linux 5.3 AS x86\_64

## <span id="page-138-1"></span>Documentación necesaria para implantar la base de datos Dell|Oracle

La documentación sobre la implantación de la base de datos Oracle de Dell se ha organizado en una serie de módulos:

- Guía de instalación del sistema operativo y el hardware: en ella se describen las versiones mínimas de software y hardware necesarias y se explica cómo instalar y configurar el sistema operativo, cómo verificar las configuraciones de hardware y software y cómo obtener archivos de código fuente abierto.
- Guía de almacenamiento y redes: en ella se describen la instalación y la configuración de almacenamiento y las soluciones de red.
- Guía de configuración e instalación de la base de datos Oracle: en ella se describen la instalación y la configuración de la base de datos Oracle.
- Guía de solución de problemas: en ella se describen los procedimientos de solución de problemas para resolver los errores que se producen durante la instalación de la base de datos Oracle.

En todos los módulos se proporciona información sobre cómo obtener asistencia técnica de Dell.

## <span id="page-139-0"></span>Terminología utilizada en este documento

En este documento se utilizan los términos número de unidad lógica (LUN) y disco virtual. Dichos términos son sinónimos y pueden utilizarse indistintamente. El término LUN suele utilizarse en un entorno de sistema de almacenamiento Dell/EMC Fibre Channel, mientras que disco virtual suele emplearse en entornos de almacenamiento SAS Dell PowerVault™ (Dell MD3000i y Dell MD3000i con alojamiento de expansión MD1000) y Dell EqualLogic™ serie PS.

En este documento se utiliza el término Enterprise Linux que se aplica a Red Hat Enterprise Linux y Oracle Enterprise Linux a menos que se indique específicamente.

## <span id="page-139-1"></span>Obtención de ayuda

## Asistencia de Dell

Para obtener información detallada sobre el uso del sistema, consulte la documentación incluida con los componentes del sistema.

Para obtener documentos técnicos, las configuraciones admitidas por Dell e información general, visite la página web de configuraciones probadas y validadas por Dell|Oracle en dell.com/oracle.

Para obtener asistencia técnica de Dell para el hardware y el software del sistema operativo, y para descargar las últimas actualizaciones del sistema, visite la página web de asistencia de Dell (support.dell.com/manuals). En la Guía de instalación y solución de problemas del sistema hallará información sobre cómo ponerse en contacto con Dell.

Ahora tiene a su disposición el servicio de formación y certificación Dell para empresas. Para obtener más información, visite dell.com/training. Es posible que este servicio de formación no se ofrezca en todas las regiones.

## Asistencia de Oracle

Para obtener información de formación sobre el software Oracle y el software de clúster de aplicaciones, visite la página web de Oracle (oracle.com) o consulte la documentación de Oracle para obtener información sobre cómo ponerse en contacto con Oracle.

Para obtener información sobre asistencia técnica, descargas y otras cuestiones técnicas, visite la página web My Oracle Support en metalink.oracle.com.

# $\overline{\mathbf{z}}$

## <span id="page-142-0"></span>Requisitos de software y hardware

En las secciones siguientes se describen los requisitos mínimos de software y hardware para las configuraciones de Oracle® admitidas por Dell. Para obtener más información sobre las versiones mínimas de software para los controladores y las aplicaciones, consulte la lista de soluciones disponibles (SDL) de cada componente validado por Dell en dell.com/oracle.

## <span id="page-142-1"></span>Requisitos mínimos de software

En la [tabla 2-1](#page-142-2) se enumeran los requisitos básicos de software para las configuraciones de Oracle 10g en Enterprise Linux® versión 4.7 admitidas por Dell.

**ZA NOTA:** Su configuración de Dell™ incluve una licencia de prueba de 30 días para el software Oracle. Si no tiene licencia para este producto, póngase en contacto con el representante de ventas de Dell.

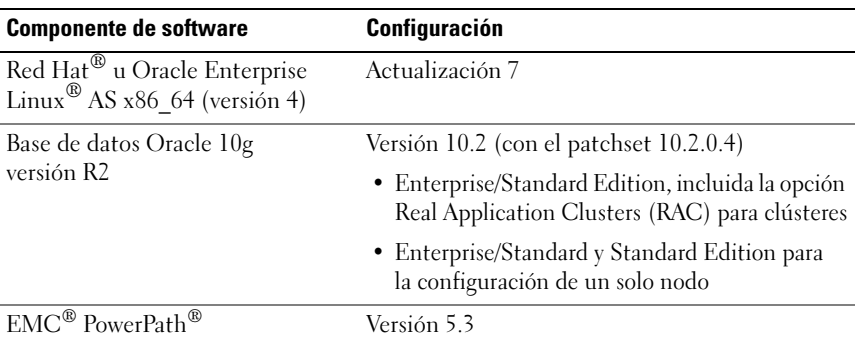

### <span id="page-142-2"></span>Tabla 2-1. Requisitos de software

Tabla 2-1. Requisitos de software (continuación)

| <b>Componente de software</b>                                        | Configuración                  |
|----------------------------------------------------------------------|--------------------------------|
| Software Dell PowerVault™<br>MD3000 Modular Disk Storage<br>Manager  | Versión 03.35.G6.37 o superior |
| Software Dell PowerVault™<br>MD3000i Modular Disk Storage<br>Manager | Versión 03.35.G6.37 o superior |

En la [tabla 2-2](#page-143-0) se enumeran los requisitos básicos de software para las configuraciones de Oracle 10g en Enterprise Linux versión 5.3 admitidas por Dell.

<span id="page-143-0"></span>Tabla 2-2. Requisitos de software

| <b>Componente de software</b>                                    | <b>Configuración</b>                                                    |
|------------------------------------------------------------------|-------------------------------------------------------------------------|
| Red Hat u Oracle Enterprise<br>Linux AS $x86$ 64 (versión 5)     | Actualización 3                                                         |
| Oracle Clusterware 11g R1                                        | Versión 11.1.0.6                                                        |
| Base de datos Oracle 10g R2                                      | Versión 10.2 (con el patchset 11.1.0.7)                                 |
|                                                                  | • Enterprise/Standard Edition, incluida<br>la opción RAC para clústeres |
|                                                                  | • Enterprise/Standard Edition para<br>la configuración de un solo nodo  |
| EMC PowerPath                                                    | Versión 5.3                                                             |
| Software Dell PowerVault MD3000<br>Modular Disk Storage Manager  | Versión 03.35.G6.37 o superior                                          |
| Software Dell PowerVault MD3000i<br>Modular Disk Storage Manager | Versión 03.35.G6.37 o superior                                          |
En la [tabla 2-3](#page-144-0) se enumeran los requisitos básicos de software para las configuraciones de Oracle 11g en Enterprise Linux versión 5.3 admitidas por Dell.

| <b>Componente de software</b>                                    | Configuración                                                                        |
|------------------------------------------------------------------|--------------------------------------------------------------------------------------|
| Red Hat u Oracle Enterprise Linux AS<br>$x86$ 64 (versión 5)     | Actualización 3                                                                      |
| Base de datos Oracle 11g versión R1                              | Versión 11.1 (con el patchset 11.1.0.7)                                              |
|                                                                  | • Enterprise/Standard Edition, incluida<br>la opción RAC para clústeres              |
|                                                                  | • Enterprise/Standard y Standard<br>Edition para la configuración<br>de un solo nodo |
| EMC PowerPath                                                    | Versión 5.3                                                                          |
| Software Dell PowerVault MD3000<br>Modular Disk Storage Manager  | Versión 03.35.G6.37 o superior                                                       |
| Software Dell PowerVault MD3000i<br>Modular Disk Storage Manager | Versión 03.35.G6.37 o superior                                                       |

<span id="page-144-0"></span>Tabla 2-3. Requisitos de software

## <span id="page-144-1"></span>Requisitos mínimos de hardware

En las secciones siguientes se enumeran los requisitos de hardware para las configuraciones de Fibre Channel, SAS de conexión directa e iSCSI. Para obtener más información sobre componentes de hardware específicos, consulte la documentación incluida con el sistema. Para obtener más información sobre las configuraciones de hardware admitidas por Dell, consulte la lista de soluciones disponibles (SDL) de cada componente validado por Dell en dell.com/oracle.

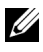

**22 NOTA:** Para obtener el rendimiento deseado, elija un sistema que supere los requisitos mínimos de hardware en función del número de usuarios, las aplicaciones utilizadas y los procesos por lotes.

## Requisitos mínimos de hardware para una configuración de Fibre Channel

En la [tabla 2-4](#page-145-0) y la [tabla 2-5](#page-146-0) se indican los requisitos mínimos de hardware para una configuración de un solo nodo y de un clúster Fibre Channel.

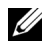

**NOTA:** La configuración de hardware de todos los nodos del clúster debe ser idéntica.

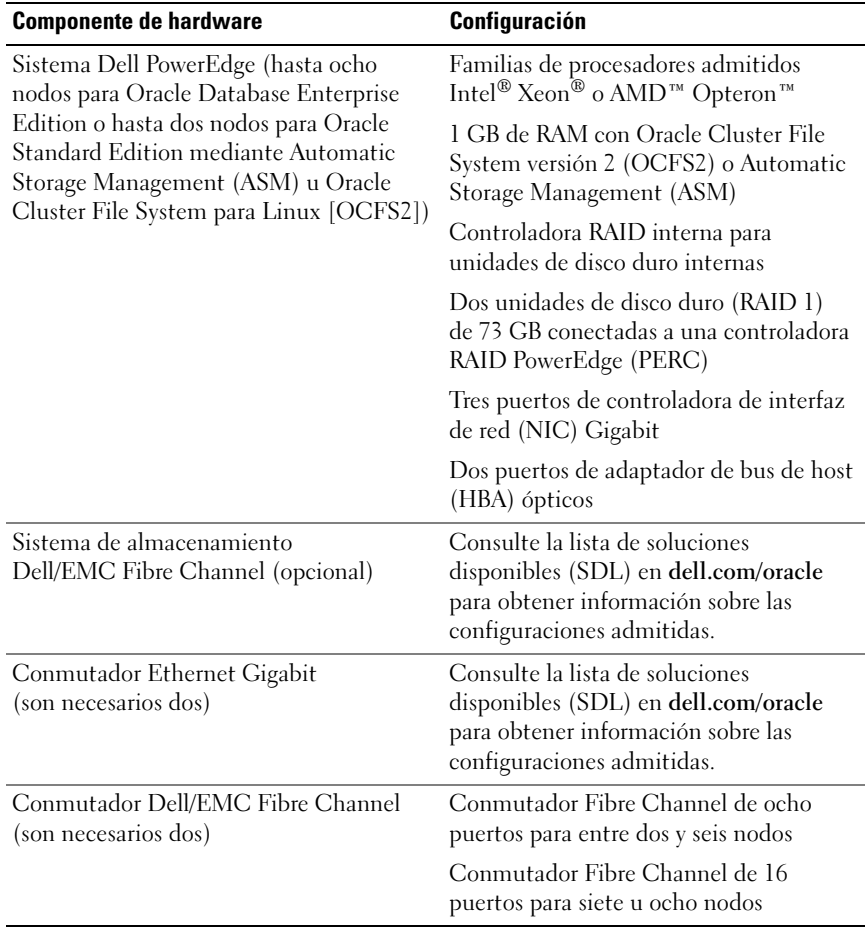

#### <span id="page-145-1"></span><span id="page-145-0"></span>Tabla 2-4. Requisitos mínimos de hardware para un clúster Fibre Channel

| <b>Componente de hardware</b>                                                                                                   | Configuración                                                                                                    |  |
|----------------------------------------------------------------------------------------------------|----------------------------------------------------------------------------------------------------|--|
| Sistema PowerEdge (un solo nodo<br>mediante Automatic Storage<br>Management u Oracle Cluster File<br>System para Linux [OCFS2]) | Familias de procesadores admitidos<br>Intel Xeon o AMD Opteron                                                                              |  |
|                                                                                                    | 1 GB de RAM                                                                                                    |  |
|                                                                                                    | Dos unidades de disco duro (RAID 1) de<br>73 GB conectadas a una controladora PERC<br>o SAS                                                 |  |
|                                                                                                    | Dos puertos de controladora de interfaz<br>de red (NIC) Gigabit                                                                             |  |
| Sistema de almacenamiento<br>Dell/EMC Fibre Channel (opcional)                                                                  | Consulte la lista de soluciones disponibles<br>(SDL) en dell.com/oracle para obtener<br>información sobre las configuraciones<br>admitidas. |  |
| Conmutador Dell/EMC Fibre<br>Channel (opcional)                                                                                 | Conmutador Fibre Channel de ocho puertos                                                                                                    |  |
| Conmutador Ethernet Gigabit<br>(son necesarios dos)                                                                             | Consulte la lista de soluciones disponibles<br>(SDL) en dell.com/oracle para obtener<br>información sobre las configuraciones<br>admitidas. |  |

<span id="page-146-0"></span>Tabla 2-5. Requisitos mínimos de hardware para un solo nodo de Fibre Channel

#### Requisitos mínimos de hardware para una configuración SAS de conexión directa

En la [tabla 2-6](#page-147-0) y la [tabla 2-7](#page-148-0) se indican los requisitos mínimos de hardware para una configuración de un solo nodo y de un clúster SAS de conexión directa.

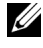

**NOTA:** La configuración de hardware de todos los nodos del clúster debe ser idéntica.

| <b>Componente de hardware</b>                                                                                                    | Configuración                                                                                                    |  |
|----------------------------------------------------------------------------------------------------|----------------------------------------------------------------------------------------------------|--|
| Sistema Dell PowerEdge (hasta<br>dos nodos mediante Automatic<br>Storage Management [ASM]<br>u Oracle Cluster File System para<br>Linux [OCFS2]) | Familias de procesadores admitidos Intel Xeon<br>o AMD Opteron                                                                            |  |
|                                                                                                    | 1 GB de RAM con OCFS2 o ASM                                                                                                    |  |
|                                                                                                    | Controladora RAID interna para unidades<br>de disco duro internas                                                                         |  |
|                                                                                                    | Dos unidades de disco duro (RAID 1) de 73 GB<br>conectadas a una controladora RAID PowerEdge<br>(PERC)                                    |  |
|                                                                                                    | Tres puertos de controladora de interfaz<br>de red (NIC) Gigabit                                                                          |  |
|                                                                                                    | Dos puertos SAS de adaptador de bus<br>de host (HBA)                                                                                      |  |
| Sistema de almacenamiento<br>Dell PowerVault MD3000                                                                                              | Consulte la documentación del sistema de<br>almacenamiento Dell PowerVault MD3000<br>para obtener información más detallada.              |  |
| Alojamiento de expansión de<br>almacenamiento Dell PowerVault<br>MD1000 (opcional)                                                               | Para obtener más información, consulte la<br>documentación del alojamiento de expansión<br>de almacenamiento Dell PowerVault MD1000.      |  |
| Conmutador Ethernet Gigabit<br>(son necesarios dos)                                                                                              | Para obtener información sobre las<br>configuraciones admitidas, consulte la lista de<br>soluciones disponibles (SDL) en dell.com/oracle. |  |

<span id="page-147-0"></span>Tabla 2-6. Requisitos mínimos de hardware para un clúster SAS de conexión directa

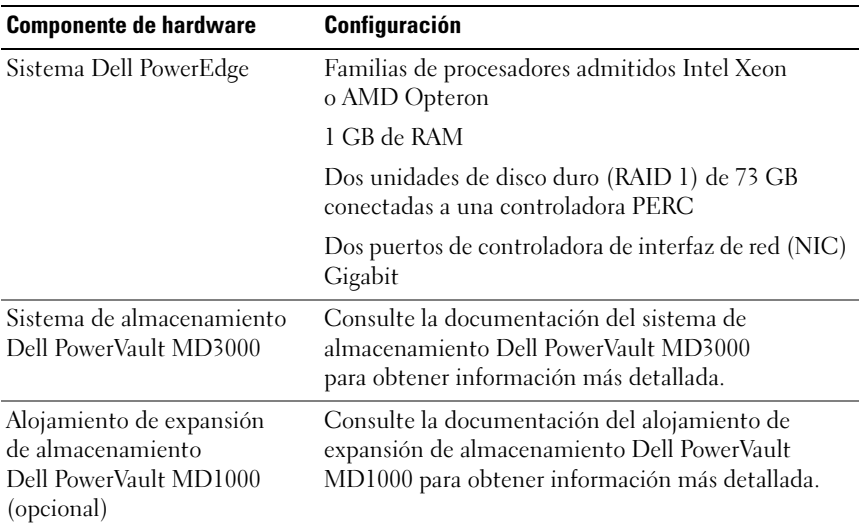

#### <span id="page-148-0"></span>Tabla 2-7. Requisitos mínimos de hardware para un solo nodo SAS de conexión directa

## Requisitos mínimos de hardware para una configuración de iSCSI

En la [tabla 2-8](#page-149-0) y la [tabla 2-9](#page-150-0) se indican los requisitos mínimos de hardware para una configuración de clúster iSCSI (conexión directa y conmutado) y de un solo nodo de conexión directa.

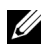

**NOTA:** La configuración de hardware de todos los nodos del clúster debe ser idéntica.

| <b>Componente de hardware</b>                                                                                                    | Configuración                                                                                                    |  |
|----------------------------------------------------------------------------------------------------|----------------------------------------------------------------------------------------------------|--|
| Sistema Dell PowerEdge (hasta<br>dos nodos mediante Automatic<br>Storage Management [ASM]<br>u Oracle Cluster File System<br>para Linux [OCFS2]) | Familias de procesadores admitidos Intel Xeon<br>o AMD Opteron                                                                                     |  |
|                                                                                                    | 1 GB de RAM con OCFS2 o ASM                                                                                                    |  |
|                                                                                                    | Controladora RAID interna para unidades<br>de disco duro internas                                                                                  |  |
|                                                                                                    | Dos unidades de disco duro (RAID 1) de 73 GB<br>conectadas a una controladora PERC                                                                 |  |
|                                                                                                    | Tres puertos de controladora de interfaz<br>de red (NIC) Gigabit                                                                                   |  |
|                                                                                                    | Dos puertos de controladora de interfaz<br>de red (NIC) Gigabit                                                                                    |  |
| Sistema de almacenamiento<br>Dell PowerVault MD3000i                                                                                             | Consulte la documentación del sistema de<br>almacenamiento Dell PowerVault MD3000i<br>para obtener información más detallada.                      |  |
| Alojamiento de expansión de<br>almacenamiento Dell PowerVault<br>MD1000 (opcional)                                                               | Para obtener más información, consulte la<br>documentación del alojamiento de expansión<br>de almacenamiento Dell PowerVault MD1000.               |  |
| Conmutador Ethernet Gigabit<br>(son necesarios dos):<br>interconexión privada                                                                    | Consulte la lista de soluciones disponibles<br>(SDL) en <b>dell.com/oracle</b> para obtener<br>información sobre las configuraciones<br>admitidas. |  |

<span id="page-149-0"></span>Tabla 2-8. Requisitos mínimos de hardware para un clúster iSCSI de conexión directa

| <b>Componente de hardware</b>                                                                                                    | Configuración                                                                                                    |  |
|----------------------------------------------------------------------------------------------------|----------------------------------------------------------------------------------------------------|--|
| Sistema Dell PowerEdge (hasta<br>ocho nodos para Oracle Enterprise<br>Edition o hasta dos nodos para<br>Oracle Standard Edition mediante<br>Automatic Storage Management<br>(ASM) u Oracle Cluster File<br>System para Linux [OCFS2]) | Familias de procesadores admitidos Intel Xeon<br>o AMD Opteron                                                                               |  |
|                                                                                                    | 1 GB de RAM con OCFS2 o ASM                                                                                                    |  |
|                                                                                                    | Controladora RAID interna para unidades<br>de disco duro internas                                                                            |  |
|                                                                                                    | Dos unidades de disco duro (RAID 1) de 73 GB<br>conectadas a una controladora PERC                                                           |  |
|                                                                                                    | Tres puertos de controladora de interfaz<br>de red (NIC) Gigabit                                                                             |  |
|                                                                                                    | Dos puertos de controladora de interfaz<br>de red (NIC) Gigabit                                                                              |  |
| Sistema de almacenamiento<br>Dell PowerVault MD3000i                                                                                                    | Consulte la documentación del sistema de<br>almacenamiento Dell PowerVault MD3000i<br>para obtener información más detallada.                |  |
| Alojamiento de expansión de<br>almacenamiento Dell PowerVault<br>MD1000 (opcional)                                                                                                    | Para obtener más información, consulte la<br>documentación del alojamiento de expansión<br>de almacenamiento Dell PowerVault MD1000.         |  |
| Almacenamiento Dell<br>EqualLogic <sup>™</sup> serie PS*                                                                                                    | Una matriz Dell EqualLogic serie PS con<br>16 discos SAS de 15 000 RPM                                                                       |  |
|                                                                                                    | Dos conmutadores Ethernet Gigabit para<br><b>SAN iSCSI</b>                                                                                   |  |
| Conmutador Ethernet Gigabit<br>(dos)                                                                                                    | Para obtener información sobre las<br>configuraciones admitidas, consulte la lista<br>de soluciones disponibles (SDL) en<br>dell.com/oracle. |  |
| Interconexión privada (dos)                                                                                                    |                                                                                                    |  |
| Red iSCSI (preferido)                                                                                                    |                                                                                                    |  |

<span id="page-150-0"></span>Tabla 2-9. Requisitos mínimos de hardware para un clúster iSCSI conmutado

\*El almacenamiento Dell EqualLogic serie PS sólo se admite con Red Hat u Oracle Enterprise Linux AS x86\_64 versión 5.x.

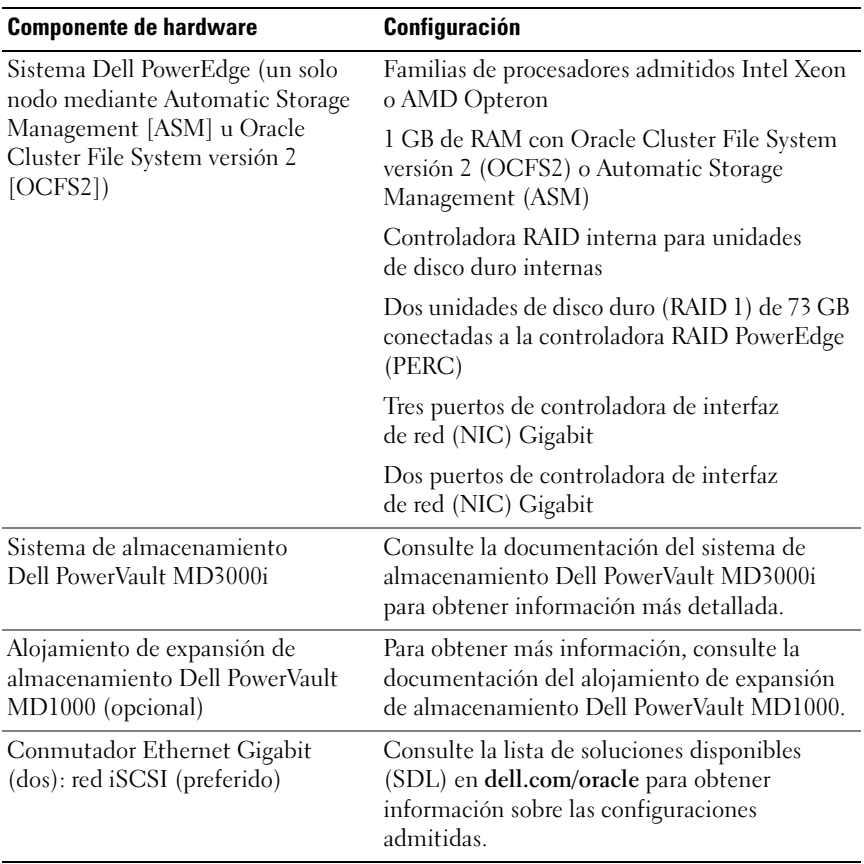

### Tabla 2-10. Requisitos mínimos de hardware para un solo nodo iSCSI conmutado o de conexión directa

# Instalación y configuración del sistema operativo

### $\triangle$  PRECAUCIÓN: Para asegurarse de que el sistema operativo está instalado correctamente, desconecte todos los dispositivos de almacenamiento externos del sistema antes de instalar el sistema operativo.

En esta sección se describe la instalación del sistema operativo Red Hat<sup>®</sup> v Oracle® Enterprise Linux AS, así como la configuración del sistema operativo para la implantación de la base de datos Oracle.

## Antes de comenzar

Descargue la imagen ISO de Red Hat Enterprise Linux u Oracle Enterprise Linux desde Red Hat Network (RHN) o Unbreakable Linux Network (ULN), según el sistema operativo. Para obtener más información sobre cómo instalar Red Hat Enterprise Linux, visite redhat.com/docs/manuals/enterprise/.

Las imágenes ISO de Oracle Enterprise Linux pueden descargarse desde esta página web: edelivery.oracle.com/.

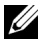

**XXIII NOTA:** Oracle recomienda seleccionar una lista predeterminada de RPM durante la instalación del sistema operativo, tal como se describe en la nota 376183.1 de Metalink, *Defining a "default RPMs" installation of the RHEL OS* (Definición de una instalación de "RPM predeterminados" del SO RHEL".

## Esquema de particionamiento recomendado del sistema operativo

A continuación se ofrece una lista de recomendaciones de partición del sistema para la base de datos Oracle:

Es necesario crear un grupo de volúmenes lógicos para poder crear un volumen lógico en dicho grupo. En la [tabla 3-1](#page-153-0) se enumeran las particiones y los volúmenes lógicos que se deben crear en el grupo de volúmenes lógicos llamado osvg (Oracle Solution Volume Group).

| <b>Partición</b> | Tipo de<br>sistema de<br>archivos | <b>Nombre</b> | Nombre de grupo<br>de volúmenes | Tamaño (MB)      |
|------------------|-----------------------------------|---------------|---------------------------------|------------------|
| /tmp             | $ext{3}$                          | swap          | osvg                            | 4 0 9 6          |
| /home            | $ext{3}$                          | home          | osvg                            | 8 1 9 2          |
| /opt/oracle ext3 |                                   | opt           | osvg                            | 15 3 8 4         |
| $\overline{1}$   | $ext{3}$                          | root          | osvg                            | 10 240           |
| $\sqrt{usr}$     | $ext{3}$                          | usr           | osvg                            | 5 1 2 0          |
| /crs/oracle      | $ext{3}$                          | <b>CTS</b>    | osvg                            | 5 1 2 0          |
| $\sqrt{var}$     | $ext{3}$                          | var           | osvg                            | 2 0 4 8          |
| swap             | swap                              | swap          | osvg                            | $\frac{1}{2\mu}$ |
| /boot            | $ext{3}$                          |               |                                 | 256              |

<span id="page-153-0"></span>Tabla 3-1. Volúmenes para la configuración de Oracle RAC

\*Utilice la siguiente fórmula para calcular el tamaño de la partición swap:

- Para una RAM de entre 1 024 MB y 2 048 MB: 1,5 x tamaño de la RAM
- Para una RAM de entre 2 049 MB y 8 192 MB: el tamaño de la partición swap es el mismo que el tamaño de la RAM
- Para una RAM de más de 8 192 MB: 0,75 x tamaño de la RAM

## Conexión de sistemas al canal de su sistema operativo

Red Hat Network (RHN) o Unbreakable Linux Network (ULN) permite administrar de manera eficaz los sistemas a través de la red. Puede aplicar parches de software, realizar actualizaciones y llevar a cabo el mantenimiento de los sistemas mediante una interfaz de usuario sencilla.

Las secuencias de comandos de automatización de la implantación de Dell|Oracle requieren que los sistemas estén conectados a uno de los canales adecuados del sistema operativo para actualizarlos con los paquetes y RPM necesarios para la instalación de la base de datos Oracle.

Para obtener información sobre cómo conectar el sistema a RHN o sobre cómo configurar su propio servidor satélite RHN, visite la página web de Red Hat RHN: redhat.com/rhn/.

Para obtener información sobre cómo configurar su propia red Unbreakable Linux Network (ULN), visite la página web de Unbreakable Linux (ULN): linux.oracle.com.

Cuando se registra un sistema con ULN, el sistema se suscribe de forma predeterminada al canal más reciente. El proceso de automatización de la implantación de Dell|Oracle requiere que se suscriba al canal de software Oracle además de al canal predeterminado más reciente. Inicie sesión en linux.oracle.com para suscribirse al canal de software Oracle. Debe estar suscrito a esos canales ULN para descargar automáticamente los RPM oracleasm u ocfs2 necesarios mediante secuencias de comandos automatizadas de Dell.

## Actualización de los paquetes de sistema mediante Red Hat Network o Unbreakable Linux Network

Red Hat y Oracle publican periódicamente actualizaciones de software para corregir errores, solucionar problemas de seguridad y añadir nuevas funciones. Puede descargar estas actualizaciones a través del servicio Red Hat Network (RHN) u Oracle Unbreakable Linux Network (ULN). Antes de actualizar el software del sistema con las últimas revisiones, visite la página web de configuraciones probadas y validadas por Dell|Oracle en dell.com/oracle para obtener las configuraciones admitidas más recientes.

## Configuración del sistema operativo para la instalación de la base de datos Oracle

## Acerca de las secuencias de comandos de automatización de la implantación de Dell|Oracle

Las secuencias de comandos de automatización de la implantación de Dell|Oracle se suministran como un archivo *tar*, que puede descargarse desde la página web de configuraciones probadas y validadas por Dell|Oracle (www.dell.com/oracle). Este archivo tar contiene las secuencias de comandos automatizadas, el RPM de configuración de Dell|Oracle, los RPM del controlador de componentes del sistema Dell PowerEdge™ y los RPM de Oracle.

Las secuencias de comandos de automatización de la implantación de Dell|Oracle ofrecen la comodidad de disponer de un método automatizado para configurar un entorno Oracle de un modo rápido y sencillo.

Las secuencias de comandos automatizadas se han diseñado para realizar las tareas de configuración recomendadas por Dell y Oracle siguientes:

- Crear grupos y propietarios del software Oracle
- Crear los directorios necesarios para la base de datos Oracle y establecer la propiedad y los permisos correspondientes
- Configurar los parámetros de kernel (/etc/sysctl.conf)
- Configurar los parámetros del módulo de kernel (/etc/modprobe.conf, hangcheck, etc.)
- Configurar los límites del propietario del software Oracle (archivo /etc/security/limits.conf)
- Configurar los límites de PAM (archivo /etc/pam.d/login)
- Configurar el perfil /etc/
- Desactivar SELinux
- Descargar automáticamente desde el canal del SO los RPM, los paquetes y las dependencias que faltan y que son necesarios para la instalación de la base de datos Oracle
- Instalar los controladores de componentes del sistema Dell PowerEdge
- Instalar los RPM oracleasm u ocfs2

## Instalación de las secuencias de comandos de automatización de la implantación de Dell|Oracle

Tras instalar el sistema operativo y conectarlo a la red RHN o ULN, descargue el archivo tar probado y validado por Dell|Oracle adecuado para la versión del sistema operativo y la versión de base de datos Oracle en los sistemas Dell PowerEdge desde la página web dell.com/oracle.

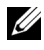

**NOTA:** Para resolver automáticamente las dependencias de RPM que faltan o que son erróneas, la secuencia de comandos requiere que el sistema esté conectado al canal del sistema operativo suscrito y también al canal de software Oracle, si utiliza la red ULN. Para poder instalar la base de datos Oracle, se necesitan estas dependencias de RPM que faltan o que son erróneas. Debe conectar el sistema al canal del sistema operativo antes de ejecutar la secuencia de comandos siguiente. Extraiga el archivo tar e instale el RPM de configuración de Dell|Oracle; para ello, realice los pasos que se indican a continuación:

- 1 Inicie la sesión como root.
- 2 Cambie al directorio raíz mediante el comando siguiente:

 $s > cd$  /

3 Extraiga el archivo tar mediante el comando

```
$> tar -xvf dell-oracle-deployment-
<release ver>.<os ver>.<oracle ver>.tar -C /
```
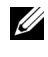

**ZA NOTA:** Asegúrese de que os ver y oracle ver en el archivo tar son adecuados para su instalación.

- 4 Cambie al directorio de secuencias de comandos de Dell|Oracle: \$> cd /dell-oracle-deployment/scripts/
- 5 Ejecute la secuencia de comandos de configuración de Oracle con el RPM de configuración de Dell Oracle:

```
$> ./00-oracle-setup.sh ../rpms/oracle-setup-
scripts-<release-
ver>.<os_ver>.<oracle_ver>.noarch.rpm
```
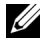

**NOTA:** Asegúrese de que os\_ver y oracle\_ver en el RPM son adecuados para su instalación.

6 Ejecute la secuencia de comandos siguiente para instalar los controladores de componentes del sistema Dell PowerEdge:

\$> ./10-install-Dell-rpms.sh

**22 NOTA:** Con esta secuencia de comandos se instalan los controladores DKMS (Dynamic Kernel Module Support, soporte para módulo de kernel dinámico) de Dell que se encuentran en la carpeta /dell-oracle-deployment/rpms. La instalación de los controladores DKMS requiere la presencia del RPM de kernel devel para generar los módulos. Con esta secuencia de comandos se intentará descargar e instalar automáticamente el paquete kernel-devel del canal del sistema operativo. Si no se encuentra el paquete kernel-devel en el canal del sistema operativo, puede que deba instalarlo manualmente antes de instalar los controladores DKMS de Dell mediante esta secuencia de comandos.

7 Ejecute la secuencia de comandos siguiente para instalar los RPM de Oracle asm u ocfs2:

\$> ./20-install-oracle-rpms.sh

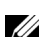

**ZA NOTA:** Con esta secuencia de comandos se instalan los RPM de Oracle asm y ocfs2. Si su sistema operativo es OEL, esta secuencia de comandos descarga e instala los RPM de Oracle asm y ocfs2 desde el canal ULN. Si su sistema operativo es RHEL, esta secuencia de comandos instala los RPM de Oracle asm y ocfs2 desde el directorio /dell-oracle-deployment/rpms.

Los registros de instalación de Dell|Oracle se encuentran en la carpeta /delloracle-deployment/logs.

## Conexión al canal de repositorio de firmware de Dell (opcional)

El repositorio de firmware de Dell proporciona un mecanismo para actualizar el BIOS y el firmware de los sistemas Dell PowerEdge con la última revisión. Utilice los comandos siguientes para configurar e instalar el repositorio de firmware de Dell:

```
# set up repos
wget -q -O - http://linux.dell.com/repo/software/bootstrap.cgi | 
bash
wget -q -O - http://linux.dell.com/repo/firmware/bootstrap.cgi | 
bash
# install firmware tools
yum -y install firmware-addon-dell
# install BIOS update
yum -y install $(bootstrap_firmware)
update_firmware
```
**NOTA:** Para obtener respuestas a las preguntas de asistencia técnica relacionadas con este repositorio, suscríbase a la lista de correo siguiente: lists.us.dell.com/mailman/listinfo/linux-poweredge. Revise la lista de correo para ver los mensajes de estado más recientes y anuncios relativos a este repositorio.

# Verificación de las configuraciones de hardware y software del clúster

En esta sección se proporciona información sobre las configuraciones de hardware y software del clúster.

Antes de configurar el clúster, compruebe la instalación del hardware, las interconexiones de comunicación y la configuración del software de nodos en todo el clúster.

- Cada nodo debe incluir, como mínimo, los componentes periféricos de hardware que se describen en ["Requisitos mínimos de hardware"](#page-144-1)  [en la página 145.](#page-144-1)
- Cada nodo debe tener instalado el software siguiente:
	- Software Enterprise Linux® (vea la [tabla 2-1](#page-142-0), la [tabla 2-2](#page-143-0) o la [tabla 2-4\)](#page-145-1).
	- El controlador del adaptador de bus de host (HBA) Fibre Channel (para un clúster Fibre Channel).
	- La versión correcta del controlador multirruta (para SAS de conexión directa e iSCSI). Para obtener más información, consulte la documentación incluida con el sistema de almacenamiento Dell™ PowerVault™ MD3000/MD3000i.
	- La versión correcta del controlador del iniciador de open-iSCSI y del controlador de Device Mapper Multipath para los sistemas de almacenamiento iSCSI Dell EqualLogic™.
- El sistema de almacenamiento Fibre Channel, iSCSI o SAS de conexión directa debe estar configurado con lo siguiente:
	- Un mínimo de tres LUN/discos virtuales creados y asignados al grupo de almacenamiento del clúster (vea la [tabla 4-1\)](#page-161-0)
	-

**NOTA:** Para obtener información adicional sobre los requisitos para asignar discos virtuales a un nodo en una configuración SAS de conexión directa, consulte la documentación incluida con el sistema de almacenamiento Dell PowerVault MD3000/MD3000i.

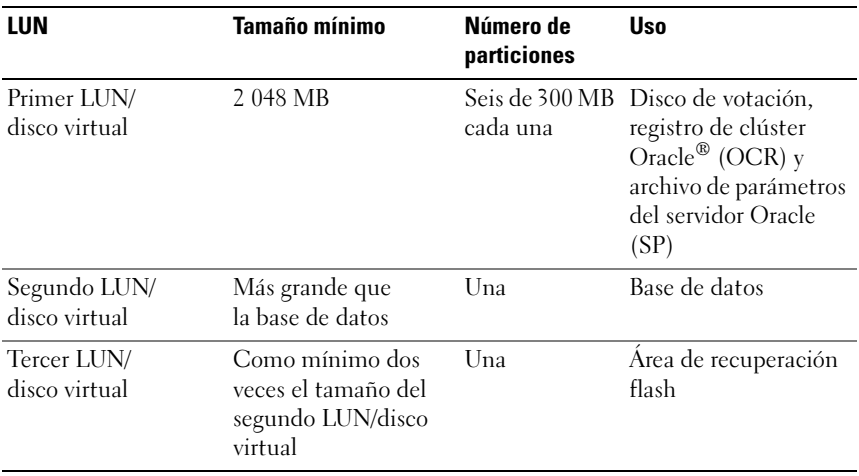

#### <span id="page-161-0"></span>Tabla 4-1. LUN/discos virtuales para el grupo de almacenamiento del clúster

Para obtener información sobre la configuración del almacenamiento y las redes, consulte la Guía de almacenamiento y redes.

# Obtención y uso de archivos de código fuente abierto

El software incluido en las secuencias de comandos de automatización de la implantación de Dell|Oracle es una combinación de secuencias de comandos de Dell™ y de secuencias de comandos de terceros. El uso del software está sujeto a las condiciones específicas de la licencia. Todo el software designado como "bajo los términos de la GPL de GNU" se puede copiar, distribuir o modificar según los términos y condiciones de la Licencia Pública General (GPL) de GNU, versión 2, de junio de 1991. Todo el software designado como "bajo los términos de la LGPL (Licencia Pública General Menor) de GNU" se puede copiar, distribuir o modificar según los términos y condiciones de la Licencia Pública General Menor (LGPL) de GNU, versión 2.1, de febrero de 1999. En virtud de estas licencias de GNU, también tiene derecho a solicitar los archivos fuente correspondientes, llamando a Dell al número 1-800-WWW-DELL. También puede obtener los archivos fuente correspondientes desde la página web de configuraciones probadas y validadas por Dell|Oracle en www.dell.com/oracle.

## 164 | Obtención y uso de archivos de código fuente abierto